## 1.1 Specifikace

## Programování pomocí počítače

PC585v2.3 lze programovat pomocí programu DLS 1 v6.7 a vyšší

## Flexibilní konfigurace zón

- · čtyři plně programovatelné zóny na desce ústředny
- · rozšíření systému až na 32 zón pomocí:
	- · až osmi klávesnicových zón
	- · bezdrátových prvků s modulem PC5132 bezdrátového expandéru
- · 38 přístupových kódů: 32 uživatelských, 1 Master kód, 2 pro správce, 2 tísňové, 1 pro údržbu
- · 27 typů zón, 8 programových atributů
- zakončení: NC, jeden EOL rezistor, dva EOL rezistory

## Sirénový výstup

- · 700 mA kontrolovaný výstup (proudové omezení na 3 A), 12 VDC
- stálý nebo přerušovaný výstup

## Paměť EEPROM

při úplném selhání přívodu energie nedochází ke ztrátě naprogramovaných dat

## Programovatelné výstupy

- · dva programovatelné výstupy, 18 programových funkcí
- $PGM 1 = 300 mA$ ,  $PGM 2 = 50 mA$

## Stabilizovaný napájecí zdroj

- pomocný zdroj 500 mA, 12 VDC
- · pojistky jsou nahrazeny součástkami s kladným teplotním součinitelem (PTC)
- · kontrola přerušení sítového napájení a stavu baterií
- · vnitřní hodiny řízené síťovou frekvencí

## Požadavky na napájení

- · transformátor 16.5 VAC, 1,5A
- baterie 12 V, minimálně 4 Ah hermeticky uzavřený olověný akumulátor

## Specifikace přídavných klávesnic

- · výběr ze tří typů klávesnic
	- PC5509 LED klávesnice 8 zón
	- PC1555RKZ LED klávesnice 8 zón, zónový vstup
	- PC5508Z LED klávesnice 8 zón, zónový vstup
	- PC5516Z LED klávesnice 16 zón, zónový vstup
	- PC5532Z LED klávesnice 32 zón, zónový vstup
	- LCD5500Z LCD klávesnice, zónový vstup
- · každá klávesnice (mimo PC5509) má pět plně programovatelných funkčních kláves
- lze připojit až osm klávesnic
- připojení ke čtyřdrátové sběrnice KEYBUS
- · vestavěný piezoelektrický bzučák

## Specifikace telefonního komunikátoru

- · podporuje všechny běžné formáty včetně SIA a Contact ID
- formát pro přenos na domácí telefon a na pager
- · tři telefonní čísla
- · dvě identifikační čísla
- podporuje modul LINKS 1000
- podporuje modul LINKS 2X50
- tónová a impulsní volba
- · DPDT obsazení linky
- funkce anti-jam
- · rozdělený přenos na jednotlivá telefonní čísla

## Charakteristika kontroly systému

Ústředna PC585 průběžně monitoruje několik možných poruchových stavů:

- přerušení síťového napájení
- · porucha zóny
- tamper zóny
- · porucha požární zóny
- porucha telefonní linky
- · porucha komunikace
- stav baterií
- porucha obvodu sirény
- ztráta vnitřních hodin
- porucha modulu (komunikace, tamper)
- · porucha pomocného zdroje AUX

## Prvky omezující falešné poplachy

- signalizace doby pro odchod
- signalizace chyby při odchodu
- zpoždění komunikace
- signalizace doby pro příchod
- rychlý odchod
- křížový alarm dvou zón
- cyklický buffer stisku kláves
- restart doby pro odchod

## Další charakteristiky

- automatická aktivace v určený čas
- · klávesnicí lze aktivovat poplachový výstup a test komunikátoru
- · moduly připojené k systému prostřednictvím čtyřdrátové sběrnice KEYBUS do vzdálenosti až 305 m od ústředny
- · paměť pro záznam posledních 128 událostí, záznam času a data události, paměť lze tisknout pomocí tiskárny a modulu PC5400 nebo prohlížet na LCD klávesnici nebo softwarem DLS-1
- · možnost rozšíření o bezdrátová zařízení pomocí bezdrátového expandéru PC5132-RS
- · obousměrný přenos dat mezi PC a ústřednou
- · možnost místního připojení k počítači pomocí PC-LINKu
- · zvýšená ochrana sběrnice Keybus proti zkratu

## 1.2 Přídavná zařízení

Další informace o možnosti použití kompatibilních přídavných zařízení DSC.

## PC5132 bezdrátový přijímač

Modul PC5132 bezdrátový přijímač umožňuje připojení až osmi bezdrátových prvků do systému. Pracuje v pásmu 900 MHz a využívá plně kontrolovaný přenos<br>rozprostřeným spektrem. Napájení je řešeno rozprostřeným spektrem. Napájení je alkalickými bateriemi typu AAA nebo AA.

Následuje seznam bezdrátových prvků:

## **WLS904 Bezdrátový detektor pohybu**

## **WLS905 Bezdrátový univerzální vysílač**

Vysílač pro přenos signálu z magnetických kontaktů pro signalizaci otevření oken a dveří.

#### **WLS906 Bezdrátový detektor kouře**

#### **WLS907 Bezdrátový univerzální vysílač v provedení Slimline**

Vysílač pro přenos signálu z magnetických kontaktů pro signalizaci otevření oken a dveří.

#### **WLS908 Bezdrátové tísňové tlačítko**

Bezdrátové tísňové tlačítko zvyšuje osobní bezpečnost uživatele.

#### **WLS909 Bezdrátové dálkové ovládání**

WLS909 umožňuje jednoduché a mobilní zapínání a vypínání systému.

**WLS910 Bezdrátová klávesnice**

#### PC5400 Modul pro připojení tiskárny

Modul tiskárny PC5400 umožní vytisknutí všech událostí v systému na jakékoli sériové tiskárně. Veškeré události budou tisknuty ve formátu: čas, datum a popis události.

#### LINKS 1000 Komunikátor

Modul LINKS 1000 poskytuje výkonný, finančně nenáročný způsob, jak doplnit systém o bezdrátovou komunikaci. Zařízení je umístěno ve vlastní skříni.

## LINKS 2X50 Komunikátor

Lze použít jeden ze dvou bezdrátových komunikátorů dlouhého dosahu LINKS 2150 nebo LINKS 2450.

#### Skříně

Pro moduly k PC585 nabízíme několik typů skříní: Ústředna se standardně dodává ve skříni **PC 5003C** s rozměry 288 x 298 x 78 mm.

K dispozici jsou další skříňky:

**PC 500** pro základní desku ústředny. Rozměry 213 x 235 x 78 mm.

**PC 5004C** pro tiskový modul PC5400. Rozměry 229 x 178 x 65 mm.

## 1.3 Vybalení

Jedna souprava ústředny obsahuje následující součásti, které byste měli najít při vybalování. Zkontrolujte, zda žádná z těchto součástí nechybí:

- jedna skříň ústředny
- jedna deska ústředny PC585
- jedna klávesnice PC1555RKZ se zónovým vstupem
- · jeden instalační manuál s programovacími tabulkami
- · jednu příručku programování pro uživatele
- jeden balík obsahující tento hardware:
	- čtyři plastické úchyty pro desku ústředny
	- deset rezistorů 5600  $\Omega$  (5,6K)
	- jeden rezistor 2200  $\Omega$  (2,2K)
	- jeden rezistor 1000  $\Omega$  (1K)
	- jednu zemnící svorku
	- jedna záslepka dveřního zámku

Následující kapitola podrobně popisuje, jak propojit a nakonfigurovat jednotlivá zařízení systému.

## 2.1 Postup instalace

Následující postup poskytuje pokyny k instalaci ústředny. Doporučujeme nejdříve zběžně celou kapitolu pročíst, abyste získali celkový přehled o instalaci. Potom teprve přejděte k provádění jednotlivých úkonů přesně podle pokynů. Tento instalační postup vám umožní omezit komplikace při instalaci a redukovat celkový čas pro montáž.

## Krok 1 Vytvořte si schéma

Nakreslete si hrubý náčrtek budovy a doplňte do něj všechny komponenty EZS.

## Krok 2 Instalace ústředny

Umístěte ústřednu na suchém místě, blízko zdroje střídavého proudu a vstupu telefonní linky. Před připevněním skříně na zeď nezapomeňte zatlačit zezadu plastové úchyty pro uchycení desky ústředny.

Před připojením napájení dokončete všechna elektrická zapojení.

*POZNÁMKA: Síťové napájení a akumulátor připojujte až po kompletním zapojení kabeláže.*

## Krok 3 Zapojení sběrnice KEYBUS *(kapitola 2.3)*

Připojte sběrnici KEYBUS ke všem modulům podle instrukcí uvedených v kapitole 2.3.

## Krok 4 Zapojení zón *(kapitola 2.8)*

Odpojte napájení ústředny a proveďte veškeré zapojení zón. Postupujte podle instrukcí v kapitole 2.8, kde je popsáno zapojení zón používajících normálně zavřené smyčky, jednoduché EOL rezistory, dvojité EOL rezistory, požární zóny a zóny pro aktivaci kontaktem.

## Krok 5 Dokončení zapojení *(kapitola 2.2)*

Dokončete všechna zbývající zapojení včetně sirény, telefonní linky, uzemnění a další nezbytná zapojení. Postupujte podle pokynů v kapitole 2.2 "Popis svorek".

## Krok 6 Připojení napájení k ústředně

Po dokončení zapojení všech zón a sběrnice KEYBUS připojte napájení k ústředně.

*POZNÁMKA: Nejprve připojte baterii. Vyčkejte 10 sekund a pak teprve připojte síťové napájení. Ústředna nenaběhne po připojení samotného akumulátoru.*

## Krok 7 Přiřazení klávesnice *(kapitola 2.5)*

Klávesnice musí být přiřazeny ke konkrétním slotům, aby mohly být řádně monitorovány. Přiřazení klávesnic proveďte podle pokynů v kapitole 2.6.

## Krok 8 Aktivace kontroly modulů *(kapitola 2.6)*

Po připojení všech modulů ke sběrnici KEYBUS musí být aktivováno monitorování, aby ústředna byla schopna zaznamenat poruchy komunikace modulů. Spuštění monitorování proveďte podle pokynů v kapitole 2.7.

#### Krok 9 Programování systému *(kapitoly 4 a 5)*

Kapitola 4 poskytuje úplný popis programování ústředny. Kapitola 5 obsahuje úplný popis všech programovatelných prvků, přehled dostupných voleb a jejich funkcí. Před samotným programováním by měly být pečlivě vyplněny programovací tabulky.

#### Krok 10 Testování systému

Úplným testem ústředny ověřte, zda všechny programové funkce odpovídají tomu, jak byly naprogramovány.

## 2.2 Popis svorek

## Zapojení akumulátoru

Baterie 12V min. 4Ah slouží jako záložní zdroj energie pro případ výpadku sítového napájení. Baterie je také využita, přesáhne-li spotřeba ústředny výstupní výkon transformátoru, např. při poplachu.

Velikost nabíjecího proudu lze nastavit v sekci [701]:[7] na **Vysoký nabíjecí proud** nebo **Standardní nabíjecí proud.**

Vysoký / Standardní nabíjecí proud............ Sekce [701]:[7]

*POZNÁMKA: Nepřipojujte baterii dokud nejsou dokončena všechna ostatní zapojení. Nejdříve připojte baterii a potom síťové napájení.*

Zapojte červený vodič ke kladnému pólu baterie, černý vodič k zápornému pólu.

## Svorky pro připojení napájení (AC)

Ústředna vyžaduje transformátor 16,5 V, 40 VA. Připojte výstup transformátoru do ústředny na svorky AC.

Naprogramujte ústřednu podle frekvence sítě na 50 nebo 60 Hz v sekci [701]:[1].

*POZNÁMKA: Nepřipojujte transformátor dokud nejsou dokončena všechna ostatní zapojení.*

## Svorky napájecího zdroje (AUX+ a AUX-)

Tyto svorky poskytují až 550 mA, 12 VDC pro zařízení vyžadující 12 V napájení. Připojte kladnou část napájení na svorku AUX+ a zápornou na svorku GND. Výstup AUX je jištěný; jestliže bude na těchto svorkách odebírán příliš vysoký proud (zkrat), ústředna výstup dočasně odstaví, dokud nebude závada odstraněna.

## Svorky sirénového výstupu (BELL+ a BELL-)

Tyto svorky poskytují proud až 3 A (se záložní baterií) nebo 700 mA nepřetržitě pro napájení sirén, majáků a jiných výstražných zařízení. Zapojte kladnou část výstražného zařízení na svorku BELL+, záporný na svorku BELL-. Výstup BELL je jištěný; jestliže bude na této svorce odebírán příliš vysoký proud (zkrat), pojistka BELL výstup odpojí.

Výstup BELL je monitorovaný. Pokud není připojené žádné poplachové zařízení, připojte mezi BELL+ a BELL- rezistor 1000 ohmů, v opačném případě bude ústředna hlásit poruchu sirény. (Viz kapitola 3.4 "[\*] Příkazy, [\*][2]").

## Svorky pro KEYBUS (AUX+ červený, AUXčerný, YEL žlutý, GRN zelený)

KEYBUS se používá pouze pro komunikaci ústředny s moduly a klávesnicemi. Každý modul má čtyři KEYBUS svorky, které musí být připojeny ke čtyřem KEYBUS svorkám na ústředně. Další informace, viz kapitola 2.3 "Funkce a zapojení sběrnice KEYBUS".

#### Programovatelné výstupy - PGM1 a PGM2

Každý programovatelný výstup je tranzistorový spínač s otevřeným kolektorem, připojený na minus. To znamená, že když je programovatelný výstup ústřednou aktivován, objeví se na jeho svorce napětí záporné polarity.

PGM1 poskytuje proud až 300 mA pro napájení indikačních LED diod nebo malého bzučáku. Připojte

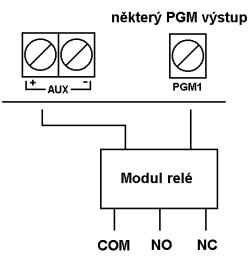

kladný vývod diody nebo bzučáku k AUX+, záporný k PGM1. Pokud je potřeba vyšší proud než 300 mA, musíte použít relé. Zapojujte jej dle tohoto schématu.

PGM2 funguje podobně jako PGM1. Jeho maximální zatížení je 50 mA. Bližší informace o programových

funkcích naleznete v kapitole 5.11.

#### Svorky bezpečnostních zón Z1 – Z4

Každé detekční zařízení musí být v ústředně připojeno k zónovému vstupu. Doporučujeme, aby ke každé zóně bylo připojeno jedno detekční zařízení, ale je možné připojit i více takových zařízení. Podrobné informace týkající se zapojení zón najdete v kapitole 2.8.

#### Svorky pro připojení telefonní linky - TIP, RING, T-1, R-1

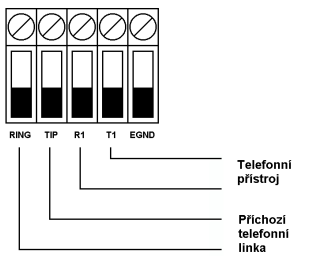

Pro komunikaci ústředny s PCO nebo downloading je potřeba telefonní linky. Zapojte svorky následujícím způsobem: R-1 ..... telefonní přístroj T-1 ........ telefonní přístroj

TIP ........ vstupní linka JTS RING ......vstupní linka JTS

*POZNÁMKA: Pro zajištění správné funkce nesmí být mezi zabezpečovací ústřednou a telefonní ústřednou připojeno žádné další zařízení. Nepřipojujte komunikátor bezpečnostní ústředny k telefonním linkám určeným pro zapojení faxu. Tyto linky mohou zahrnovat pásmový filtr, který linku odpojí, když zaznamená jiný signál než faxový, což by způsobilo neúplný přenos.*

## 2.3 Zapojení a použití sběrnice **KEYBUS**

KEYBUS se používá pro komunikaci ústředny s moduly a klávesnicemi. Svorky AUX+ a AUX- jsou napájecí, svorky YEL a GRN se využívají pro komunikaci.

*POZNÁMKA: Všechny čtyři svorky ústředny musí být spojeny se čtyřmi svorkami sběrnice KEYBUS a se sběrnicovými vodiči všech modulů.*

#### Platí následující:

l pro KEYBUS musí být použit čtyřžilový kabel, (průměr 0.5 mm), nejlépe twistovaný (kroucený)

• moduly mohou být k ústředně připojeny v sérii, nebo pomocí odboček tvaru "T"

ke sběrnici KEYBUS může být v kterémkoli místě připojen jakýkoli modul

l žádný modul nesmí být dále než 305m (délka kabelu) od ústředny

**·** stíněný kabel se nedoporučuje pokud není kabeláž vedena prostorem, který vykazuje nadměrný vysokofrekvenční šum nebo rušení

## Příklad zapojení sběrnice KEYBUS **POZNÁMKA:**

**Správně zapojený modul (A),** vzdálenost nepřesahuje 305m délky vedení od ústředny.

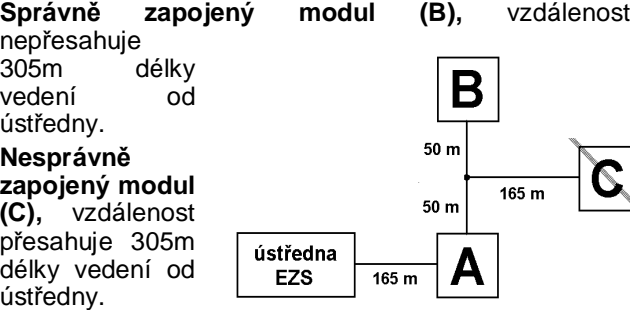

## 2.4 Proudové odběry - moduly a

## příslušenství

Systém PC585 může spolehlivě pracovat, pokud nebude překročena mezní hodnota odebíraného výkonu ústředny a rozšiřujících modulů. Na základě údajů uvedených dále v této kapitole se přesvědčte, zda žádná z částí systému není přetížena a může tedy spolehlivě pracovat.

#### Výstupy systému (12 VDC)

- AUX+: 550 mA. Odečtěte odběr každé další rozšiřujícího modulu a příslušenství připojené na svorku AUX nebo KEYBUS.
- BELL: 700 mA. Stálý odběr. 3.0 A po přechodnou dobu. Hodnota dostupná pouze s připojenou záložní baterií.

#### Hodnoty proudových odběrů zařízení systému PC585 **(vše 12 VDC)**

LCD5500Z klávesnice: 85 mA max

PC1555RKZ klávesnice: 85 mA max

PC5508Z, PC5516Z, PC5532Z klávesnice: 85 mA max

PC5508Z klávesnice: 85 mA max

PC5400 tiskový modul: 65 mA max

PC5132 bezdrátový přijímač: 125 mA max

#### Ostatní zařízení

Prostudujte pečlivě pokyny výrobce pro stanovení maximální hodnoty proudových odběrů (v průběhu aktivace nebo poplachu a použijte zjištěné hodnoty pro výpočet zatížení). Nedovolte, aby připojená zařízení přesahovala možnosti systému při jakémkoli provozním režimu.

## 2.5 Přiřazení klávesnic

K dispozici je 8 slotů pro klávesnice. LED klávesnice jsou implicitně přiřazeny ke slotu 1, LCD klávesnice ke slotu 8. Každá klávesnice musí být přiřazena jinému slotu (1-8). Ústředna dohlíží na spojení s klávesnicí. Dojde-li k odpojení klávesnice, ústředna ohlásí poruchu.

*POZNÁMKA: LCD klávesnice musí být přiřazena slotu 8, jinak nelze posílat textové zprávy ze softwaru DLS-1.*

*POZNÁMKA: Klávesnice PC5509 jsou vždy přiřazeny slotu 1. Toto nastavení nelze měnit.*

## Jak nastavit klávesnice

Klávesnici přiřadíte ke slotu následujícím způsobem:

- 1. vstupte do režimu instalačního programování
- 2. stiskněte [000] pro programování klávesnic
- 3. stiskněte [0] pro přiřazení slotu klávesnice
- 4. vložte dvě číslice (11 18) určující slot klávesnice

5. dvojím stisknutím [#] ukončíte programování

Opakujte tento postup na každé klávesnici, dokud nebudou všechny klávesnice systému přiřazeny a proveďte znovunačtení modulů - sekce [902]. Ústředna načte všechny aktuálně připojené moduly v systému.

#### Programování funkčních kláves

Kterákoli z pěti funkčních kláves na každé klávesnici může být naprogramována na určitou funkci.

- 1. vstupte do režimu instalačního programování
- 2. stiskněte [000]
- 3. stisknutím [1] až [5] zvolte funkční klávesu, kterou budete programovat
- 4. vložte dvoumístné číslo [00] až [17] vybrané funkce
- 5. pokračujte krokem 3 dokud nebudou naprogramovány všechny funkční klávesy
- 6. stiskněte [#] pro opuštění režimu programování

Úplný seznam volitelných funkcí pro funkční klávesy, viz kapitola 3.5.

## 2.6 Kontrola systému

Když jsou dokončena všechna připojení na sběrnici KEYBUS, musí být aktivováno monitorování, aby ústředna mohla indikovat závadu, dojde-li k odpojení modulu od systému. Aktivace kontroly všech připojených modulů bude spuštěna zadáním sekce [902] a bude trvat přibližně jednu minutu.

Pro zobrazení všech modulů v systému vstupte do sekce [903]. Podle toho, jaké moduly byly ústřednou nalezeny v systému, rozsvítí se kontrolky jednotlivých zón. Na klávesnici s LCD displejem budete moci rolovat mezi názvy jednotlivých modulů.

Pokud je modul připojený, ale odpovídající kontrolka nesvítí, může to být způsobeno následujícími chybami instalace:

- modul není připojený ke sběrnici KEYBUS
- závada na vedení sběrnice KEYBUS
- l modul je od ústředny ve vzdálenosti přesahující 305 m
- modul není dostatečně napájen

Další informace jsou popsány v kapitole 3.4.

## 2.7 Odpojování modulů

Pokud chcete modul odpojit, je nutné zrušit jeho monitorování. Nejdříve odpojte modul ze sběrnice KEYBUS a pak proveďte znovu postup aktivace dohlížení zadáním [902] (viz kapitola 2.6 "Kontrola systému"). Ústředna zaznamená, že modul byl odpojen a nebude dále provádět jeho kontrolu.

## 2.8 Zapojení zón

Existuje několik různých způsobů zapojení zón, v závislosti na vybraných programových volbách. Následuje popis jednotlivých způsobů zapojení zón:

*POZNÁMKA: Libovolná zóna definovaná jako požární 24 hodinová vyžaduje jednoduchý EOL rezistor bez ohledu na to, jaký typ kontroly zón je zvolen. Viz sekce 5.2 Programování zón.*

## **Uvedení do provozu** – 2.6 Kontrola systému

*POZNÁMKA: Změníte-li ochranu zón z DEOL na EOL, nebo z NC na DEOL (sekce [013]:[1] nebo [2]), musíte celý systém kompletně odpojit od napájení a opět připojit, jinak zóny nemusí fungovat správně.*

## Normálně zavřené (NC) smyčky

Zapojte všechny zóny podle následujících schémat. Detekce NC smyčky bude povolena při zapnuté volbě v sekci [013]:[1].

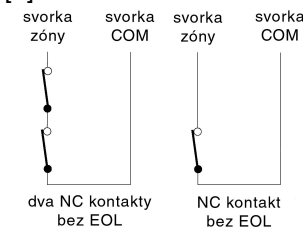

*POZNÁMKA: Tato volba může být vybrána pouze pokud jsou používána detekční zařízení s normálně zavřenými (NC) kontakty.*

NC smyčky ......................................... Sekce [13] : [1] ZAP

#### Jednoduchý End of Line (EOL) rezistor (5600 Ω)

Zapojte všechny zóny podle následujících schémat. Detekce jednoduchého zakončovacího rezistoru bude povolena při vypnutí LED 1 a 2 v sekci [013].<br>
svorka svorka svorka svorka svorka

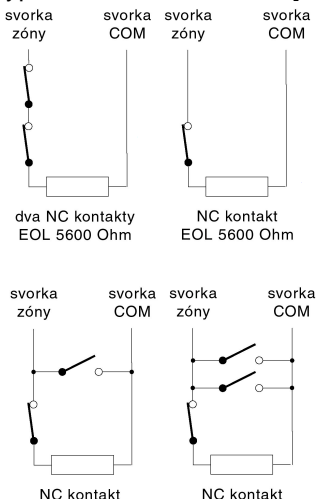

EOL 5600 Ohm EOL 5600 Ohm *POZNÁMKA: Tato volba může být vybrána, jsou-li používána detekční zařízení s (NC) nebo (NO) kontakty.*

dva NO kontakty

Zakončovací rezistory ..................Sekce [013] kontrolka [1] Dvojité zakončovací rezistory.......Sekce [013] kontrolka [2]

## Dvojité End of Line (DEOL) rezistory

NO kontakt

Dvojité EOL rezistory umožňují, aby ústředna rozpoznala, zda je zóna ve stavu poplachu, přerušení (rozepnutí ochranného tamperu) nebo zda je zkratována. Zapojte zóny podle následujícího nákresu. Detekce dvojitých zakončovacích rezistorů bude povolena nastavením volby [1] na Vyp a [2] na Zap v sekci [013].

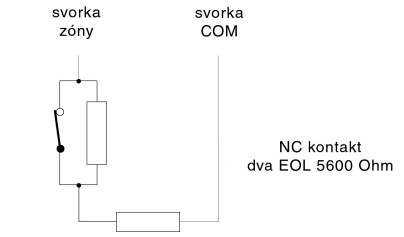

*POZNÁMKA: Je-li zvolena tato ochrana smyček, musí být všechny zóny mimo zón požárních a 24 hod kontrolních zakončené dvěma zakončovacími rezistory.*

*POZNÁMKA: Na klávesnicových zónách používejte vždy jen jednoduché zakončovací rezistory.*

*POZNÁMKA: Nepoužívejte dvojité zakončovací rezistory pro požární a 24 hodinové kontrolní zóny. Nepřipojujte požární zóny na klávesnicové svorky, pokud jsou zvoleny DEOL rezistory.*

*POZNÁMKA: Tato volba může být vybrána, pouze jsou-li používána normálně zavřená (NC) detekční zařízení nebo kontakty.*

*POZNÁMKA: Pouze jedno zařízení s NC kontaktem smí být připojeno na jednu zónu. Připojení více detekčních zařízení na jednu zónu není dovoleno.*

Vyhodnocení stavů smyčky je podle následující tabulky:

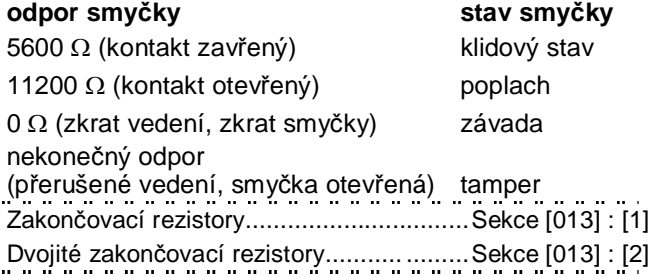

## 2.9 Zapojení požární zóny

#### Čtyřdrátové detektory kouře

Všechny zóny definované jako požární (viz kapitola 5.2 "Definice zón") musí být zapojeny podle následujícího nákresu:

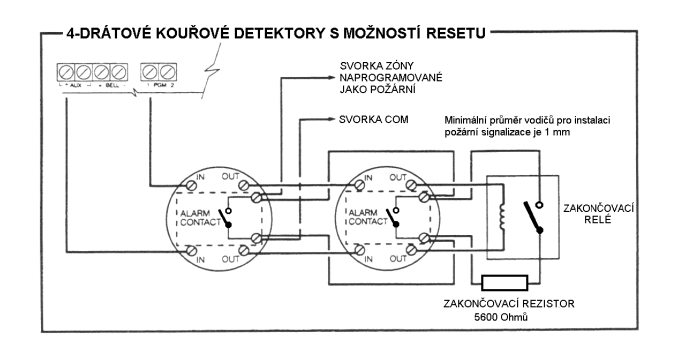

## 2.10 Použití LINKS

## Připojení LINKS

Modul LINKS připojte k ústředně podle následujícího obrázku.

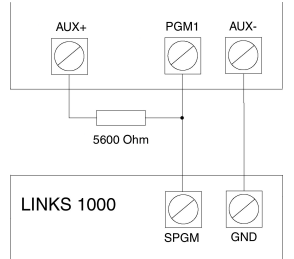

## Monitorování modulu LINKS (24 hodinová smyčka)

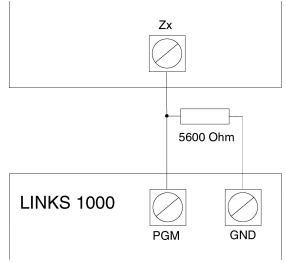

Pokud je připojen a používán bezdrátový komunikátor LINKS 1000, kterákoliv zóna může být nakonfigurována pro monitorování LINKS (viz kapitola 5.2 "Definice zón"). Pokud se na komunikátoru LINKS 1000 vyskytne nějaká závada, dojde k narušení zóny, což způsobí, že ústředna bude událost hlásit monitorovací stanici.

Zóna naprogramovaná pro monitorování LINKS vždy vyžaduje jednoduchý EOL rezistor (5.6 K) a musí být zapojena podle následujícího schématu.

#### Nucená odpověď pro LINKS

Jestliže je používán bezdrátový komunikátor LINKS 1000, může být zóna nakonfigurována pro nucenou odpověď pro LINKS, což umožňuje navázání komunikace s počítačem i v případě závady na pevné telefonní lince.

Když modul LINKS zachytí telefonní signál, aktivuje se svorka RING na modulu, která může být použita pro narušení zóny naprogramované pro nucenou odpověď pro LINKS (viz kapitola 5.2

"Definice zón"), což způsobí, že ústředna zvedne telefonní linku a začne komunikovat s počítačem.

Zóna naprogramovaná pro nucenou odpověď pro LINKS vždy vyžaduje jednoduchý EOL rezistor (5.6 K) a musí být zapojena podle následujícího schématu.

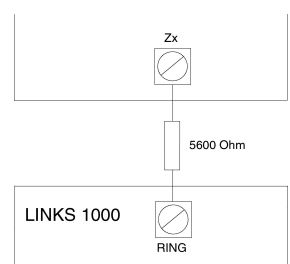

*POZNÁMKA: Zóna Odpověď pro LINKS se používá pouze pro downloading pomocí modulu LINKS.*

*POZNÁMKA: Je-li modul LINKS v systému zapojen, nesmí být povolena funkce detekce obsazovacího tónu.*

*POZNÁMKA: Klávesnicové zóny nedefinujte jako 24 hodinové kontrolní a Odpověď pro LINKS.*

## 2.11 Klávesnicové zóny

Ke klávesnicovým zónám lze připojit libovolná detekční zařízení, např. magnetické kontakty dveří umístěných poblíž klávesnice. Takto se lze vyhnout instalaci kabeláže od ústředny.

Před instalací klávesnice napřed otevřete zadní část uchycenou šroubkem. Na desce plošných spojů naleznete pět svorek. Připojte čtyřvodičovou sběrnici KEYBUS od ústředny: červený vodič na svorku R, černý na svorku B, zelený na svorku G a žlutý na svorku Y.

Detektor nebo kontakt připojte mezi svorku Z a svorku B. Jeli třeba 12V napájení např. pro detektor, použijte svorky R – kladný pól a B – záporný pól. Je-li nastavena ochrana zóny, zapojte EOL rezistory dle kapitoly 2.8. **Zakončovací rezistory musí být umístěny na konci zóny (v detektoru), nikoli v klávesnici.**

*POZNÁMKA: Klávesnicové zóny nepodporují dvojité zakončovací rezistory DEOL.*

Zapojení obvodů klávesnice

*PONÁZMKA:*

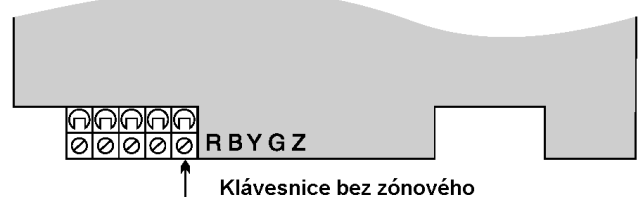

vstupu nemají svorku "Z".

#### Přiřazení klávesnicových zón

Každé klávesnicové zóně musí být přiřazeno číslo smyčky. Přesvědčte se, že jsou všechny klávesnice v systému přiřazené do jednotlivých slotů, (viz kapitola 2.6 Přiřazení klávesnic).

Klávesnicové zóny se přiřazují v sekci [020] kde je osm programových míst, pro každý klávesnicový slot jedno. Zadejte dvouciferně číslo každé smyčky klávesnicové zóny. Toto číslo musí být vloženo do paměťového místa odpovídajícího příslušné klávesnici jejíž zóna je použita.

*POZNÁMKA: Klávesnicové zóny 1 – 4 nahradí zóny Z1 – Z4 na základní desce. Po přiřazení zón je nutné naprogramovat typ a atribut jednotlivých zón. (Viz také kapitolu 5.4 Přiřazení klávesnicových zón).*

## Kapitola 3: Povely klávesnic

Ze všech klávesnic lze programovat systém nebo vkládat uživatelské příkazy. Systémové klávesnice mají funkční kontrolky Připraveno Zapnuto a Porucha.

Na LED klávesnici jsou ještě kontrolky jednotlivých zón a kontrolky Paměť, Odpojení, Požár a Program.

LCD klávesnice na alfanumerickém displeji zobrazuje textové popisy stavů zón.

V uživatelském manuálu jsou popsány základní funkce Zapnutí/Vypnutí systému Odpojování zón a ostatní uživatelské funkce.

V následující části je popsán způsob, jak aktivovat nebo deaktivovat systém a provádět další funkce pomocí klávesnice.

## 3.1 Aktivace a deaktivace

Popis Aktivace a Deaktivace je v uživatelském manuálu ústředny PC585. Ostatní způsoby Aktivace naleznete v kapitole 3.4 ([\*] [0] Rychlá aktivace, [\*] [9] Aktivace bez zpoždění pro příchod) a kapitole 3.5 (Funkční klávesy).

*POZNÁMKA: V paměti událostí bude záznam "Aktivace doma" nebo "Aktivace odchod" kdykoli bude systém Aktivován.*

K prevenci proti planým poplachům slouží funkce **Signalizace chyby při odchodu,** která bude uživatele informovat o nesprávném způsobu aktivace. Jestliže není povolena funkce aktivace s otevřenou zónou a zůstane po proběhnutí doby pro odchod otevřena zóna Zpožděná nebo 2. zpožděná, začne ihned běžet doba pro příchod signalizovaná sirénou. Tato funkce se nastavuje v sekci [13] na pozici 6. Více informací naleznete v kapitole 5.17 "Volby Zapnutí/Vypnutí".

## 3.2 Automatické odpojení – aktivace DOMA

Pokud je systém aktivován a některá ze zón systému je naprogramovaná jako Doma/Odchod, ústředna automaticky rozsvítí kontrolku Odpojení a sleduje všechny zóny naprogramované jako Zpožděná zóna a 2. zpožděná. Pokud nedojde do uplynutí lhůty zpoždění k narušení některé zpožděné zóny, ústředna odpojí všechny zóny Doma/Odchod. Kontrolka Odpojení zůstane rozsvícená, aby byl majitel domu informován, že vnitřní ochrana byla ústřednou automaticky vypnuta. Jestliže dojde k narušení zpožděné zóny během doby zpoždění pro odchod, zóny Doma/Odchod budou aktivní.

Tato funkce je výhodná pro uživatele, který si přeje aktivovat systém i když neopouští objekt. Uživatel nemusí odpojovat vnitřní zóny ručně.

Uživatel může kdykoli zaktivovat zóny Doma/Odchod stisknutím klávesového povelu [\*] [1] (viz kapitola 3.4 "[\*] Povely, [\*] [1] Odpojení zón").

K dispozici jsou také jiné metody aktivace "Doma" (viz kapitola 3.5 "Funkční klávesy"). Instalační technik může naprogramovat některou z funkčních kláves (F1

- F5) na aktivaci DOMA. Stisknutím takto naprogramované klávesy na dvě sekundy se systém jednoduše aktivuje v režimu DOMA.

## 3.3 Automatická aktivace

Systém může mít naprogramován určitý čas pro každodenní automatickou aktivaci. Aby tato funkce

správně fungovala, musí být nejdřív nastaven **Systémový čas** (viz. Kapitola 3.4).

Když systémový čas ústředny dosáhne **Času pro automatickou aktivaci**, ústředna ověří stav systému. Jestliže je systém aktivován, ústředna neučiní žádné změny. Následující den ústředna znovu ověří stav systému a v nastavený čas se opět pokusí o automatickou aktivaci.

Pokud je systém deaktivován, na všech klávesnicích se na jednu minutu spustí bzučák. Pokud je naprogramována **Signalizace automatického zapnutí sirénou** (sekce [014]:[2]), bude siréna signalizovat zapnutí každých 10 sekund po dobu jedné minuty od okamžiku času automatické aktivace. Vložením platného uživatelského kódu bude automatická aktivace zrušena. Ústředna vyšle **Kód zrušení automatické aktivace**, pokud je naprogramován.

*POZNÁMKA: V paměti událostí bude záznam s kódem uživatele, který automatickou aktivaci zrušil.*

Jestliže není vložen uživatelský kód, ústředna automaticky systém aktivuje. Pokud je některá ze zón otevřena, ústředna vyšle **Kód částečného zapnutí** (v případě že je naprogramován) jako upozornění, že v systému jsou odpojené zóny. Když je zóna opět uzavřena, ústředna ji zařadí do systému.

*POZNÁMKA: Automatická aktivace může být zrušena pouze vložením platného přístupového kódu.*

## 3.4 [\*] povely

[\*] povely usnadňují uživatelské programování přístupových kódů nebo odpojení zón. Uživatel může také pomocí těchto povelů sledovat stavy systému, poruchové stavy nebo na LCD klávesnici prohlížet paměť událostí.

[\*] povely jsou přístupné z LED i LCD klávesnice. Na LED klávesnici kontrolky jednotlivých zón zobrazují<br>informace o povelech. LCD klávesnice na o povelech. LCD klávesnice na alfanumerickém displeji zobrazuje textový doprovod k jednotlivým povelům. V této kapitole je vysvětleno zobrazení povelů na LED klávesnici. Používáte-li LCD klávesnici, můžete aplikovat tyto povely a nebo rolovat v nabídce povelů klávesami (< >).

## [\*]+[1] Odpojení a reaktivace zón Doma/Odchod

Klávesový povel [\*] [1] může být použit pro odpojení jednotlivých zón. Odpojená zóna nezpůsobí poplach.

*POZNÁMKA: Zóny mohou být odpojeny pouze když je systém deaktivován.*

Jestliže je povolena funkce **Odpojení zón s kódem** (viz sekce [015] : [5]) bude nutné zadat přístupový kód pro vstup do režimu odpojení (viz kapitola 5.1).

Je-li povoleno **Odpojené zóny v Zap. Stavu zobrazeny,** bude kontrolka Odpojení nebo Systém indikovat Odpojení i ve stavu Zapnuto (viz kapitola 5.17).

*POZNÁMKA: Když je systém deaktivován, jsou znovu zapojeny všechny ručně odpojené zóny.*

## **Opětovné zapojení zón Doma/Odchod**

Pokud je systém zapnut v režimu Doma, příkaz [\*] [1] může být použit pro reaktivaci zón Doma/Odchod.

## [\*]+[2] Zobrazení poruch

Ústředna průběžně kontroluje některé možné poruchové stavy. Výskyt poruchy bude signalizován rozsvícením kontrolky Porucha (nebo Systém) a dvěma krátkými tóny bzučáku klávesnice každých 10 sekund. Akustickou signalizaci poruchy lze vypnout stisknutím libovolné klávesy na klávesnici. Je-li zapnuto **Signalizace poruchy sirénou** (Sekce [014]:[5]), při poruše sirénový výstup krátce sepne každých deset sekund.

#### Zjištění stavu systému:

- 1. Stiskněte [\*] [2].
- 2. Na klávesnici začne blikat kontrolka Porucha a kontrolky zón, které indikují níže popsané poruchové stavy.

Používáte-li LCD klávesnici, na displeji se zobrazí textový popis poruchy. Je-li poruch více, lze jimi listovat klávesami [<] a [>].

*POZNÁMKA: Poruchy lze prohlížet pouze na LCD klávesnicích verze 2.0 a vyšších. Starší klávesnice budou nesprávně ukazovat Porucha požární zóny. Používáte-li starší klávesnici, naprogramujte sekci [013] na pozici 3 do VYP, aby byly poruchy zobrazovány správně.*

Následuje popis poruchových stavů:

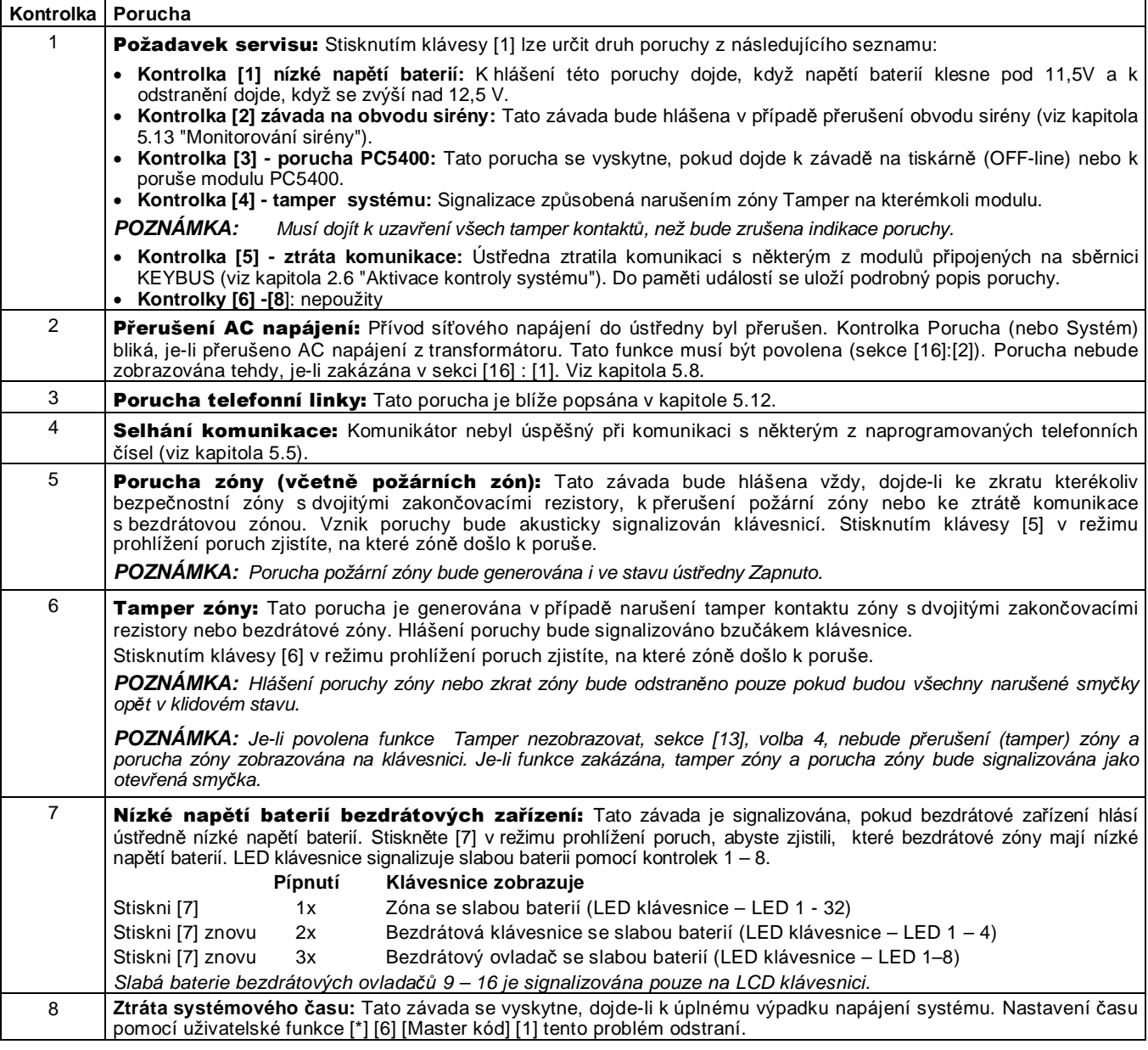

## [\*]+[3] Paměť poplachů

Kontrolka Paměť se rozsvítí, pokud nastal poplach zóny během poslední aktivace nebo když se spustí poplach v době, kdy je ústředna deaktivována (platí pro 24 hodinové zóny a tampery).

Prohlížení paměti poplachů se provádí stisknutím [\*] [3]. Na klávesnici bude blikat kontrolka Paměť a rozsvítí se kontrolky zón, ve kterých během poslední aktivace došlo k poplachu. Aktivací ústředny kontrolka Paměť zhasne.

## [\*]+[4] Zvonkohra zapnuta/vypnuta

Pokud je funkce Zvonkohra aktivována, klávesnice pětkrát rychle pípne, kdykoliv je zóna otevřena nebo zavřena. Ústředna takto reaguje pouze v případě zón naprogramovaných s atributem Zvonkohra a pokud je funkce zvonkohry povolena (viz kapitola 5.3 "Atributy zón"). Tato funkce se používá především pro vstupní/výstupní zóny. Zapnutí/vypnutí zvonkohry lze provést pouze, je-li ústředna deaktivována.

## [\*]+[5] Programování přístupových kódů

Ústředna má k dispozici celkem 37 uživatelských přístupových kódů:

přístupový kód [40] master kód

přístupové kódy [01] až [32]uživatelské kódy 1 až 32

přístupové kódy [33] a [34] tísňové kódy

přístupové kódy [41] a [42] kódy správce systému

Všechny přístupové kódy lze použít k Zapnutí i Vypnutí systému a k aktivaci PGM výstupů použitím příkazu [\*][7]. Přístupové kódy mohou být čtyř nebo šestimístné (viz kapitola 5.1)

Programování kódů je popsáno v Uživatelském manuálu PC585.

#### Master kód (40)

Master kód může být použit pro aktivaci a deaktivaci systému a k provedení všech uživatelských funkcí. Pokud je povolena funkce **Master kód nelze měnit**, (sekce [15]:[6]) může být tento kód změněn pouze Instalačním technikem.

#### Uživatelské kódy - přístupové kódy (01) až (32)

Každým uživatelským kódem lze zapnout a vypnout systém. Je-li zvoleno **odpojení s kódem** uživatel bude muset vložit platný přístupový kód před odpojením zón. Atribut kódu **Povoleno odpojení zón** se nastavuje při programování přístupového kódu.

#### Tísňové kódy - přístupové kódy (33) a (34)

Zadání tísňového kódu způsobí přenos tísňového přenosového kódu na monitorovací stanici.

*POZNÁMKA: Vložení tísňového kódu způsobí vždy vyslání přenosového kódu na monitorovací stanici i když jsou atributy kódu vypnuté.*

#### Kódy správce - přístupové kódy (41) a (42)

Tyto kódy mohou být použity pro programování hlavních přístupových a tísňových kódů. Implicitně mají oba kódy atributy Master kódu. Toto nastavení lze změnit.

#### Atributy kódů

Každý kód může mít naprogramovány doplňující atributy. Programování atributů se provádí vložením [\*] [5] [Master kód] [9]. Následující nastavení může být změněno:

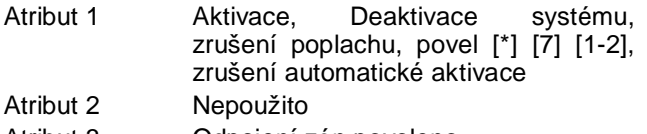

Atribut 3 Odpojení zón povoleno

- Atribut 4 6 Nepoužito
- Atribut 7 Vložení kódu signalizuje siréna

**PŘÍKLAD:** Atribut [7] zvolte, chcete-li signalizovat Zapnutí a Vypnutí systému sirénou použitím bezdrátových ovladačů, Vložením kódu, který nemá zapnutý atribut [7] nebude signalizováno.

*POZNÁMKA: Použijete-li Signalizaci Zap/Vyp sirénou, bude signalizace sirénou fungovat vždy a bez ohledu na nastavení atributu kódu [7].*

*POZNÁMKA: Atributy Master kódu nelze měnit.*

## [\*]+[6] Uživatelské funkce

Tento povel je možné použít pro několik funkcí:

#### Postup programování uživatelských funkcí:

- 1. Stiskněte [\*] [6] [Master kód]. Na klávesnici bude blikat kontrolka **Program.**
- 2. Stiskněte číslo [1] až [6] pro funkci, kterou chcete programovat.
- · **[1] čas a datum** Čas a datum musí být řádně nastaven, aby správně pracovaly funkce automatické aktivace a testu přenosu. Je to nutné také proto, že paměť událostí zaznamenává čas a datum každé události.

- zadejte čas - hodinu a minutu ve 24-hodinovém formátu [HH MM]. ( 00:00 až 23:59)

- zadejte datum měsíc, den a rok [MM DD RR].
- · **[2] - automatická aktivace povolena/nepovolena** Automatická aktivace nebude provedena, pokud nebude nastaven systémový čas. Pokud klávesnice třikrát krátce pípne, automatická aktivace je povolena, jeden dlouhý zvukový signál znamená, že je zakázána (viz kapitola 3.3).
- · **[3] čas pro automatickou aktivaci** Systém může mít naprogramován, aby se automaticky aktivoval v předem naprogramovaný čas. Zadejte čas - hodinu a minutu ve 24-hodinovém
	- formátu [HH:MM] (viz kapitola 3.3).
- · **[4] - test systému**
	- Po stisku [4] ústředna provede toto:
	- aktivuje na dvě sekundy sirénový výstup<br>rozsvítí všechny kontrolky na klávesnicích
	- rozsvítí všechny kontrolky na klávesnicích - spustí bzučáky všech klávesnic na dvě sekundy
	- podrobí testu baterii ústředny
	-

- vyšle kód testu systému, pokud je naprogramován (viz kapitola 5.8 "Komunikátor - přenosové kódy ").

- · **[5] - Povolení DLS (downloading)** Po stisku [5] ústředna na jednu nebo na šest hodin, podle nastavení v sekci [702]:[7], povolí detekci zvonění. Během této doby ústředna odpoví na volání počítače (viz kapitola 5.10).
- · **[6] - uživatelské zpětné volání** Stisknutím [6] se ústředna pokusí o navázání spojení s počítačem.

#### Funkce přístupné pouze z LCD klávesnice

Uživatelské funkce, včetně přístupu do paměti událostí, jsou přístupné z LCD klávesnice. Použijte kláves se šipkami (< >) pro rolování v menu [\*] [6] a stisknutím klávesy [\*] vyberte jeden z následujících povelů.

#### Prohlížení paměti událostí z LCD klávesnice

Zadejte povel [\*] [6] [Master kód]; Zvolte "Prohlížení paměti událostí". Klávesnice zobrazí číslo události, popis události, odpovídající čas a datum. Použijte [\*] pro přepínání mezi doplňujícími informacemi a událostí samotnou. Klávesami (<>) lze listovat záznamy v paměti.

#### Regulace jasu

Tato funkce umožní vybrat z deseti různých úrovní podsvícení pomocí klávesy (< >). Nastavení ukončíte stiskem [#].

## Regulace kontrastu

Tato funkce umožní vybrat z deseti různých úrovní kontrastu displeje. Požadované nastavení vyberte pomocí klávesy (< >). Nastavení ukončíte stiskem [#].

#### Regulace zvuku bzučáku klávesnice

Tón bzučáku klávesnice může být nastaven na jednu z 21 různých úrovní. Požadované nastavení vyberte pomocí klávesy (< >). Nastavení ukončíte stiskem [#]. Tato funkce může být na LED klávesnicích vyvolána souvislým stiskem klávesy [#].

## [\*]+[7] Funkce programovatelného výstupu

Z klávesnice lze ovládat dvě funkce PGM výstupů použitím příkazů [\*] [7] [1-2]. Výstupy lze aktivovat ve vypnutém i v zapnutém stavu.

**Stisknutím [\*] [7] [1] [přístupový kód]** se aktivují **všechny PGM výstupy** naprogramované na funkci [19]. Výstup může být použit například k otevírání garážových vrat nebo k rozsvěcení světla.

**Stisknutím [\*] [7] [2] [přístupový kód]** se aktivují **všechny PGM výstupy** naprogramované na funkci [03] nebo [20].

**POZNÁMKA:** Obvykle je povel **[\*] [7] [2]** používán pro Reset kouřových detektorů. Neprogramujte v jednom systému výstupy s funkcemi [03] a [20] současně. Reset senzoru lze provést i stisknutím programovatelné klávesy s funkcí Reset senzoru na dvě sekundy. Viz kapitola 5.11 Funkce programovatelných výstupů.

## [\*]+[8] Programovací režim

Do tohoto režimu vstoupíte po vložení [\*] [8] [Instalační kód]

#### [\*]+[9] Aktivace bez zpoždění pro příchod

Když je systém aktivován spolu s povelem [\*] [9], ústředna odstraní ze systému zpoždění pro příchod. Po uplynutí zpoždění pro odchod budou zpožděné zóny a 2. zpožděné zóny pracovat jako okamžité a zóny **Doma/Odchod** zůstanou odpojené. (viz kapitola 5.2 "Definice zón").

Po stisknutí [\*] [9] musí být vložen platný přístupový kód.

## [\*]+[0] Rychlá aktivace

Je-li povolena funkce Rychlá aktivace, ústředna může být aktivována povelem [\*] [0]. Umožňuje aktivaci systému osobou, která nemá přidělený žádný přístupový kód (viz kapitola 5.17).

*POZNÁMKA: Povel Rychlá aktivace nelze použít pro zrušení automatického zapnutí.*

## [\*]+[0] Rychlý odchod

Rychlý odchod umožní opustit zapnutý systém<br>zpožděnou zónou, aniž by bylo nutné svstém zpožděnou zónou, aniž by bylo nutné deaktivovat a znovu aktivovat (viz kapitola 5.17).

Když je zadán povel [\*] [0] a funkce **rychlého odchodu** je povolena, ústředna poskytne dvě minuty pro opuštění střeženého prostoru. Ústředna bude během této lhůty ignorovat jedno narušení libovolné zpožděné zóny. Když je zóna obnovena, ústředna dvouminutovou lhůtu ukončí.

Pokud dojde k narušení jiné zpožděné zóny, nebo pokud nedojde k obnovení zóny po dvou minutách, ústředna spustí zpoždění pro příchod.

*POZNÁMKA: Pokud právě probíhá Zpoždění pro odchod, nedojde k prodloužení doby trvání odchodového času provedením funkce Rychlého odchodu.*

## 3.5 Funkční klávesy

Na klávesnicích systému PC585 je pět funkčních kláves označených "F1 – F5". Každá z těchto kláves je předprogramovaná na funkci popsanou níže. Funkce se aktivuje stisknutím klávesy na dvě sekundy.

*POZNÁMKA: Na klávesnici PC1555RKZ použijte klávesy 1-5 namísto funkčních kláves.*

## F1 – (03) Zapnutí DOMA

Systém bude aktivován v režimu Doma (viz kapitola 3.2) Pokud bude povolena funkce Rychlá aktivace (sekce 015, volba 4), nebude vyžadován kód pro zapnutí. Jestliže nebude povolena Rychlá aktivace, bude muset uživatel zadat přístupový kód před zapnutím systému v režimu Doma.

## F2 – (04) Zapnutí ODCHOD

Systém bude aktivován v režimu Odchod (viz kapitola 3.2) Pokud bude povolena funkce Rychlá aktivace (sekce 015, volba 4), nebude vyžadován kód pro zapnutí. Jestliže nebude povolena Rychlá aktivace, bude muset uživatel zadat přístupový kód před zapnutím systému v režimu Odchod.

Při Zapínání ústředny v průběhu doby pro odchod lze stiskem takto naprogramované klávesy dobu pro odchod spustit znovu od začátku. Restart doby pro odchod nelze použít při Zapínání v režimu doma.

## F3 – (06) Zapnutí/vypnutí zvonkohry

Zapne nebo vypne funkci Zvonkohra (viz kapitola 3.4).

## F4 – (14) Reset detektorů kouře

Ústředna aktivuje na pět sekund všechny výstupy naprogramované na funkci [03] Reset senzorů a [20] Ovládací výstup #2 (viz kapitola 3.4).

## F5 – (16) Aktivace Rychlého odchodu

Aktivuje funkci Rychlý odchod (viz kapitola 3.4 "[\*] Povely, [\*] [0]").

## Programovaní funkčníchkláves

Zde je seznam dostupných voleb funkčních kláves:

**[00] - Nulová klávesa**

Klávesa není využita a neprovede žádnou funkci, bude-li stisknuta.

**[01] - [02]** - Pro budoucí použití

**[03] - Zapnutí doma -** Popsáno výše.

**[04] - Zapnutí odchod** - Popsáno výše

**[05] - [\*]+[9] Aktivace bez vstupního zpoždění**

Uživatel musí také vložit platný přístupový kód.

**[06] - [\*]+[4] Zapnutí/vypnutí zvonkohry -** Viz kapitola 3.4.

## **[07] - [\*]+[6] [ \_ \_ \_ \_ ] [4] Test systému**

Tato funkční klávesa umožňuje uživateli testovat systém (viz kapitola 3.4 "[\*] Povely, [\*] [6] Uživatelské funkce").

## **[08] - [\*]+[1] Odpojení zón**

(viz kapitola 3.4 "[\*] Povely,[\*] [1] Odpojování zón").

**[09] - [\*]+[2] Zobrazení poruch**

(viz kapitola 3.4 "[\*] Povely, [\*] [2] Zobrazení poruch").

**[10] - [\*]+[3] Paměť poplachů**

(viz kapitola 3.4 "[\*] Povely, [\*] [2] "Paměť poplachů").

**[11] - [\*]+[5] Programování přístupových kódů**

Tato funkce vyžaduje platný Master kód (viz kapitola 3.4).

## **[12] - [\*]+[6] Uživatelské funkce**

Musí být také vložen Master kód. (viz kapitola 3.4)

**[13] - [\*]+[7]+[1] Ovládání výstupu 1**

Musí být také vložen platný kód.

**[14] - [\*]+[7]+[2] Reset detektoru kouře** – Popsáno výše

**[15] –** Pro budoucí použití

**[16] - [\*]+[0] Rychlý odchod -** Popsáno výše.

**[17] - [\*]+[1] Reaktivace zón Doma/odchod**

**[18] – [20] Pro budoucí použití**

## 3.6 Zvláštní funkce klávesnice PC 5500Z

Následující funkce jsou dostupné pouze pro klávesnice LCD 5500Z ze zónovým vstupem:

#### **Automatické listování v paměti poplachů**

Klávesnice LCD 5500Z umožňuje automatické listování v paměti poplachů, pokud je systém v klidovém stavu. Tato funkce potlačuje zobrazení času na displeji. Volbu lze vybrat v Programovací oblasti LCD klávesnice sekce [66] : [4].

#### **Zobrazování času ve 24 hod formátu**

24-hodinový formát zobrazení času lze povolit v Programovací oblasti LCD klávesnice sekce [66]:[3]. Toto zobrazení nahradí implicitní 12-ti hodinový formát.

#### **Klávesnicové zóny**

Viz kapitolu 2.11 – Klávesnicové zóny

**Prohlížení poruch v zapnutém stavu**

Viz kapitolu 3.4 [\*][2] Zobrazení poruch.

**Zesílení podsvícení** (platí pro všechny typy klávesnic se zónovým vstupem)

Klávesnice LCD5500Z, PC55XXZ a PC1555RKZ zesílí podsvícení numerické klávesnice po stisku libovolné klávesy. Podsvícení zůstane zesíleno po dobu 30 sekund od posledního stisknutí klávesy.

## Kapitola 4: Jak programovat

Následující kapitola popisuje funkce Instalačního programování a způsob změn naprogramovaných dat.

*POZNÁMKA: Je důležité přečíst následující kapitolu, abyste se dostatečně důkladně seznámili s programováním této ústředny.*

V takto označeném textu naleznete odkaz na odpovídající programovou sekci.<br>Programovou sekci.

## 4.1 Instalační programování

Instalační programování umožňuje nastavení všech komunikačních a systémových parametrů. Instalační kód je standardně [5555], ale měl by být změněn, aby se předešlo neoprávněnému přístupu do systému.<br>" Instalační kód................................................... sekce [006]

## Klávesnice s LED diodami

1. Z libovolné klávesnice zadejte [\*] [8] [instalační kód]

· kontrolka Program začne blikat pro potvrzení, že jste v režimu instalačního programování

· kontrolka Zapnuto se rozsvítí, což znamená, že ústředna čeká na vložení třímístného čísla sekce, kterou budete programovat

2. Vložte třímístné číslo sekce, kterou chcete programovat

- · kontrolka Zapnuto zhasne
- · kontrolka Připraveno se rozsvítí, což značí, že

 ústředna čeká na vkládání dat pro zvolenou sekci

3. Vložte informace odpovídající kompletnímu naprogramování celé sekce (čísla, HEX data, volba ZAP/VYP).

*POZNÁMKA: Když je vložené neexistující číslo sekce, nebo když modul, který se vztahuje k dané sekci není připojen, klávesnice vydá dvousekundové chybové pípnutí.*

## LCD klávesnice

1. Z libovolné klávesnice zadejte [\*] [8] [instalační kód]

na klávesnici se zobrazí "Vlož sekci" a tři pomlčky

- 2. Vložte třímístné číslo sekce, kterou chcete programovat. Na displeji klávesnice se budou zobrazovat vkládané číslice.
- 3. Vložte informace odpovídající kompletnímu naprogramování celé sekce (čísla, HEX data, volba ZAP/VYP).

Zadáte-li některou hodnotu chybně, vystupte z programovací sekce stisknutím klávesy [#]. Vyberte tutéž sekci znovu a zadejte informaci správně.

*POZNÁMKA: Programová změna bude platná, pokud bude na každé pozici sekce jedna číslice.*

## 4.2 Programování dat v desítkové soustavě

Počet programových pozic je závislý na čísle sekce vyžadující data v desítkové soustavě. Pokud je programování sekce kompletní, ústředna ji automaticky opustí. Kontrolka Připraveno zhasne a rozsvítí se kontrolka Zapnuto.

Programování sekce můžete předčasně ukončit stiskem klávesy [#] . Je to výhodné zejména tehdy, když chcete změnit pouze data umístěná na předních pozicích sekce. Všechny další části zůstanou nezměněné.

## 4.3 Programování dat v

hexadecimální soustavě Některé sekce vyžadují čísla v hexadecimální (šestnáctkové) soustavě (HEX). Chcete-li takto

programovat, stiskněte klávesu [\*]. Ústředna vstoupí do režimu "HEX" programování a kontrolka Připraveno začne blikat.

Následující tabulka popisuje čísla kláves a odpovídající čísla hexadecimální soustavy:

1=A 2=B 3=C 4=D 5=E 6=F

Po správném vložení hexadecimálního čísla bude kontrolka Připraveno dále blikat. Jestliže ústředna číslo nepřijme, vložte místo něj jiné. Pokud je požadováno číslo v desítkové soustavě, stiskněte znovu klávesu [\*]. Kontrolka Připraveno začne svítit nepřerušovaně a ústředna se vrátí k běžnému režimu desítkové soustavy.

*POZNÁMKA: Pokud bliká kontrolka Připraveno, budou vkládaná data přijímána jako hexadecimální.*

Příklad: Budete-li chtít vložit kód "C1" pro zapnutí uživatelem 1, zadáte [\*] [3] [\*], [1]

[\*] zvolíte hexadecimální režim (kontrolka Připraveno bliká)

[3] vložíte číslici HEX "C"

[\*] vrátíte se do desítkového režimu

[1] vložíte číslici 1

Pokud při vkládání dat uděláte chybu, stisknutím klávesy [#] přerušte programování dané sekce. Vyberte stejnou sekci znovu a zadejte informace správně.

Jestliže používáte impulsní formát pro komunikaci s PCO, nebude se přenášet znak, na jehož místě je "0". Znak "0" je považován za výplňový znak. Pokud potřebujete vyslat číslici nula, programujte na její pozici hexadecimální "A".

programování

Příklad: identifikační třímístné číslo "403" vložíte takto  $[4]$   $[4]$   $[1]$   $[4]$   $[3]$   $[0]$ .

[4] vložíte číslo

[\*] zvolíte hexadecimální režim (kontrolka Připraveno bliká)

[1] vložíte "A"

[\*] vrátíte se do desítkového režimu

[3] vložíte číslici 3

[0] vložíte číslici 0 jako výplňový znak

## 4.4 Programování sekcí systémových přepínačů

Některé sekce mají funkce přepínačů. Na ústředně se pomocí kontrolek zón 1 až 8 zobrazí, které volby jsou zapnuté, a které nikoli. Zjistěte v Programovacích tabulkách, co která pozice znamená.

Stiskněte číslo volby, kterou chcete měnit.

Když jsou všechny volby správně nastaveny, stiskněte klávesu [#], čímž sekci opustíte a provedené změny se uloží. Na ústředně zhasne kontrolka Připraveno a rozsvítí se Zapnuto.

Kapitola 5 tohoto manuálu popisuje význam jednotlivých voleb a zda má být kontrolka vypnuta či zapnuta pro danou funkci.

## 4.5 Prohlížení naprogramovaných dat

## LED klávesnice

Prostřednictvím klávesnice lze prohlížet libovolnou sekci programu. Když vstoupíte do určité sekce, na klávesnici se okamžitě zobrazí první číslo naprogramované v dané sekci.

Displej klávesnice zobrazuje naprogramovaná data v binární soustavě odpovídající těmto hodnotám:

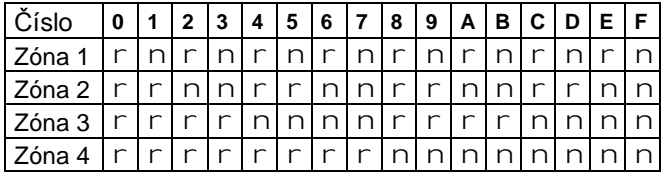

n = kontrolka svítí

r = kontrolka zhasnutá

ABCDEF = Hexadecimální čísla

Stisknutím libovolné nouzové klávesy (požární, nouzové nebo tísňové) zobrazíte následující číslici. Po prohlédnutí všech číslic v dané sekci ústředna sekci opustí. Zhasne kontrolka Připraveno a rozsvítí se Zapnuto. Ústředna čeká na vložení dalšího čísla sekce. Prohlížení sekce opustíte také stisknutím klávesy [#].

#### LCD klávesnice

Prostřednictvím klávesnice lze prohlížet libovolnou sekci programu. Když vstoupíte do určité sekce, na klávesnici se okamžitě zobrazí naprogramované informace.

Pomocí kurzorových kláves (<>) lze zobrazit ostatní data. Přejděte na konec sekce nebo stiskněte klávesu [#] pro předčasné opuštění sekce.

V následující kapitole jsou popsány všechny programové funkce a s nimi související programové volby.

## 5.1 Programování přístupových kódů

Tři následující kódy lze programovat pouze v instalačním programování: Master kód, instalační kód, kód údržby. Ostatní přístupové kódy se programují příkazem [\*] [5] (viz kapitola 3.4).

Master kód může být přeprogramován uživatelem (kód číslo 40). Jestliže je povoleno **Master kód nelze měnit**, půjde provést změna tohoto kódu jen v instalačním programování.

Je-li zvoleno **Odpojení zón s kódem**, uživatel bude muset před odpojením zóny vložit platný přístupový kód. Atribut kódu, který povoluje odpojení zón se zadává při programování přístupových kódů (viz kapitola 3.4).

Budete-li používat **šestimístné přístupové kódy,** všechny kódy budou mít šest míst, vyjma identifikačních kódů ústředny a kódu pro downloading.

Instalační kód................................................... sekce [006]

Master kód ....................................................... sekce [007]

Kód údržby....................................................... sekce [008]

Master kód nelze měnit ............................. sekce [015] : [6]

Odpojení zón s kódem .............................. sekce [015] : [5]

Šestimístné přístupové kódy...................... sekce [701] : [5] *POZNÁMKA: Kódem údržby lze pouze Aktivovat a Deaktivovat systém. Nelze jej používat pro [\*] [9]*

*Zapnutí doma, odpojení zón, [\*] [7] aktivace výstupů.*

## 5.2 Definice zón

Všech osm zón je implicitně povolených. Nepoužité zóny je třeba zakázat v sekci [202].

V sekci [001] se programuje, jakým způsobem každý typ zóny pracuje. Ke každé zóně je přiřazeno dvoumístné číslo, které jednoznačně určí její typ.

Přídavné atributy zón se nastavují v sekcích [101] - [108] (viz kapitola 5.3).

## **Definice zón**

## [00] Nulová zóna

Zóna nebude nijak reagovat. Nepoužívané zóny by měly být naprogramovány jako nulové zóny.

## [01] Zpožděná zóna

Pokud je tato zóna narušena a ústředna je v zapnutém stavu, začne běžet zpoždění pro příchod. Bzučák klávesnice upozorní uživatele, že systém musí být deaktivován. Jestliže není ústředna deaktivována před uplynutím doby pro příchod, nastane poplach. Obvykle se tento typ zóny používá pro hlavní vchod, zadní vchod nebo jiný vstup. V sekci [005] Systémové časy lze programovat čas pro příchod zpožděné zóny.

## [02] 2. zpožděná zóna

Tato zóna funguje stejně jako Zpožděná zóna, ale pracuje s jiným časem zpoždění pro příchod. Tento typ zóny se používá například u garážových vrat. V sekci [005] Systémové časy lze programovat čas pro příchod 2. zpožděné zóny.

## [03] Okamžitá zóna

Pokud je tato zóna narušena, a ústředna je v zapnutém stavu, nastane okamžitě poplach. Obvykle se tento typ zóny používá u oken, balkónových dveří a ostatních prvků obvodové ochrany.

## [04] Vnitřní zóna

Narušení této zóny v zapnutém stavu nezpůsobí poplach, pokud byla nejdříve narušena zpožděná zóna. Narušení v jiném případě způsobí okamžitě poplach. Obvykle se tento typ zóny používá u zařízení pro vnitřní ochranu, například u detektorů pohybu.

## [05] Vnitřní zóna DOMA/ODCHOD

Tato zóna funguje stejně jako vnitřní zóna pouze s jednou výjimkou. Vnitřní zóna Doma/Odchod bude za následujících podmínek automaticky odpojena:

- ústředna je aktivována v režimu Doma (viz kapitola 3.5 "Funkční klávesy")
- ústředna je aktivována bez zpoždění pro příchod (viz kapitola 3.4 "[\*] Povely, [\*] [9]")
- ústředna je aktivována a během zpoždění pro odchod není narušena zpožděná zóna.

Automatické odpojení zajišťuje, aby uživatel nemusel zóny odpojovat manuálně, pokud aktivuje systém a zůstává doma. Automaticky odpojené zóny může uživatel reaktivovat zadáním povelu [\*] [1] (viz kapitola 3.1 "[\*] Povely, [\*] [1] "). Obvykle se tento typ zóny používá u zařízení pro vnitřní ochranu (např. detektory pohybu).

## [06] Zpožděná zóna DOMA/ODCHOD

Tato zóna funguje stejně jako vnitřní zóna Doma/Odchod, ale navíc se vždy uplatní zpoždění pro příchod. Obvykle se tento typ zóny používá u zařízení pro vnitřní ochranu, například u detektorů pohybu. Pomůže zabránit falešnému poplachu tím, že při narušení poskytne uživateli vstupní zpoždění pro vypnutí ústředny.

*POZNÁMKA: Drátové pohybové detektory namířené na vstupní dveře, které jsou chráněné bezdrátovým vysílačem, musí být naprogramované jako Zpožděné Doma/Odchod. V opačném případě může dojít k planému alarmu, kdy pohybový detektor zachytí pohyb dříve než vysílač vyšle signál o otevření dveří.*

## [07] Zpožděná 24 hodinová požární zóna

*POZNÁMKA: Nepřipojujte požární detektory na klávesnicové zóny, pokud používáte DEOL ochranu zón (sekce [013] : [2])*

Pokud je tato zóna narušena, okamžitě se aktivuje poplachový (sirénový) výstup, ale komunikátor bude zpožděn o 30 sekund. Jestliže uživatel během těchto třiceti sekund stiskne jakoukoli klávesu na libovolné klávesnici, poplachový výstup se deaktivuje a komunikátor se zpozdí o dalších 90 sekund, čímž je uživateli umožněno, aby odstranil příčinu poplachu. Pokud bude po těchto 90 sekundách zóna stále narušena, celý postup se zopakuje. Bude spuštěn poplachový výstup a komunikátor bude zpožděn o 30 sekund.

Jestliže uživatel do 30 sekund nestiskne klávesu, ústředna vyšle kód poplachu na monitorovací stanicí a poplachový výstup bude dále aktivní. Poplachový zvukový signál bude spuštěn na dobu

naprogramovanou jako Čas pro sirénu v sekci [005], "Systémové časy", nebo může být naprogramováno, aby zněl dokud nebude vložen platný kód, sekce [014], "Druhý konfigurační kód, pozice [8]".

*POZNÁMKA: Pokud je narušena druhá požární zóna nebo je během času zpoždění stisknuto tlačítko Požár, ústředna začne okamžitě komunikovat s monitorovací stanicí a poplachový výstup bude stále aktivní.*

Pokud dojde k narušení požární zóny, zobrazí se poplach na všech klávesnicích systému, a kteroukoli klávesnici je možné použít pro zpoždění přenosu poplachu. Tento typ zóny se obecně používá pro paměťové kouřové detektory.

## [08] Standardní 24 hodinová požární zóna

*POZNÁMKA: Jsou-li povoleny dvojité zakončovacími rezistory DEOL (sekce [13]:[2]), nepřipojujte na klávesnicové svorky požární zóny*

Pokud je tato zóna narušena, ústředna okamžitě aktivuje poplachový výstup a začne komunikovat s monitorovací stanicí. Poplachový zvukový signál bude znít po dobu naprogramovanou jako **Čas pro sirény** v sekci [005], "Systémové časy", nebo může být naprogramováno, aby zněl dokud nebude vložen platný kód, sekce [014]: [8]"(viz kapitola 5.13).

Když je požární zóna narušena, zobrazí se poplach na všech klávesnicích systému. Obvykle se tento typ zóny používá pro požární hlásiče.

#### [09] 24 hodinová kontrolní zóna

V případě, že je tato zóna narušena, tak bez ohledu na to, zda je systém aktivován nebo deaktivován, bude posláno hlášení monitorovací stanici a narušení zóny bude zapsáno do paměti událostí. Implicitně je poplach nastaven jako tichý.

*POZNÁMKA: Nepřipojujte zóny tohoto typu na klávesnicové vstupy.*

#### [10] 24 hodinová kontrolní zóna bzučák

V případě, že je tato zóna narušena, tak bez ohledu na to, zda je systém aktivován nebo deaktivován, ústředna vyšle hlášení monitorovací stanici a spustí bzučák klávesnice, který bude znít až do vložení platného kódu.

#### [11] 24 hodinová bezpečnostní zóna

V případě, že je tato zóna narušena, tak bez ohledu na to, zda je systém aktivován nebo deaktivován, ústředna spustí poplachový výstup a okamžitě začne komunikovat s monitorovací stanicí. Siréna bude znít po dobu naprogramovanou jako **čas pro sirénu** v sekci [005], "Systémové časy", nebo dokud není vložen platný kód (viz kapitola 5.13).

#### [12] - [20] 24 hodinové zóny

Tyto 24 hodinové zóny se chovají obdobně jako zóna [11], vyjma odezvy PGM výstupů nastavených na funkci systémová událost a přenosu na monitorovací stanici ve formátu SIA.

[12] 24 hodinová zóna přepadení - Tento typ zóny má implicitně nastaven tichý poplach

[13] 24 hodinová plynová zóna

[14] 24 hodinová teplotní zóna

[15] 24 hodinová lékařská zóna

[16] 24 hodinová tísňová zóna

[17] 24 hodinová nouzová zóna

#### [18] 24 hodinová zóna pro sprinklery

#### [19] 24 hodinová vodní zóna

#### [20] 24 hodinová mrazová zóna

#### [21] Tamper zóna s pamětí

Když je tato zóna narušena, musí technik vstoupit do režimu instalačního programování, jinak ústředna neumožní aktivaci systému.

*POZNÁMKA: Bezdrátové zóny nelze programovat na typ [22] – [24].*

#### [22] Zóna aktivace tlačítkem

Krátkodobé otevření této zóny aktivuje nebo deaktivuje systém.

#### [23] Zóna aktivace spínačem

Když je tato zóna otevřena, dojde k deaktivaci systému. Když je zóna obnovena, systém bude aktivován.

#### [24] Zóna s nucenou odpovědí pro LINKS

Jestliže je užíván komunikátor LINKS 1000, je možné jeho prostřednictvím provést downloading, pokud dojde k přerušení telefonní linky. Pokud chcete tento typ zóny použít, propojte svorku RING modulu LINKS 1000 s danou zónou. Podrobnější informace hledejte v instalačním manuálu modulu LINKS 1000.

*POZNÁMKA: Nepřipojujte zóny typu [24] na klávesnicové zónové vstupy.*

#### [25] Vnitřní zpožděná zóna

Tento typ zóny se obvykle používá pro pohybové detektory a má standardní zpoždění pro odchod.

Je-li ústředna v režimu Zapnuto ODCHOD, vnitřní zpožděné zóny budou pracovat stejně jako vnitřní zóny [04].

Je-li ústředna v režimu Zapnuto DOMA, bude po narušení této zóny spuštěno vstupní zpoždění.

#### [87] Zpožděná 24 hodinová požární zóna (bezdrátová)

Tento typ zóny funguje stejným způsobem jako typ [07] zpožděná 24 hodinová požární zóna, ale používá se pouze pro bezdrátové detektory kouře.

#### [88] Standardní 24 hodinová požární zóna (bezdrátová)

Tento druh zóny funguje stejným způsobem jako typ [08] standardní 24 hodinová požární zóna, ale používá

```
se pouze pro bezdrátové detektory kouře.
Definice zón......................................................sekce [001]
Povolení zón.....................................................sekce [202]
```
## 5.3 Atributy zón

*POZNÁMKA: Všechny zóny, vyjma 24 hodinových a požárních poskytují zpoždění pro odchod.*

*POZNÁMKA: Implicitně nastavené atributy požárních zón by neměly být nikdy měněny.*

Aby bylo možné funkce zón přizpůsobit konkrétním požadavkům, je třeba nastavit následující zónové atributy:

**· Hlasitá/tichá** - Určuje, zda zóna bude aktivovat sirénový výstup.

**· Přerušovaný/stálý (výstup)** - Určuje, zda sirénový výstup bude stálý nebo přerušovaný s poměrem 1 : 1 (sekund).

**· Zvonkohra** - Určuje, zda zóna bude aktivovat zvonkohru (viz kapitola 3.4 "[\*] Povely, [\*] [4] Zvonkohra zapnuta/vypnuta").

**· Odpojení** - Určuje, zda zónu bude možné manuálně odpojit (viz kapitola 3.4 "[\*] Povely, [\*] [1] Odpojení zóny").

**· Lze zapnout -** Určuje, zda může být systém aktivován s otevřenou zónou. Narušení zóny s tímto atributem bude ústřednou na konci doby zpoždění pro odchod ignorováno. Jakmile je zóna znovu obnovena, bude začleněna do systému.

Tento zónový atribut je vhodný zvláště pro garážová vrata. Uživatel může aktivovat systém, když jsou dveře garáže otevřené. Když je poté zavře, zóna garážových dveří se stane součástí systému. **24 hodinové zóny nesmí mít tento atribut povolen.**

**· Limit alarmu -** Určuje, zda se na zónu vztahuje počítadlo alarmů, které omezuje přenos na monitorovací stanici a aktivaci poplachového výstupu(viz kapitola 5.19 "Počitadlo alarmů").

**· Zpoždění -** Určuje, zda ústředna zpozdí přenos kódu poplachu této zóny na monitorovací stanici (viz kapitola 5.15 "Zpoždění přenosu").

**· Bezdrátová zóna -** Určuje, zda je zóna klasická drátová nebo bezdrátová. Ústředna u bezdrátových zón kontroluje spojení a stav baterií.

*POZNÁMKA: Porucha libovolné bezdrátové zóny nezpůsobí v zapnutém stavu poplach (nebo 24 hod zóna v kterémkoli okamžiku)*

Atributy zón 1 až 8 ....................Sekce [101] - [108] : [1]-[8]

## 5.4 Přiřazení klávesnicových zón

Každá klávesnice typu "Z" má svorky pro připojení jedné zóny (viz kapitola 2.12 Klávesnicové zóny).

Po instalaci smyčky je nutné její přiřazení v sekci [020] Definice klávesnicových zón.

Zadejte 2-místná čísla zóny zapojená ke každé klávesnici (01– 08).

Definice klávesnicových zón...............................Sekce [020]

## 5.5 Komunikátor – nastavení parametrů

Když je nastavena volba **komunikátor vypnut**, ústředna nebude volat monitorovací stanici. Je-li komunikátor zapnut, ústředna bude volat monitorovací stanici v případě výskytu události, které byl přidělen platný přenosový kód (viz kapitola 5.8 "Komunikátor - přenosové kódy"). Je nutné také naprogramovat platná telefonní čísla.

Volby **směrování komunikátoru** jsou používány pro výběr telefonního čísla, které bude ústředna volit v případě výskytu dané události.

Pokud je umožněna **DTMF volba**, ústředna bude volit čísla tónovou volbu. Když je umožněno **Po pátém pokusu přepnout**, ústředna přepne na impulsní volbu při pátém neúspěšném pokusu o spojení s monitorovací stanicí.

Pokud **DTMF volba** není umožněna, ústředna bude volit čísla vždy impulsní volbou.

Jestliže je zapnuta **volba čísla bez čekání**, bude ústředna volit telefonní číslo aniž by čekala na oznamovací tón. Každý pokus o volbu bude probíhat následovně:

a) ústředna zdvihne telefonní linku a bude čekat na oznamovací tón 5 sekund

- b) jestliže se oznamovací tón neozve, ústředna zavěsí a čeká 20 sekund
- c) ústředna zdvihne telefonní linku a čeká na oznamovací tón 5 sekund
- d) ústředna bude nyní volit číslo bez ohledu na přítomnost oznamovacího tónu

Jestliže ústředna neobdrží handshake signál, bude považovat pokus o spojení za neúspěšný, zavěsí a zkusí se spojit znovu.

Je li vypnuta **volba čísla bez čekání**, každý pokus o volání bude probíhat podle předchozího popisu s výjimkou volby čísla bez oznamovacího tónu.

**Interval mezi jednotlivými pokusy o spojení** přidá naprogramovanou prodlevu mezi dva pokusy o spojení.

Bude-li zapnuta **detekce obsazovacího tónu**, ústředna zavěsí jakmile detekuje obsazovací tón po dobu 5 sekund a znovu uskuteční pokus o spojení po uplynutí naprogramované prodlevy mezi dvěma pokusy.

Volba **maximální počet pokusů o spojení** určuje maximální počet pokusů ústředny o odeslání přenosového kódu na monitorovací stanici než vyhlásí poruchu komunikace. Třetí telefonní číslo může v této situaci sloužit k zálohování 1. čísla (viz kapitola 5.7 "Komunikátor - telefonní čísla").

Volba **při poruše komunikace (FTC) siréna** se programuje v sekci [702]:[8]. Vznikne-li porucha komunikace v době, kdy je systém Zapnut, bude znít siréna po dobu naprogramovanou v čase pro sirénu, nebo dokud není ústředna deaktivována. Je-li zvoleno **při poruše komunikace (FTC) pouze porucha** bude porucha komunikace v zapnutém stavu signalizována pouze bzučákem klávesnice jednou za 10 sekund do doby, než bude stisknuta klávesa #.

**Doba čekání na handshake** vymezuje čas, po který ústředna čeká na handshake tón od přijímače PCO. Neobdrží-li ústředna handshake po tuto dobu, zavěsí a bude volání opakovat.

**Poměr impuls / mezera** pro impulsní volbu lze zvolit buď 33/66 nebo 40/60.

*POZNÁMKA: Pro správnou funkci je třeba zachovat implicitní nastavení poměru impuls/mezera 40/60.*

Funkce **ID tón povolen** způsobí vysílání krátkých tónů do telefonní linky, čímž ústředna signalizuje svou přítomnost. Frekvence ID tónu je závislá na nastavení přepínače **ID tón 2100/1300Hz.**

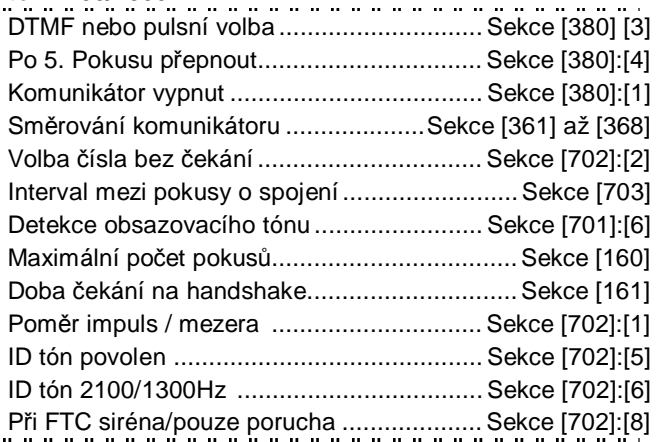

## 5.6 Komunikátor - identifikační čísla

Podle identifikačního čísla monitorovací stanice rozezná jednotlivé monitorované objekty. První identifikační číslo ....................................Sekce [310] Druhé identifikační číslo...................................Sekce [311]

## 5.7 Komunikátor - telefonní čísla

Ústředna může volat na tři různá telefonní čísla monitorovacích stanic. **1. číslo** je primární, **2. číslo** je sekundární a **3. číslo** bude zálohou prvního čísla, pokud je povoleno.

*POZNÁMKA: 3 telefonní číslo nebude zálohovat 2. telefonní číslo.*

Pokud je povolena funkce **střídání telefonních čísel**, ústředna bude při pokusech o navázání spojení s monitorovací stanicí střídavě volit 1. a 3. telefonní číslo. Pokud bude tato funkce vypnuta, ústředna začne volit 3. telefonní číslo pouze v případě, že selže komunikace na 1. telefonním čísle.

*POZNÁMKA: Aby funkce střídání telefonních čísel správně pracovala, musí být povoleno 3. telefonní číslo v sekci [380]:[5] a naprogramováno v sekci [303].*

Telefonní čísla mohou být až 32 místná, což vám umožní přidat zvláštní znaky, pokud to bude nutné. Programování telefonního čísla se provádí vkládáním číslic 0 až 9. Následuje seznam znaků reprezentovaných hexadecimálními čísly, kterými je možné doplnit telefonní číslo. U každého HEX čísla je uveden jeho význam:

HEX (B) - simuluje klávesu [\*] na telefonu s tónovou volbou HEX (C) - simuluje klávesu [#] na telefonu s tónovou volbou HEX (D) - povel pro ústřednu, aby čekala na oznamovací tón HEX (E) - vložení 2 sekundové pauzy HEX (F) - značka konce telefonního čísla 1. telefonní číslo...............................................Sekce [301] 2. telefonní číslo ..............................................Sekce [302] 3. telefonní číslo...............................................Sekce [303] Povolení 3. telefonního čísla .......................Sekce [380]:[5] Střídání telefonních čísel.................................Sekce [380]:[6]

*POZNÁMKA: Před telefonním číslem musí být vloženo HEX "D" detekce oznamovacího tónu nebo HEX "E" vložení dvousekundové pauzy.*

## 5.8 Komunikátor - přenosové kódy

Ústřednu lze naprogramovat pro přenos událostí na monitorovací stanici. Každé události odpovídá předem naprogramovaný přenosový kód.

Přenosové kódy mohou být jedno nebo dvoumístná čísla a mohou zahrnovat hexadecimální čísla (A až F). Kompletní seznam přenosových kódů, které mohou být automaticky posílány ve formátu Contact ID a SIA naleznete v Appendixu A originálního manuálu.

*POZNÁMKA: Nepoužívejte HEX "C" v telefonním čísle, pokud používáte Pager formát. Ve většině případů je písmeno HEX "C" interpretováno jako znak #, což způsobí předčasné ukončení komunikace.*

Přenosové kódy ................................. Sekce [320] až [353]

## Poplach zóny

Kód **poplachu zóny** ústředna vyšle při narušení zóny. Ve 24-hodinových zónách může dojít k poplachu a v důsledku toho k přenosu hlášení monitorovací stanici bez ohledu na to, zda je ústředna aktivována či deaktivována. U všech ostatních typů zón může dojít k poplachu pouze, je-li ústředna aktivována.

**Policejní kód** bude přenášen tehdy, dojde-li v době zapnutí ústředny nebo po jejím vypnutí ke dvěma alarmům na různých zónách (křížový alarm). Kód bude odeslán okamžitě, pokud nemá jedna nebo obě zóny naprogramované zpoždění přenosu. V tomto případě bude přenos odložen o tuto dobu.

Policejní kód....................................................Sekce [328]

#### Obnovení zóny

Je-li zvolena funkce **Obnovení zón po siréně**, ústředna vyšle kód **obnovení zóny** po uplynutí Času pro sirénu, pokud je zóna v klidovém stavu. Pokud po uplynutí Času pro sirénu nedojde k uzavření zóny, ústředna **vyšle kód obnovení**, až po uzavření zóny. Není-li zvolena funkce **Obnovení po siréně,** bude přenosový kód poslán okamžitě po uvedení zóny do klidového stavu.

*POZNÁMKA: 24 hodinové zóny budou vždy hlásit obnovení okamžitě po obnovení zóny.*

Obnovení zón po siréně............................ Sekce [380] : [2]

## Zapnutí (přístupovým kódem)

Je-li zvoleno **potvrzení přenosu zapnutí,** klávesnice osmkrát krátce zapípá po uplynutí doby pro odchod a tím potvrdí úspěšný přenos na monitorovací stanici. Potvrzení přenosu zapnutí ............................... Sekce [381]:4

## Vypnutí/Zapnutí bezdrátovým ovladačem

Používáte-li bezdrátový přijímač PC5132-RSv3.0 a vyšší, lze jednotlivé bezdrátové ovladače identifikovat přiřazením přístupových kódů. Má-li ovladač kód přiřazen, provede se zápis do paměti událostí a odešle se přenosový kód Otevření/Zavření přístupovým kódem. Pokud není bezdrátovému ovladači kód přiřazen, zapíše se a odešle se přenosový kód Otevření/Zavření kontaktem.

Aby fungovala identifikace bezdrátového ovladače při Zapnutí, musí být zvolena **funkční klávesa s kódem** (sekce [015]:[4] VYP), Při Vypnutí se vždy zapíše přístupový kód je-li dálkovému ovladači přiřazen, nezávisle na této volbě.

## Přenosový kód výpadek AC napájení

Programováním zpoždění pro hlášení **výpadek síťového napájení** je možné předejít vysílání kódu během krátkých výpadků napájení. Ústředna pak nevyšle signál, pokud výpadek napájení netrvá déle, než naprogramovaný čas zpoždění. Po obnovení přívodu energie je vyslán kód **Obnovení napájení** s ohledem na zpoždění přenosu.

*POZNÁMKA: Je-li Zpoždění přenosu AC poruchy naprogramováno na 000, uskuteční se přenos ihned.*

## Údržba bezdrátových zařízení

Pokud je zaznamenáno nízké napětí baterií bezdrátového detektoru, ústředna vyšle kód **Slabá baterie bezdrátové zóny**. Přenos tohoto kódu je zpožděn o počet dní naprogramovaných jako **Zpoždění přenosu slabých baterií**. Po odstranění závady je vyslán kód **Baterie bezdrátové zóny OK**. Do paměti událostí se zaznamená konkrétní zóna, u které k závadě došlo.

*POZNÁMKA: Odstranění závady nebude hlášeno, dokud všechny detektory nebudou indikovat dobrý stav baterií.*

Přenosové kódy poruch bezdrátových zón.......Sekce [353] Zpoždění přenosu slabých baterií ..................... Sekce [370]

## **Popis programu –** 5.9 Komunikátor – přenosové formáty

#### Nepravidelnost aktivity

Pokud je zvolena funkce **Nepravidelnost zapnutí**, bude přenosový kód **Nepravidelnost** poslán, nebudeli ústředna zapnuta během počtu dní nastavených v sekci **Cyklus nepravidelnosti**.

*POZNÁMKA: Je-li Cyklus nepravidelnosti nastaven na jeden den, bude kód Nepravidelnost vyslán po 24 hodinách bez zapnutí nebo vypnutí. Kód nebude odeslán podruhé, dokud nedojde k zapnutí a vypnutí systému.*

Je-li povolena funkce **Nepravidelnost aktivity zón**, pak počítadlo Cyklus nepravidelnosti v sekci [370] začne počítat v hodinách. Dosáhne-li počítadlo naprogramovaného času, ústředna odešle kód **Nepravidelnost** (je-li naprogramován). Při aktivitě jakékoliv zóny v této době nebo zapnutí systému se počítadlo zresetuje.

*POZNÁMKA: Kód Nepravidelnost nebude odeslán, jeli ústředna v zapnutém stavu Odchod. Aktivita odpojených zón počítadlo nezresetuje. Počítadlo se zresetuje po zapnutí systému nebo po vstupu do instalačního režimu. Při použití SIA FSK formátu s Nepravidelností aktivity zón bude odeslán identifikátor Nepravidelnost zapnutí.*

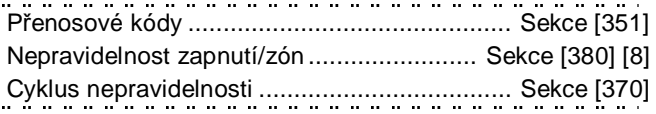

## 5.9 Komunikátor - přenosové formáty

Každému telefonnímu číslu může být přidělen jeden z osmi dostupných formátů. Lze vybrat ze dvou impulsních formátů 10 BPS, ze dvou impulsních formátů 20 BPS, "Contact ID", "SIA", nebo "Pager formát" a "Volání na domácí telefon". Následuje popis každého z těchto formátů:

## Impulsní formáty

V závislosti na vybraném impulsním formátu bude ústředna komunikovat takto:

- · 3/1, 3/2, 4/1, 4/2
- · 1400 nebo 2300 Hz handshake
- · 10 nebo 20 bitů za sekundu
- · nerozšířený

Pokud zvolíte **hadshake 1600 Hz** při použití formátů 01 a 02, bude komunikátor odpovídat pouze na tento handshake signál. Je-li zvolen **standard handshake,** komunikátor bude odpovídat handshakem 1400 nebo 2300 Hz.

## Doplňující poznámky k impulsním formátům

- 1. Číslice "0" nezpůsobí vyslání žádných pulsů, používá se pouze jako výplňový znak.
- 2. Při programování identifikačních čísel vložte čtyři číslice.

Při programování třímístného identifikačního čísla musí být čtvrtá číslice naprogramovaná jako "0"

3. Jestliže má být v identifikačním čísle číslice "0", nahraďte jej při programování hexadecimálním "A".

Příklady:

- třímístné identifikační číslo [123] programujte [1230]

- čtyřmístné identifikační číslo [4079] programujte [5A79]

- třímístné identifikační číslo [502] programujte [5A20]

4. Při programování přenosových kódů musí být vloženy dvě číslice. Pokud se pro kódy mají použít jednomístná čísla, musí být druhá číslice naprogramována jako "0". Jestliže má být v kódu číslice "0", nahraďte jej při programování šestnáctkovým "A".

Příklady:

- jednomístný kód [3] programujte [30]
- dvoumístný kód [30] programujte [3A]
- 5. Pokud chcete potlačit přenos pro vybranou událost, naprogramujte pro odpovídající přenosový kód [00] nebo [FF]

1600Hz/standard handshake....................... Sekce [702]:[4]

## Formát "Contact ID"

"Contact ID" je specializovaný formát zajišťující rychlou komunikaci použitím tónů a nikoli impulsů. Kromě rychlejšího přenosu zpráv umožňuje také přenos většího množství informací. Formát "Contact ID", nehlásí pouze poplach na zóně 1, ale hlásí i typ zóny, například zóna 1- zpožděná.

**Uživatelsky programované přenosové kódy pro Formát "Contact ID"** naprogramujete vložením dvojmístného čísla (viz originál Appendix A) pro každou událost, která má být přenesena (sekce [320] – [353]). Dvoumístné číslo specifikuje typ poplachu. Ústředna automaticky přidá další informace, včetně čísla zóny.

Funkce **Automaticky generované přenosové kódy pro Formát "Contact ID"** pracuje následovně:

- 1. Pokud je přenosový kód události naprogramován na 00, ústředna nebude volat monitorovací stanici při vzniku této události.
- 2. Pokud jsou přenosové kódy událostí naprogramované v intervalu 01 – FF, ústředna automaticky vygeneruje čísla zón a přenosových kódů (viz originál Appendix A).

*POZNÁMKA: Jestliže je vybrán Automatický Contact ID, vygeneruje ústředna automaticky čísla zón a přenosových kódů bez ohledu na tyto naprogramované údaje.*

Je-li zapnuta volba **Contact ID používá naprogramované kódy**, provede ústředna následující.

1. Je-li kód 00 nebo FF, ústředna nebude přenášet nic

2. Je-li kód jakýkoliv jiný, ústředna jej odešle na monitorovací stanici.

## Další poznámky k formátu "Contact ID"

- 1. Identifikační čísla musí být čtyřmístná.
- 2. Jestliže je v identifikačním čísle číslice "0", nahraďte ji při programování šestnáctkovým "A".
- 3. Všechny kódy musí být dvoumístné.
- 4. Jestliže je v kódu číslice "0", nahraďte jí při programování hexadecimálním "A".
- 5. Přenos pro danou událost bude potlačen, pokud odpovídající přenosový kód bude naprogramován na hodnotu [00].

Seznam identifikátorů "Contact ID" najdete v originále: Appendix A.

Contact ID program./automat. kódy........... Sekce [381] : [7]

## Formát "SIA"

"SIA" je speciální formát zajišťující rychlou komunikaci použitím modulace FSK a nikoli impulsů. Formát "SIA" automaticky vytvoří typ zprávy, která je přenášena jako signál bezpečnostní, požární, tísňový aj. Dvoumístný kód se používá pro identifikaci zóny nebo čísla uživatelského kódu.

*POZNÁMKA: Je-li vybrán SIA formát, ústředna automaticky vygeneruje čísla zón a přístupových kódů.*

Pokud je povolena volba **SIA přenáší implicitní kódy**, ústředna bude pracovat následovně:

- 1. V případě, že je kód pro určitou událost naprogramován na [00], ústředna se nebude pokoušet spojit s monitorovací stanicí.
- 2. Pokud bude kód pro určitou událost naprogramován na hodnotu [01] až [FF], ústředna bude automaticky generovat čísla uživatelů nebo zón.

Lze použít volby **Směrování komunikátoru** pro zakázání přenosu některých událostí, například vypnutí/zapnutí. Stejně tak, pokud budou všechny přenosové kódy vypnutí/zapnutí naprogramovány na [00], ústředna nebude tyto události přenášet.

Pokud je vypnuta volba **SIA přenáší implicitní kódy**, ústředna bude pracovat následujícím způsobem:

- 1. V případě, že je přenosový kód pro určitou událost naprogramován na [00] nebo [FF], ústředna nebude komunikovat s monitorovací stanicí.
- 2. Pokud bude přenosový kód pro určitou událost naprogramován na hodnotu [01] až [FF], ústředna přenese tento kód na monitorovací stanici.

Seznam identifikátorů "SIA" naleznete v originále, Appendix A

SIA přenáší implicitní kódy ..........................Sekce [381]:[3]

## Pager formát

Libovolnému telefonnímu číslu může být přidělen "Pager formát". Pro jeho správnou funkci bude vyžadováno vložení speciálních číslic.

Následuje seznam hexadecimálních číslic s popisem funkcí, které budou vykonávat:

HEX (B) - simuluje klávesu [\*] na telefonu s tónovou volbou

HEX (C) - simuluje klávesu [#] na telefonu s tónovou volbou

HEX (D) - povel pro ústřednu, aby hledala oznamovací tón

HEX (E) - 2 sekundová pauza

HEX (F) - značka konce telefonního čísla

Ústředna se bude pokoušet o navázání spojení v Pager formátu pouze jednou. Po vytočení telefonního čísla vyšle ústředna identifikační číslo a přenosový kód doplněný znakem [#] (HEX [C]).

Ústředna nemá žádné prostředky pro ověření, zda byla komunikace v Pager formátu úspěšná. To znamená, že nikdy nebude generována chyba komunikace.

*POZNÁMKA: Pager formát nelze použít ve spojení s komunikátorem LINKS 1000.*

*POZNÁMKA: Nepoužívejte HEX "C" v přenosových kódech Pager formátu. V mnoha případech bude interpretováno jako znak [#] což může mít za následek předčasné ukončení komunikace.*

Jestliže ústředna detekuje obsazovací tón, pokusí se volání zopakovat. Maximální počet pokusů o spojení se nastavuje v sekci 160. Funkce Vytáčení bez oznamovacího tónu by měla být pro Pager formát zakázána.

*POZNÁMKA: Na konec telefonního čísla je nutné vložit dvě HEX číslice E.*

#### Volání na domácí telefon

Je-li naprogramovaný tento formát a dojde k vybrané události, ústředna zvedne linku a vytočí naprogramované telefonní číslo. Po vytočení čísla začne vysílat identifikační tón a bude čekat na handshake, (stisknutí klávesy 1,2,4,5,7,8,0,\* nebo # na telefonu s tónovou volbou). Na tento tón bude ústředna čekat po dobu naprogramovanou v sekci **Doba čekání na Handshake**. Po přijetí signálu začne vysílat poplachový signál po dobu 20 sekund. Dojde-li k několika poplachům současně, odešle se pouze jedno hlášení na každé naprogramované telefonní číslo.

## 5.10 Downloading

#### **Vyžaduje software DLS 1 verze 6.7 a vyšší.**

Downloading umožňuje programování ústředny prostřednictvím počítače, modemu a telefonní linky. Pomocí downloadingu mohou být programovány všechny sekce a uživatelské funkce a také mohou být sledovány stavy zón, poruchové stavy systému atd.

*POZNÁMKA: Downloading je povolen v průběhu šesti hodin po zapojení napájení ústředny, s výjimkou případu, kdy není povolena funkce Uživatel může povolit DLS.*

Ústředna odpoví na příchozí volání pokud zaznamená Počet zvonění pro odpověď.

Pokud je povolena funkce Záznamník/dvojité volání (nebo během 6-ti hodin po připojení napájení k ústředně), ústředna odpoví na příchozí volání za následujících podmínek:

- 1. Ústředna zachytí pouze jedno nebo dvě zvonění.
- 2. V tomto okamžiku ústředna spustí Časovač pro dvojité volání.

3. Pokud ústředna zachytí další zvonění před uplynutím **Časovače pro dvojité volání**, odpoví na první zazvonění následujícího volání.

Ústředna se okamžitě napojí na linku a začne komunikovat s počítačem, pokud není povolena funkce **Zpětné volání**. V případě, že je tato povolena, ústředna i počítač zavěsí. Ústředna pak zavolá na naprogramované **Telefonní číslo pro downloading**, a čeká na odpověď počítače. Pokud počítač odpoví, bude komunikace zahájena.

Pokud je zapnuta funkce **Uživatel inicializuje DLS**, uživatel může na nastavenou dobu povolit downloading stiskem povelu [\*] [6] [Master kód] [5].

**Šestihodinové DLS okno** umožní downloading na dobu šesti hodin bez omezení počtu přístupů. **Jednohodinové DLS okno** umožní downloading po dobu jedné hodiny s omezením na jeden přístup.

Po 6-ti hodinách nebude ústředna odpovídat na příchozí volání, pokud nebude povolena funkce **Záznamník/dvojité volání** nebo pokud nebude **Počet zvonění pro odpověď** nastaven na hodnotu větší než 000.

**Kód přístupu pro downloading** a **identifikační kód ústředny** se používá pro zabezpečení systému a identifikaci zařízení. Před spuštěním downloadingu musí mít ústředna i počítač tyto údaje naprogramované shodně.

Čas potřebný pro download lze výrazně zkrátit použitím kabelu PC-link, který umožňuje přímé spojení ústředny s počítačem. **Inicializace PC-linku** se provádí vložením [\*] [8] [Instalační kód] [499] [Instalační kód] [499]. Během spojení žádná klávesnice nereaguje na stisk klávesy. Více informací lze nalézt v manuálu pro PC-link.

Pokud je používán komunikátor LINKS 1000 a je odpojena telefonní linka, je možné provést downloading přes modul LINKS 1000. Pokud je<br>použita funkce Zpětné volání, budete muset použita funkce Zpětné volání, budete naprogramovat **Předvolba pro LINKS 1000**, aby byla ústředna schopna zpětného volání počítače.

*POZNÁMKA: Pokud provádíte upload (načítání) popisů z LCD klávesnice, budou přeneseny pouze popisy z klávesnice přiřazené ke slotu 8. Další informace vyhledejte v manuálu softwaru pro downloading.*

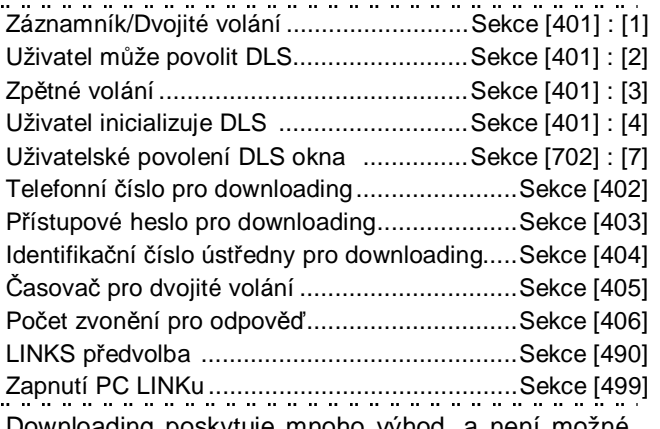

Downloading poskytuje mnoho výhod, a není možné, aby zde byly všechny vyjmenovány. Ústředny mohou být snadno a rychle programovány během instalace. Změny kódů nebudou vyžadovat zásah servisního technika. Před vlastním technickým zásahem je možné určit druh závady zobrazením diagnostiky nebo paměti událostí.

## 5.11 Programovatelné výstupy

Programovatelné výstupy na základní desce PGM1 a PGM2 lze nastavit na jednu z následujících funkcí:

PGM výstupy....................................................Sekce [009] *POZNÁMKA: PGM výstupy nelze zakázat v rámci instalačního programování. Činnosti výstupů zamezíte pouze odpojením vodičů ze svorek PGM výstupů.*

## [01] Bezpečnostní a požární siréna

Výstup se spouští a vypíná současně se sirénovým výstupem. Když je poplachový výstup přerušovaný, programovatelný výstup bude spínán také přerušovaně. Tento výstup sleduje aktivaci poplachového výstupu pro zpožděné požární zóny.

## [02] V této verzi nepoužito

## [03] Reset senzoru [\*][7][2]

*POZNÁMKA: Výstup je v normálním stavu aktivní (zapojený na minus).*

Tato volba se používá pro reset napájení paměťových detektorů kouře. Když je zadán povel [\*] [7] [2], výstup je na pět sekund odpojen (viz kapitola 3.4 "[\*][7] Funkce výstupů").

Pokyny pro zapojení kouřových detektorů naleznete ve schématu tohoto manuálu.

*POZNÁMKA: V systému smí být programována pouze jedna z funkcí [04] Reset senzoru nebo [20] [\*][7][2] Ovládací výstup #2.*

## [04] V této verzi nepoužito

## [05] Stav systému

PGM výstup bude aktivován a deaktivován zároveň se zapnutím a vypnutím systému.

## [06] Systém připraven

PGM výstup bude aktivován, pokud je systém připraven k aktivaci. Výstup bude deaktivován, pokud systém není připraven pro aktivaci.

## [07] Sledování bzučáku klávesnice

PGM výstup bude aktivován, pokud nastane některá z následujících událostí a zůstane aktivován, dokud bude znít bzučák klávesnice.

- zvonkohra
- · zpoždění pro příchod
- · zpoždění pro odchod
- signalizace auto aktivace
- · 24 hodinová kontrolní zóna s bzučákem

## [08] Signalizace doby pro příchod/odchod

Během aktivace systému bude spuštěn PGM výstup po dobu trvání zpoždění pro odchod plus dvě minuty. V případě příchodu se PGM výstup aktivuje na dobu trvání zpoždění pro příchod plus dvě minuty. V systému je možné takto naprogramovat pouze jeden výstup.

## [09] Systémová porucha

PGM výstup se aktivuje, pokud dojde k některému z následujících poruchových stavů. Deaktivuje se odstraněním poruchových stavů.

Běžné PGM atributy, programované v sekcích [141] a [142] jsou pro tuto PGM volbu nahrazeny atributy z následujícího seznamu. Poruchy ovlivňující PGM výstupy se volí stiskem odpovídající klávesy.

**kontrolka [1] - požadavek servisu** (baterie, obvod sirény, tamper modul, ztráta komunikace s modulem)

**kontrolka [2] - výpadek AC napájení**

**kontrolka [3] - porucha telefonní linky**

**kontrolka [4] - selhání komunikace**

**kontrolka [5] - porucha požární zóny / zkrat bezpečnostní zóny**

**kontrolka [6] - tamper zóny (přerušení)**

**kontrolka [7] - nízké napětí baterií bezdrátových čidel**

#### **kontrolka [8] - ztráta systémového času [10] Signalizace systémových událostí**

PGM výstup bude aktivován, když nastane některá z následujících událostí.

*POZNÁMKA: Takto naprogramovaný výstup se aktivuje pouze při poplachu (hlasitém i tichém). Neaktivuje se během doby zpoždění nebo odložení poplachu.*

Jestliže je zapnutý atribut [8], bude výstup aktivní po dobu naprogramovanou v sekci [164].

Jestliže je vypnutý atribut [8], a ústředna je v Zapnutém stavu, bude výstup aktivní až do vypnutí ústředny. Je-li výstup aktivován ve vypnutém stavu ústředny, bude deaktivován po uplynutí času pro sirénu a vložení platného kódu nebo po uplynutí času pro sirénu a zapnutí ústředny.

Běžné PGM atributy, programované v sekcích [141] až [142], jsou pro takto definovaný výstup nahrazeny dle následujícího seznamu:

#### **Atribut**

- **[1]......Bezpečnostní alarm** (zpožděná, okamžitá, vnitřní, Doma/Odchod, všechny 24 hodinové bezpečnostní zóny
- **[2]......Požární alarm** (požární klávesy, požární zóny)
- **[3]......Tíseň** (tísňové klávesy a 24 hodinové zóny tíseň)
- **[4]......Lékař** (klávesy nouze, lékařské a nouzové zóny)
- **[5]......Kontrola** (kontrolní, mrazové a vodní zóny)
- **[6]......Prioritní** (plynové, teplotní, sprinklerové a 24 hodinové paměťové zóny)
- **[7]......Přepadení** (24hodinové zóny přepadení)
- **[8]......Výstup podle časovače/trvalý** (výstup se sepne na dobu nastavenou v **Časovač PGM výstupů**)

*POZNÁMKA: Je-li zapnutý atribut [8] musí být zapnuty také atributy [1-7].*

Časovač PGM výstupu.....................................Sekce [164]

## [11] Tamper systému

PGM výstup se aktivuje rozepnutím tamperu a deaktivuje jeho sepnutím.

## [12] TLM a poplach

PGM výstup se aktivuje když bude zaznamenána porucha telefonní linky a současně dojde k alarmu. Pokud je ústředna v zapnutém stavu, zůstane PGM výstup aktivní, dokud není vložen přístupový kód nebo nedojde k obnovení telefonní linky.

Pokud je aktivován PGM výstup ve vypnutém stavu, bude opět deaktivován po vložení uživatelského kódu a uplynutí času pro sirénový výstup. Výstup bude také deaktivován po zapnutí systému a po uplynutí času pro sirénu

*POZNÁMKA: Tento výstup bude aktivován při vzniku všech hlasitých i tichých poplachů mimo Nátlaku.*

## [13] Konec komunikace

PGM výstup se aktivuje na dvě sekundy poté, co ústředna přijme kiss-off tón od monitorovací stanice.

## [14] Začátek komunikace

PGM výstup se aktivuje na dvě sekundy před vytáčením telefonního čísla po obdržení oznamovacího tónu. Pro použití této funkce by měla být na začátek telefonního čísla vložena dvousekundová pauza.

## [15] Dálkové ovládání DLS

Takto naprogramovaný výstup lze dálkově ovládat pomocí software DLS -1.

## [16] Podpora modulu LINKS 1000 (pouze PGM1)

PGM výstup bude používán jako datový vodič pro přenos informací mezi ústřednou a modulem LINKS 1000.

## [17] Zapnutí Odchod

Takto naprogramovaný výstup se aktivuje po zapnutí ústředny do režimu Odchod (zóny Doma/Odchod aktivní)

## [18] Zapnutí Doma

Takto naprogramovaný výstup se aktivuje po zapnutí ústředny do režimu Doma (zóny Doma/Odchod odpojené)

## [19] [\*][7][1] Ovládací výstup #1

## [20] [\*][7][2] Ovládací výstup #2

Tyto výstupy lze aktivovat stiskem [\*][7][1-2] na libovolné klávesnici. Potvrzení aktivace výstupů bude signalizováno třemi krátkými signály bzučáku klávesnice.

## **Poznámka pro volbu 20 [\*] [7][ 2]:**

Stiskněte [\*] [7] [2] [Přístupový kód, je-li vyžadován] pro aktivaci výstupu naprogramovaného na funkci [03] nebo [20].

Obecně je tento povel rezervován pro resetování kouřových detektorů. Kouřové detektory mohou být nyní naprogramovány jako výstup [03] "Reset detektorů".

*POZNÁMKA: V systému smí být naprogramována pouze jedna z funkcí [03] Reset senzoru nebo [20] [\*][7][2] Ovládání PGM výstupu #2.*

## [21] až [24] V této verzi nepoužito

## Atributy programovatelných výstupů

Po výběru funkce PGM výstupu je nutné zvolit doplňkové atributy všech použitých výstupů. Funkce [09] "Systémová porucha" a [10] "Signalizace vybraných událostí", mají vlastní atributy popsané výše u popisu funkce.

Volby atributů funkcí PGM výstupů [01], [03], [05] - [08], [11] - [20] jsou následující:

Atribut [1] - **ZAP** výstup povolen

- **VYP** výstup zakázán
- Atribut [3] **ZAP** výstup se aktivuje vznikem události **VYP** výstup se deaktivuje vznikem události
- Atribut [4] **ZAP** výstup bude aktivován na dobu naprogramovanou v sekci [164] **VYP** výstup změní stav při každé inicializaci uživatelem (pouze funkce [19] a [20]
- Atribut [5] **ZAP** povel vyžaduje kód

**VYP** povel nevyžaduje kód (pouze pro výstupy ovládané z klávesnice)

Atributy programovatelných výstupů se vždy vrátí do svých implicitních nastavení po změně funkce výstupu. Tato nastavení pro jednotlivé funkce výstupů jsou uvedena v programovacích tabulkách.

Nastavení atributu [3] je třeba pečlivě zvážit, aby nedošlo k nežádoucímu stavu výstupu při výpadku napájení.

## **Popis programu –** 5.12 Kontrola telefonní linky (TLM)

*POZNÁMKA: Atribut [3] musí být ZAP u programovatelného výstupu nastaveného na funkci [16].*

*POZNÁMKA: Je-li v systému naprogramováno více výstupů na stejnou funkci (např. výstup PGM1 a PGM2 mají funkci [19], Ovládací výstup 1), musí být atributy [1],[2],[5] nastavené stejně. Toto omezení neplatí pro programové funkce [09] a [10].*

Atributy PGM výstupů............................Sekce [141] - [142]

## 5.12 Kontrola telefonní linky (TLM)

Pokud je povolena funkce **Kontrola telefonní linky** bude ústředna kontrolovat telefonní linku a v případě jejího odpojení bude signalizovat poruchu.

Když je zapnuta kontrola telefonní linky, bude ústředna kontrolovat telefonní linku každých 10 sekund. Pokud napětí na lince poklesne pod 3V na dobu danou počtem kontrol naprogramovaných v sekci **Zpoždění poruchy TLM,** bude signalizována porucha telefonní linky. Počet kontrol je implicitně nastaven na 3 (platné hodnoty jsou 3 – 255). Zpoždění poruchy TLM eliminuje signalizaci krátkých výpadků telefonní linky.

Volba **TLM pouze signalizace poruchy** nebo **TLM v zapnutém stavu hlasitá** vám umožní zvolit, jestli bude ústředna hlásit stav poruchy na klávesnici, nebo zda bude poruchu hlásit na klávesnici pouze tehdy, když je systém deaktivován a je-li aktivován, porucha spustí poplachový výstup.

Když dojde k odstranění příčiny poruchy, ústředna může vyslat **Kód obnovení TLM**. Všechny události, které se stanou v době, kdy telefonní linka není v provozu, jsou přeneseny po jejím obnovení.

Pokud je používán komunikátor LINKS 1000, ústředna může být naprogramována, aby hlásila **kód poruchy TLM**.

Ústředna má pouze dva způsoby, kterými může signalizovat poplach. Je to prostřednictvím sirény nebo telefonního spojení s monitorovací stanici. Systém PC585 kontroluje připojení telefonní linky a pokud dojde k jejímu odpojení, bude spuštěna místní siréna, aby odradila případného narušitele.

Pokud systém disponuje modulem LINKS 1000, ústředna bude schopna hlásit monitorovací stanici i přerušení telefonní linky.

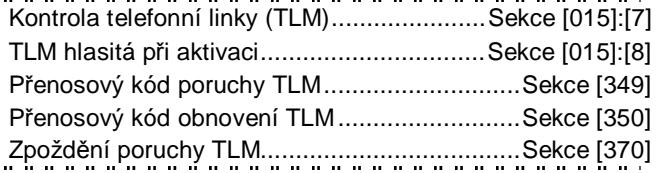

## 5.13 Siréna

Siréna se umlčí po uplynutí doby naprogramované v sekci **Čas pro sirénu**.

Ústředna sleduje také sirénový výstup. Dojde-li k přerušení obvodu sirény nebo pojistky, ústředna okamžitě hlásí poruchu dvěmi krátkými signály bzučáku klávesnice jednou za 10 sekund, čímž je majitel objektu upozorněn na vznik závady. Ústředna může okamžitě vyslat kód **porucha obvodu sirény**. Když je závada odstraněna, ústředna může vyslat kód **siréna OK**.

Je-li povolena funkce **Zvláštní požární signalizace,** bude požární poplach (zóny typu [07][08][87][88]) znít zvláštním rytmem. Není-li povolena, požární alarm zní rytmem 1 sekunda zapnuto, 1 sekunda vypnuto.

Je-li povolena funkce **Požární siréna bez limitu**, bude siréna znít dokud nebude vložen platný kód. V opačném případě bude znít po naprogramovanou dobu, nebo dokud není vložen platný kód.

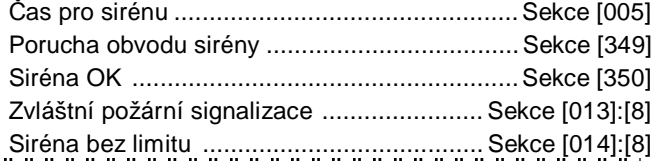

## 5.14 Testovací přenos

Pro zjištění správné funkce telefonní linky může být ústředna naprogramována, aby uskutečňovala kontrolní spojení s monitorovací stanicí v pravidelných intervalech.

Ústředna může vysílat **Kód periodického testu přenosu** v naprogramovaný **Čas testu přenosu**. **Cyklus testu přenosu** určuje počet jednotek (dní nebo minut) mezi dvěma testy. Volba **Test pevné linky v minutách/dnech** určuje, zda bude nastavená doba cyklu testu počítána v minutách nebo ve dnech. Je-li zvoleno počítání v minutách, nastavení času přenosu bude ignorováno.

*POZNÁMKA: Vyberete-li Cyklus testovacího přenosu v minutách, neprogramujte čas kratší než 10 minut*

*POZNÁMKA: Cyklus přenosu pomocí modulu LINKS musí být nastaven ve dnech.*

Pokud je testovací přenos přeprogramován na menší hodnotu než byla původní, systém použije pro čekání do příštího testovacího přenosu původně nastavenou hodnotu a potom teprve začne používat nový interval.

Pokud je používán komunikátor LINKS 1000, ústředna může vysílat pravidelný test bezdrátového spojení. Jestliže je naprogramován **Kód pro test přenosu LINKS**, ústředna vykoná test zároveň s testovacím přenosem po telefonní lince.

Uživatel může uskutečnit namátkový test komunikátoru. Pokud je naprogramovaný **Systémový test**, bude vyslán, když je zadán klávesový povel pro test systému. (viz kapitola 3.4 "[\*] Povely, [\*] [6] Uživatelské funkce").

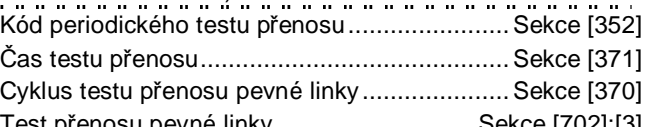

Test přenosu pevné linky ............................ Sekce [702]:[3]

## 5.15 Zpoždění přenosu

Je-li povolen zónový atribut **Zpoždění přenosu**, ústředna zpozdí hlášení poplachu o čas naprogramovaný v **čase zpoždění přenosu**. Jestliže dojde k vypnutí ústředny před uplynutím času zpoždění přenosu, nebude ústředna hlásit poplach monitorovací stanici. Pokud nebude ústředna vypnuta během tohoto času, bude komunikovat běžným způsobem.

Zpoždění komunikace......................................Sekce [370]

## 5.16 Požární, nouzové a tísňové klávesy

Nouzové klávesy jsou dostupné na všech klávesnicích. K aktivaci dojde stisknutím klávesy na dobu dvou sekund, což předchází náhodnému spuštění poplachu.

Pokud je povolena funkce **Požární klávesy [F]** , ústředna aktivuje přerušovaný poplachový výstup (jednu sekundu aktivní, jednu pauza). Když je zvolena volba **Požární siréna bez limitu**, poplachový výstup je aktivní do té doby, než je vložen platný kód. Pokud tato funkce není povolena, výstup bude aktivní, dokud není vložen kód, nebo po nastavenou dobu sirénového výstupu. Přenos signálu na monitorovací stanici proběhne okamžitě.

Akceptování stisknutí **Nouzové klávesy [A]** (na 2 sekundy) ústředna potvrdí trojím po sobě jdoucím pípnutím bzučáku klávesnice. Přenos signálu na monitorovací stanici ústředna potvrdí tím, že bzučák klávesnice desetkrát krátce zapípá.

Pokud je stisknuta **Tísňová klávesa [P]** na dvě sekundy, ústředna okamžitě uskuteční přenos signálu na monitorovací stanici. Když je vybrána volba **Hlasité tísňové klávesy**, ústředna potvrdí aktivaci klávesy trojím pípnutím bzučáku klávesnice a spustí poplachový výstup, který bude aktivní dokud není vložen platný kód nebo neuplyne naprogramovaný čas sirény. V opačném případě bude poplach tichý.

*POZNÁMKA: Požární, nouzové a tísňové klávesy budou funkční i v případě, že je zapnuta volba Klávesnice zhasíná (viz kapitola 5.22 "Zhasnutí klávesnice").*

Požární klávesy zapnuty..............................Sekce [015]:[1] Tísňové klávesy hlasité ...............................Sekce [015]:[2]

## 5.17 Volby Zapnutí/Vypnutí

Jestliže je povolena **Rychlá aktivace**, lze systém aktivovat zadáním [\*] [0] nebo stisknutím funkční klávesy naprogramované na funkci Zapnutí DOMA nebo Zapnutí ODCHOD, místo vložení přístupového kódu.

**Rychlý odchod** umožní opustit zabezpečený prostor zpožděnou zónou aniž by bylo nutné systém deaktivovat a znovu aktivovat (viz kapitola 3.4).

Je-li zapnuta volba **signalizace Zapnutí/Vypnutí sirénou**, ústředna aktivuje sirénový výstup jednou krátce při Zapnutí a dvakrát krátce při Vypnutí. Pokud je poplach v paměti, siréna bude znít třemi dvojitými signály.

*POZNÁMKA: Máte-li zapnutou signalizaci zapnutí/vypnutí sirénou, (sekce [14]:[1]) bude signalizováno Zapnutí/Vypnutí všemi kódy, nezávisle na nastavení jejich atributu [7].*

Při aktivace funkcí **signalizace Zapnutí/Vypnutí ODCHOD sirénou a signalizace Zapnutí/Vypnutí sirénou** bude signalizováno sirénou pouze Zapnut/Vypnutí v režimu ODCHOD.

Volba **signalizace alarmu klávesnicí** umožní signalizaci poplachu deseti krátkými tóny bzučáku klávesnice po odeslání kódu Otevření po poplachu na monitorovací stanici. Volba **signalizace alarmu sirénou** umožní signalizaci poplachu deseti krátkými tóny sirény po odeslání kódu Vypnutí po poplachu na monitorovací stanici.

*POZNÁMKA: Jestliže je systém aktivován do režimu Zapnuto doma funkční klávesou nebo vložením [\*] [9] [Přístupový kód], siréna nebude signalizovat dobu pro příchod ani pro odchod. Signalizace zapnutí/vypnutí proběhne normálně.*

Je-li zapnuto **potvrzení přenosu Zapnutí,** klávesnice desetkrát rychle pípne, jakmile proběhne přenos kódu zapnutí na monitorovací stanici.

**Odpojené zóny v Zapnutém stavu zobrazovat**. Je-li tato volba zvolena, budou se odpojené zóny zobrazovat i v režimu Zapnuto.

Jestliže je zapnuta volba **bez AC/DC nelze aktivovat**, nepůjde ústřednu Zapnout při poruše AC (síťové napájení) nebo DC (baterie) napájení. Ústřednu lze zapnout až po odstranění poruchy síťového napájení nebo baterie. Před každým Zapnutím ústředna automaticky otestuje baterii zatíženou odběrem hlavní desky a ostatními komponenty systému.

Jestliže je vypnuta volba **bez AC/DC nelze aktivovat**, ústředna neprovede test baterie před Zapnutím a nezabrání uživateli Zapnout systém při poruše AC napájení nebo baterie.

Je-li zakázáno **Vypnutí ovladačem bez kódu**, nepůjde systém Vypnout ovladačem, kterému nebyl přiřazen přístupový kód (viz Instalační manuál PC5132).

*POZNÁMKA: Tato volba musí být povolena používáteli modul PC5132 v2.1 nebo nižší.*

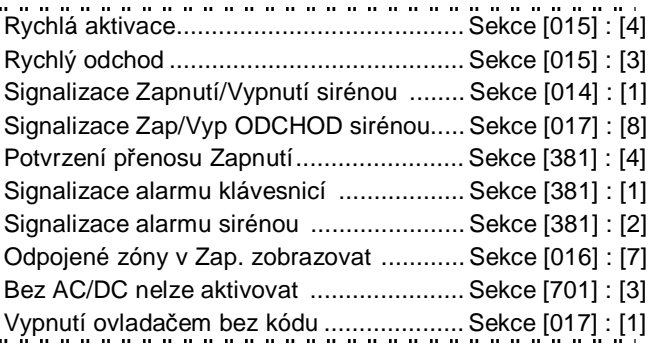

## 5.18 Volby signalizace zpoždění pro příchod a odchod

Lze naprogramovat dva rozdílné časy zpoždění pro příchod: 1. zpoždění je platné pro 1. Zpožděnou zónu, 2. pro 2. Zpožděnou zónu. Čas zpoždění pro odchod lze naprogramovat pouze jeden.

*POZNÁMKA: Vzhledem k tomu, že je možné naprogramovat dvě zpožděné zóny, a tudíž dvě různá zpoždění pro příchod, aktivovaná ústředna použije Zpoždění pro příchod té zóny, která byla narušena jako první.*

Uživatel může restartovat dobu pro odchod stiskem klávesy Zapnutí odchod. Systém nezapíše uživatele, který restartoval dobu pro odchod, ledaže by byla zapnuta funkce **Rychlá aktivace/ funkční klávesa bez kódu** v sekci [015]:[4].

Při aktivaci ústředna spustí zpoždění pro odchod. Pokud je zapnuta volba **Signalizace odchodu klávesnicí**, klávesnice každou sekundu doby pro odchod krátce pípne. Pro upozornění uživatele, že systém bude brzo aktivován, bude klávesnice posledních deset sekund před uplynutím zpoždění pro odchod pípat rychleji.

Funkce **Hlasitá chyba při odchodu**, vysvětlená v kapitole 3.1, umožní uživateli signalizovat chybu způsobenou při odchodu. Funkci lze podle požadavků uživatele povolit nebo zakázat.

Pro komerční aplikace lze využít funkci **Signalizace odchodu sirénou**. Po spuštění doby pro odchod ústředna aktivuje sirénový výstup jednou za vteřinu a během posledních deseti vteřin doby pro odchod třikrát za vteřinu.

Pokud je narušena zpožděná zóna, ústředna spustí Vstupní zpoždění. Bzučák klávesnice bude znít nepřerušovaným tónem. Posledních deset vteřin vstupního zpoždění bude tón bzučáku přerušovaný, čímž bude uživatel upozorněn, že ústředna brzy přejde do poplachového stavu. Pokud došlo během aktivace k poplachu, bude celé vstupní zpoždění signalizováno přerušovaným tónem bzučáku klávesnice.

V komerčních aplikacích lze použít funkci **Signalizace příchodu sirénou**. Ústředna bude signalizovat vstupní zpoždění sirénou jednou za vteřinu až do jeho uplynutí nebo pokud nebude systém vypnut.

Volba **Signalizace automatického zapnutí sirénou** zajistí přerušovaným tónem sirény upozornění uživatelům objektu, že se systém automaticky zapíná.

Jestliže je použita volba **Ukončení doby pro odchod**, ústředna bude monitorovat zpožděné zóny během zpoždění pro odchod. Když dojde k otevření některé zpožděné zóny a jejímu opětovnému uzavření, zpoždění pro odchod bude ukončeno a ústředna bude okamžitě aktivována.

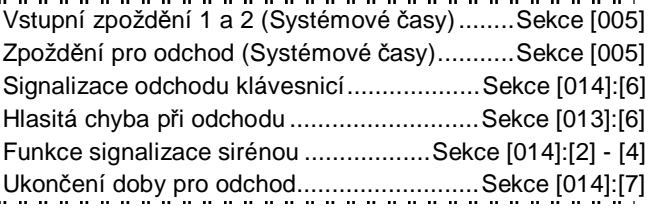

## 5.19 Omezení alarmů

Funkce omezení alarmů slouží k omezení počtu spojení komunikátoru s monitorovací stanicí. Pro přenosové kódy poplachů zón, tamperů zón a technická hlášení, je možné naprogramovat různé limity počtu spojení. Když ústředna provede naprogramovaný počet přenosů události, nebude dále tuto událost hlásit, dokud není vynulováno počítadlo alarmů.

Například, **limit počítadla alarmů** pro poplachy zón je nastaven na [003]. Ústředna nepřenese více než tři poplachy každé zóny, pokud nedojde k vynulování počítadla alarmů.

Počítadlo alarmů bude vynulován po aktivaci systému, nebo každý den ve 24:00 hodin.

Limit počítadla alarmů......................................Sekce [370]

## 5.20 Paměť událostí

Ústředna uchovává posledních 128 událostí, ke kterým dojde v systému. Název každé události je uložen spolu s názvem, údajem o času a datu vzniku, eventuelně s číslem zóny nebo uživatele nebo s jakoukoli další informací vztahující se k samotné události.

Pokud je zapnuta funkce **Nezapisovat stav zóny po limitu**, paměť událostí nebude ukládat události poté, co počitadlo dosáhlo nastavené hodnoty. Tato funkce zabrání tomu, aby ústředna přepsala celý obsah paměti, když dojde k závadě.

Obsah paměti událostí lze prohlížet několika způsoby. Lze jej prohlížet prostřednictvím LCD klávesnice nebo jej lze vytisknout prostřednictvím modulu tiskárny

## **Popis programu –** 5.19 Omezení alarmu

PC5400. Lze jej také přečíst pomocí softwaru pro downloading.<br>Sekeen was a water was a water of the sekeen was a water

Nezapisovat stav zóny po limitu.................... Sekce [013]:7

## 5.21 Zablokování klávesnice

Ústřednu je možné naprogramovat pro zablokování klávesnice, jestliže dojde k zadání nesprávného počtu uživatelských kódu. Po dosažení **Počtu nesprávných kódů** ústředna zablokuje klávesnici na **Dobu zablokování** a zaznamená událost do paměti událostí. Po dobu zablokování klávesnice, vydá ústředna při stisknutí libovolné klávesy zvukový chybový signál.

*POZNÁMKA: Počítadlo nesprávných kódů se vynuluje každou hodinu.*

Funkci **Zablokování klávesnice** lze vypnout naprogramováním **Počtu nesprávných kódů** na [000].

*POZNÁMKA: Je-li klávesnice zablokovaná, nelze ústřednu vypnout/zapnout ani ovládacím kontaktem.*

Parametry zablokování klávesnice ...................Sekce [012]

## 5.22 Zhasnutí klávesnice

Když je zapnuta funkce **Klávesnice zhasíná**, ústředna po 30 sekundách po posledním stisknutí klávesy, vypne všechny kontrolky klávesnic, vyjma podsvícení kláves.

Ústředna znovu kontrolky rozsvítí, když je spuštěno zpoždění pro příchod, nebo když dojde k hlasitému poplachu. Kontrolky se také rozsvítí, když je stisknuta některá klávesa, a nebo pokud je zapnuta volba **Nutný kód k probuzení klávesnice**, zadáním platného uživatelského kódu.

*POZNÁMKA: Pokud používáte modul PC5132 v3.0 nebo vyšší a bezdrátové ovladače, nepovolujte funkci Nutný kód k probuzení klávesnice, aby tlačítka správně fungovala.*

Jestliže je zapnuta volba **Úsporný režim**, ústředna vypne v případě výpadku síťového napájení všechny kontrolky včetně podsvícení, aby se šetřila záložní baterie.

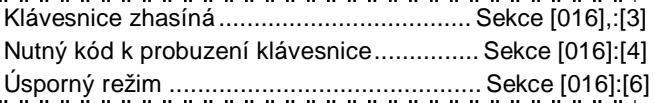

## 5.23 Podsvícení klávesnice

Pro lepší orientaci při špatném osvětlení mohou být klávesy na klávesnici podsvíceny. Pokud je zapnuta funkce **Podsvícení klávesnice**, budou klávesy podsvíceny.<br>Podsvíceny.

Podsvícení klávesnice................................. Sekce [016]:[5]

## 5.24 Odezva smyčky

Standardní čas pro odezvu smyčky je u všech zón 500 milisekund. Ústředna nebude zónu považovat za narušenou, pokud je otevřena kratší čas než 500 milisekund.

Zóny 1 – 4 na hlavní desce mohou být naprogramovány na rychlou odezvu smyčky (35 ms). zóna 1 – 4 rychlá odezva ...........................Sekce [030]:1-4

## 5.25 Tamper klávesnice

Pokud je zapnuta volba **Ochranné kontakty klávesnic**, ústředna zobrazí a vyšle hlášení **Generální tamper systému**, jestliže dojde k sejmutí klávesnice ze zdi. Po obnovení tamperu klávesnice, ústředna vyšle kód hlášení **Generální tamper systému OK**. Všechny klávesnice by měly být řádně nainstalovány a zajištěny proti náhodnému posunu dříve než zapnete tuto funkci.

Je-li zvolena funkce **Reset tamperu s instalačním kódem** lze hlášení tamperů zrušit pouze zadáním příkazu [\*] [8] [instalační kód] dříve než bude systém aktivován.

*POZNÁMKA: Vstupem do instalačního režimu se tampery modulů neobnoví. Je nutné aby byly všechny kontakty fyzicky uzavřené. Signalizace zkratu nebo tamperu zóny zmizí až po obnovení normálního stavu.*

*POZNÁMKA: Po aktivací tamper kontaktů klávesnic je nutné je fyzicky rozepnout a zapnout, jinak tato funkce nebude pracovat korektně.*

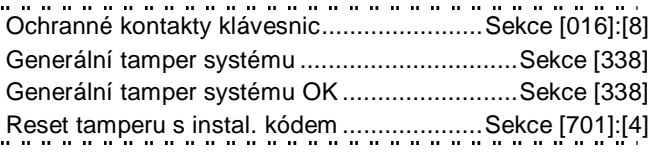

## 5.26 Bezdrátový komunikátor LINKS 1000

*POZNÁMKA: LINKS 1000 je komunikátor, který využívá celulární telefonní síť AMPS provozovanou v Severní Americe. Síť AMPS není kompatibilní s GSM v ČR, proto jsou odkazy na LINKS 1000 v současné době nepodstatné.*

Komunikátor LINKS je možné používat třemi různými způsoby: samotný komunikátor ústředny, záloha pro jedno nebo obě telefonní čísla, nebo záloha telefonního komunikátoru (ústředna bude volat jak přes telefonní linku, tak přes LINKS). LINKS předvolbu lze naprogramovat pro každé telefonní číslo pro případ, že číslo vytáčené po telefonní lince je místní, ale modul LINKS je naprogramován na volání přes telefonní ústřednu. Při programování **LINKS předvolby** je nutné všechny nevyužité číslice naprogramovat jako hexadecimální "F".

## Použití modulu LINKS 1000 jako samotného komunikátoru

Ústřednu lze naprogramovat tak, aby používala pouze komunikátor LINKS 1000 pro přenos událostí. V tomto případě programujte **směrování komunikátoru** pro danou událost pouze na LINKS 1000. Kromě toho musí být také povolena volba **Pozemní linka i LINKS**.

Když dojde k vybrané události, ústředna se pokusí volat monitorovací stanici pouze přes LINKS.

#### Použití modulu LINKS jako záložního komunikátoru

Ústřednu je možné naprogramovat na volání pomocí komunikátoru LINKS 1000, pro případ, že se vyskytnou problémy při komunikaci ústředny po telefonní lince. Pro tuto funkci povolte **směrování komunikátoru** na telefonní číslo i LINKS. Mimo to musí být zvolena volba **LINKS - záloha pozemních linek**.

Když je LINKS používán jako záložní komunikátor, ústředna se pokusí spojit s monitorovací stanicí následujícím způsobem:

- ústředna se pokusí volat přes pozemní linku; když neuspěje, volá pomocí komunikátoru LINKS
- · když neuspěje, pokusí se volat přes pozemní linku
- · když neuspěje, pokusí se volat pomocí komunikátoru LINKS

Tento postup se opakuje tak dlouho, dokud ústředna nenaváže úspěšně spojení s monitorovací stanicí, nebo nedosáhne **Maximální počet pokusů o spojení**.

#### Použití modulu LINKS jako přídavného komunikátoru

Ústřednu je možné naprogramovat, aby při určité události volala jak přes pozemní linku, tak pomocí komunikátoru LINKS 1000. Chcete-li použít tuto funkci naprogramujte volbu **Směrování komunikátoru** jak na pozemní linku tak na LINKS. Kromě toho musí být také zapnuta volba **Pozemní linka a LINKS**.

Ústředna bude při hlášení dané události nejdříve volat přes pozemní linku a potom pomocí modulu LINKS.

## Zvláštní předvolba pro modul LINKS

Sekce 390 – 392 se týkají předvolby telefonního čísla pro modul LINKS a jsou v podmínkách ČR nepodstatné.

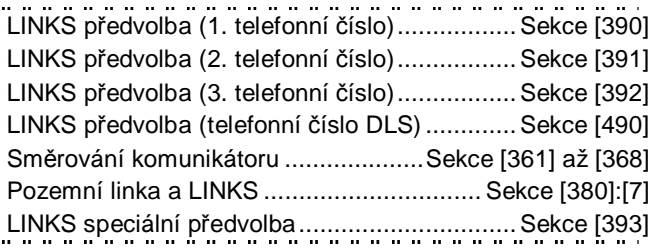

## 5.27 Přídavné moduly

Následující moduly lze programovat v sekcích [801] – [804]. Jedná se o PC5400 - tiskový modul pro připojení sériové tiskárny, modul LINKS 2X50 bezdrátový vysílač a PC5132 - expandér pro bezdrátová zařízení. Informace o programování jednotlivých modulů naleznete v jejich instalačních manuálech. Programování PC5400.....................................Sekce [801] Programování LINKS 2X50 ..............................Sekce [803] Programování PC5132.....................................Sekce [804]

## 5.28 Časová kompenzace

V programové sekci **Časová kompenzace** lze nastavit počet sekund, které budou přičtené nebo odečtené během poslední minuty každého dne a budou tak kompenzovat nepřesnosti běhu systémových hodin. Platné hodnoty jsou 01 – 99. Implicitní nastavení je 60 sekund. Správnou hodnotu nejlépe zjistíte monitorováním časové odchylky v průběhu několika dní. Určete průměrnou odchylku za jeden den (kladnou nebo zápornou).

Příklad #1: Hodiny mají ztrátu v průměru 9 sekund denně

Řešení: nastavte v sekci [700] hodnotu 51 sekund (místo implicitních 60 sekund). Hodiny zrychlí o 9 sekund denně a ztráta se vyrovná.

Příklad #2: Hodiny se předchází v průměru o 11 sekund denně.

Řešení: nastavte v sekci [700] hodnotu 71 sekund (místo implicitních 60 sekund). Hodiny zpomalí o 11 sekund denně a předbíhání se vykompenzuje.

*POZNÁMKA: Je-li čas automatického zapnutí nastaven na 23:59, promítnou se změny v sekci [700] do doby varování před automatickým zapnutím (zkrácení nebo prodloužení).*

Časová kompenzace........................................Sekce [700]

## 5.29 Řízení vnitřního času

Je-li zvoleno řízení vnitřního času **krystalem,** bude vnitřní čas řízen krystalovým oscilátorem ústředny. V případě nestabilního síťového kmitočtu umožní tato volba přesný běh času. Zvolíte-li řízení **kmitočtem sítě,** vnitřní čas ústředny bude řízen kmitočtem napájecí sítě 50Hz/60Hz.

Čas řízen krystalem/kmitočtem sítě...............Sekce [701]:[2]

## 5.30 Implicitní nastavení (reset)

Někdy je nutné nastavit ústřednu nebo některý z připojených modulů na implicitní hodnoty. Každý z nich má své implicitní nastavení (ústředna PC585, bezdrátový expandér PC5132 a tiskový modul PC5400).

Poznámka: při resetu ústředny nedojde k resetu klávesnic. Resetování klávesnic je popsáno v kapitole Programování klávesnic LCD5500Z v programovacích tabulkách. LED klávesnice PC55XXZ musí být manuálně **přeprogramované** v sekci [000].

#### Hardwarový reset ústředny

Postup implicitního nastavení ústředny je následující:

1. odpojte ústřednu od přívodu síťového napájení a baterie

2. odpojte všechny vodiče ze svorek "Zone 1" a "PGM1"

- 3. propojte výstupy "Zone 1" a "PGM1"
- 4. připojte přívod síťového napájení k ústředně
- 5. standardní hodnoty jsou nastaveny, když se na klávesnici rozsvítí kontrolka zóny 1
- 6. odpojte přívod energie od ústředny

7. obnovte všechna původní zapojení a přiveďte napájení k ústředně

*POZNÁMKA: Při resetu musí být připojené AC napájení. Ústředna reset neprovede, pokud bude ústředna napájena jen z baterie.*

#### Softwarový reset ústředny a ostatních modulů

Softwarový reset ústředny je následující:

- 1. vstupte do instalačního programování
- 2. zadejte sekci programu [XXX]
- 3. zadejte instalační kód
- 4. zadejte znovu sekci programu [XXX]

Ústředna bude provádět reset několik sekund.

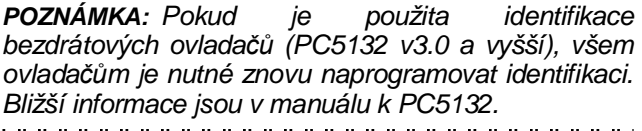

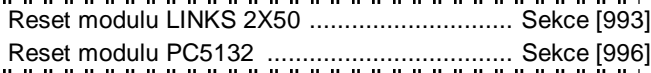

**Popis programu –** 5.29 Řízení vnitřního času Reset modulu PC5400 ................................... Sekce [997] Reset ústředny ............................................... Sekce [999]

## 5.31 Uzamčení instalace

Pokud je povoleno Uzamčení instalace, nemůže být proveden **Hardwarový reset**. Když je proveden softwarový reset, bude ústředna ve stejném nastavení, v jakém byla nastavena výrobcem.

Když je **Uzamčení instalace** zakázáno, lze provést jak softwarový, tak hardwarový reset.

Popis způsobu povolení/zakázání **Uzamčení instalace**

- 1. vstupte do instalačního programování
- 2. vstupte do programové sekce [XXX]
- 3. zadejte instalační kód

4. vstupte do programové sekce [XXX]

Uzamčení instalace......................................... Sekce [990] Odemčení instalace ........................................ Sekce [991]

## 5.32 Instalační test detektorů

Instalační "Walk Test" je používán pro ověření funkce jednotlivých zón. Nelze jej použít pro zóny typu [24]. Před začátkem testu se přesvědčte, zda jsou splněny následující podmínky:

- 1. ústředna je v deaktivovaném stavu
- 2. funkce Zhasínání klávesnice je vypnutá (sekce [016]: [3])
- 3. funkce Požární siréna trvalá je vypnutá (sekce [014]: [8])
- 4. zpoždění přenosu je vypnuto, není-li vyžadováno (sekce [370])

*POZNÁMKA: Tento test neindikuje poruchy požárních zón.*

#### **Začátek testu**

krok 1. - vstupte do instalačního programování

krok 2. - zadejte sekci programu [901]

Otevření libovolné zóny způsobí 2 sekundovou aktivaci sirénového výstupu, zápis do paměti událostí a přenos na monitorovací stanici. Během testu by měla být každá zóna vyzkoušena několikrát. Vyzkoušejte i tísňové klávesy F, A, P. Prověřte v paměti událostí, zda všechny zóny fungují správně.

#### **Konec testu**

krok 1. - vstupte do instalačního programování

krok 2. - zadejte sekci programu [901]

*POZNÁMKA: Po vstupu do testovacího režimu se vymaže paměť poplachů. Po ukončení testovacího režimu zůstane kontrolka Paměť rozsvícená i když v paměti žádné poplachy nejsou. Kontrolka zhasne po příštím zapnutí ústředny.*

## Programovací tabulky

## Záznamy:

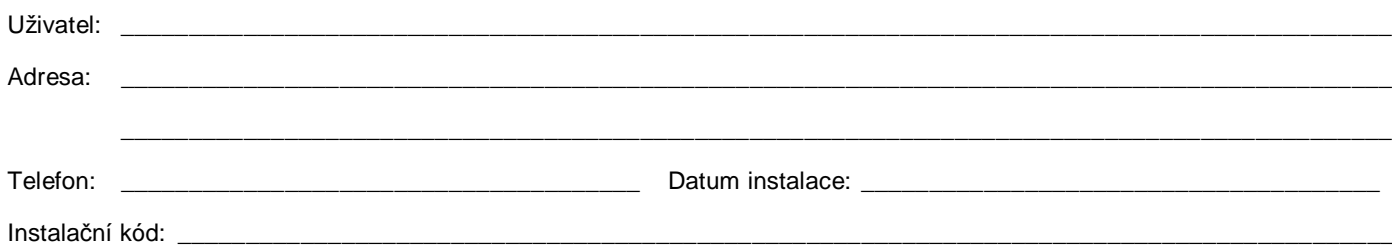

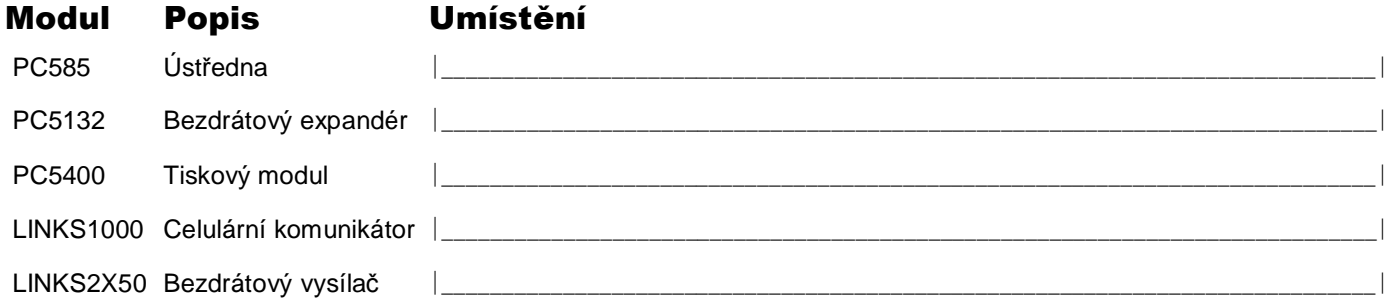

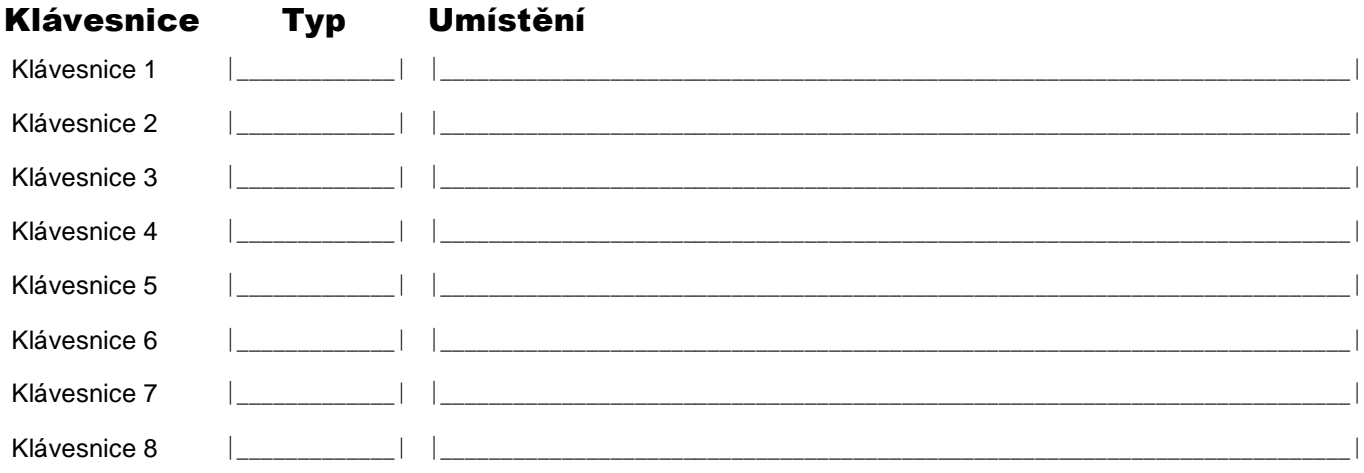

## Programování zón

Zóny se programují v sekcích [001] – [004], [101] – [132], [020] a [202] – [205]. Do následující tabulky zapište všechny naprogramované údaje. V příloze B najdete informace jak programovat popisy zón pro LCD klávesnici.

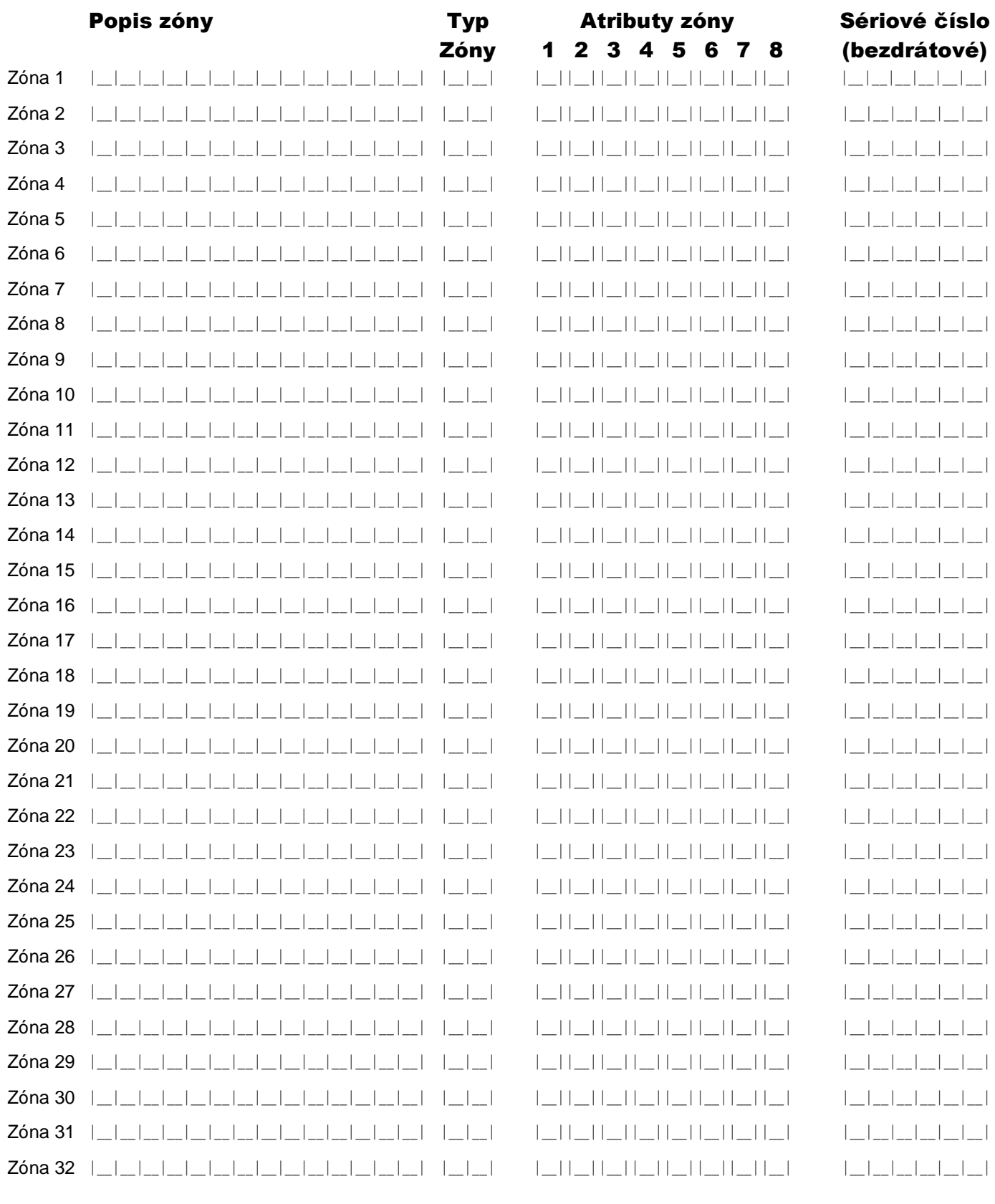

Atributy zón: 1: Tichá/hlasitá 2: Přerušovaná/Trvalá 3: Zvonkohra 4: Odpojení 4: Odpojení<br>5: Lze zapnout 6: Limit alarmu 7: Zpoždění komunikace 8: Bezdrátová

7: Zpoždění komunikace

## Programování klávesnic

#### [000] Přiřazení klávesnic (Kapitola 2.5)

**Poznámka: Přiřazení je třeba provést na každé klávesnici.**

[0] Slot [platné hodnoty jsou 11 – 18 např. [11] klávesnice přiřazena slotu 1, [12] klávesnice přiřazena slotu 2 atd.]

- [1] Přiřazení funkce klávese F1 (platné hodnoty jsou 00-17)
- [2] Přiřazení funkce klávese F2 (platné hodnoty jsou 00-17)
- [3] Přiřazení funkce klávese F3 (platné hodnoty jsou 00-17)
- [4] Přiřazení funkce klávese F4 (platné hodnoty jsou 00-17)
- [5] Přiřazení funkce klávese F5 (platné hodnoty jsou 00-17)

## **Možnosti funkčních kláves**

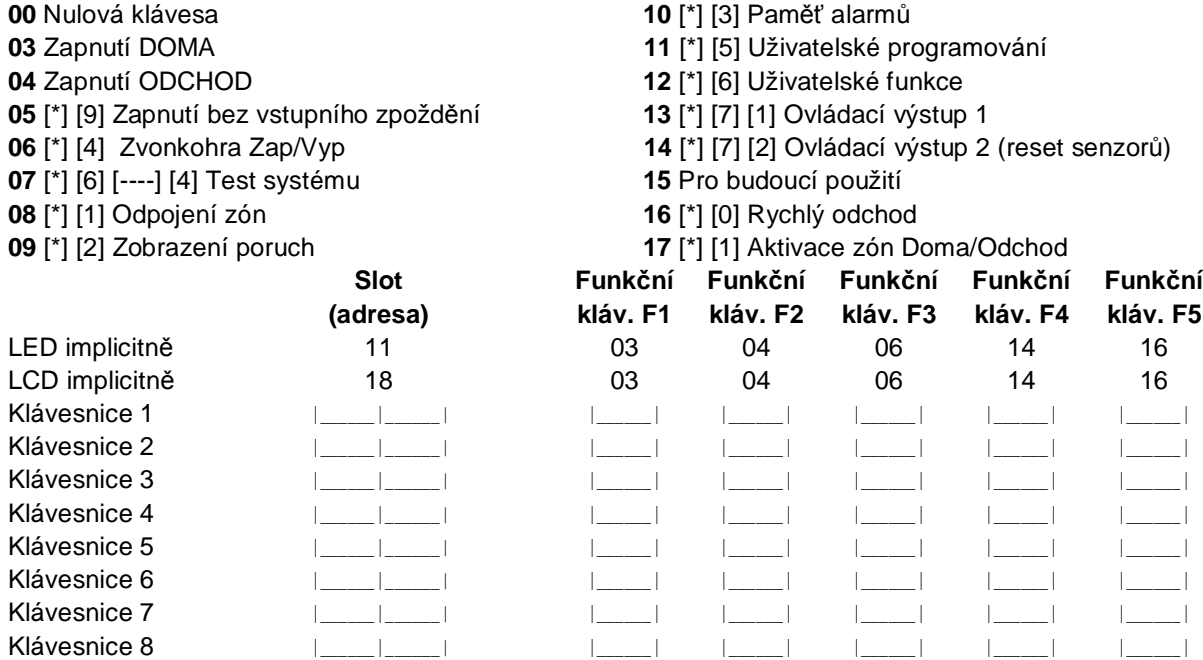

## Základní programování

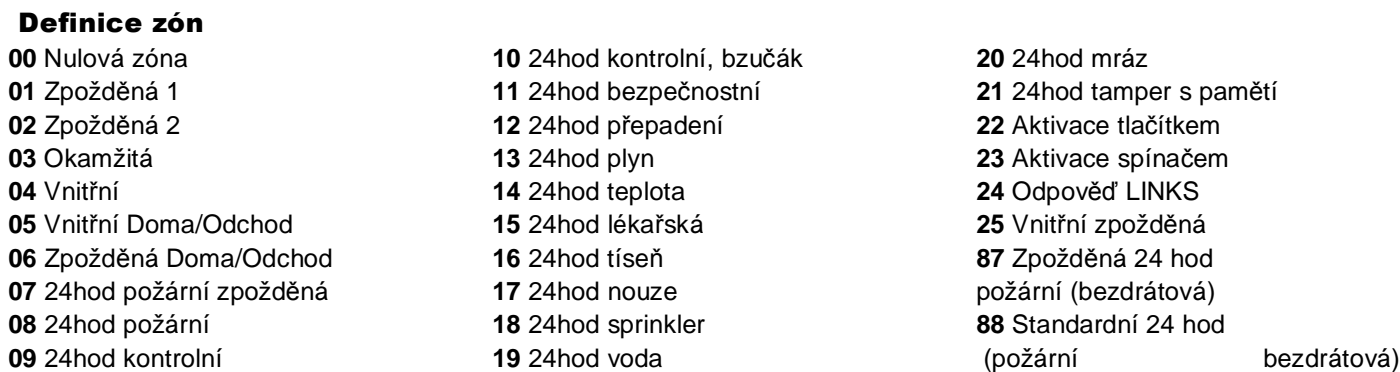

*POZNÁMKA: Používáte-li zónu definovanou jako 24 hod bzučák, musíte mít nainstalovanou klávesnici.*

## [001] Definice zón 1-8 (Kapitola 5.2)

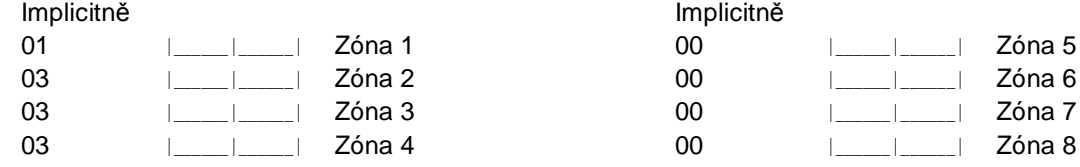

*POZNÁMKA: Klávesnicové zóny se programují v sekci [020]. Atributy zón se programují v sekcích [101] - [132]. Zóny se přiřazují do systému v sekci [202] – [205].*

## **Programovací tabulky**

## [002] Definice zón 9-16 (Kapitola 5.2)

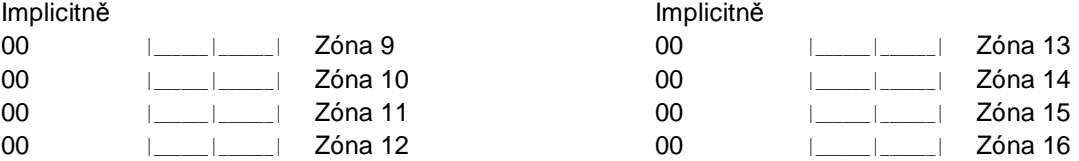

## [003] Definice zón 17-24 (Kapitola 5.2)

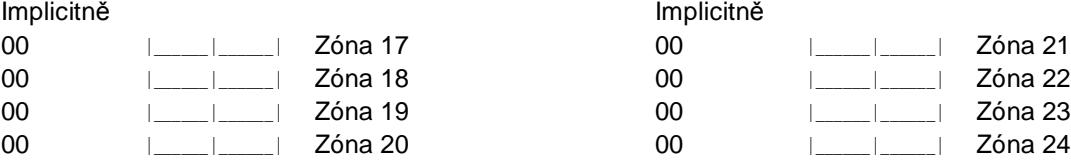

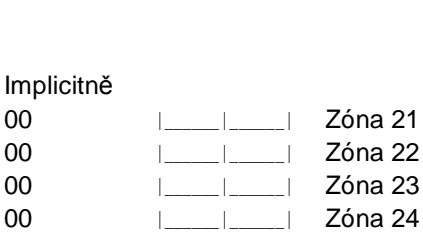

## [004] Definice zón 25-32 (Kapitola 5.2)

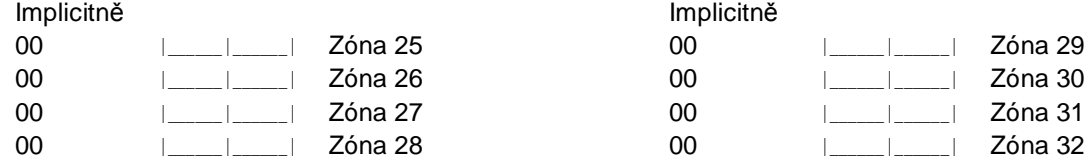

## [005] Systémové časy

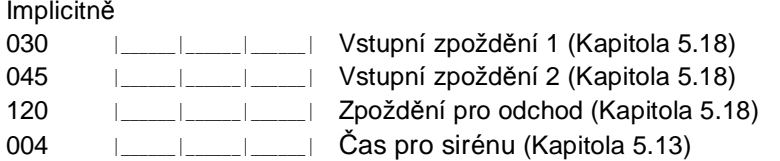

#### [006] Instalační kód (Kapitola 4.1)

Implicitně 5555 <u>| | | | | | | |</u>

[007] Master kód (Kapitola 5.1)

Implicitně

<sup>½</sup>\_\_\_\_\_\_½\_\_\_\_\_\_½\_\_\_\_\_\_½\_\_\_\_\_\_<sup>½</sup>

## [008] Kód údržby (Kapitola 5.1)

Implicitně

AAAA <u>| | | | | | | | | | | | |</u>

[009] PGM výstupy (PGM 1 a 2) (Kapitola 5.11)

#### **Funkce programovatelných výstupů**

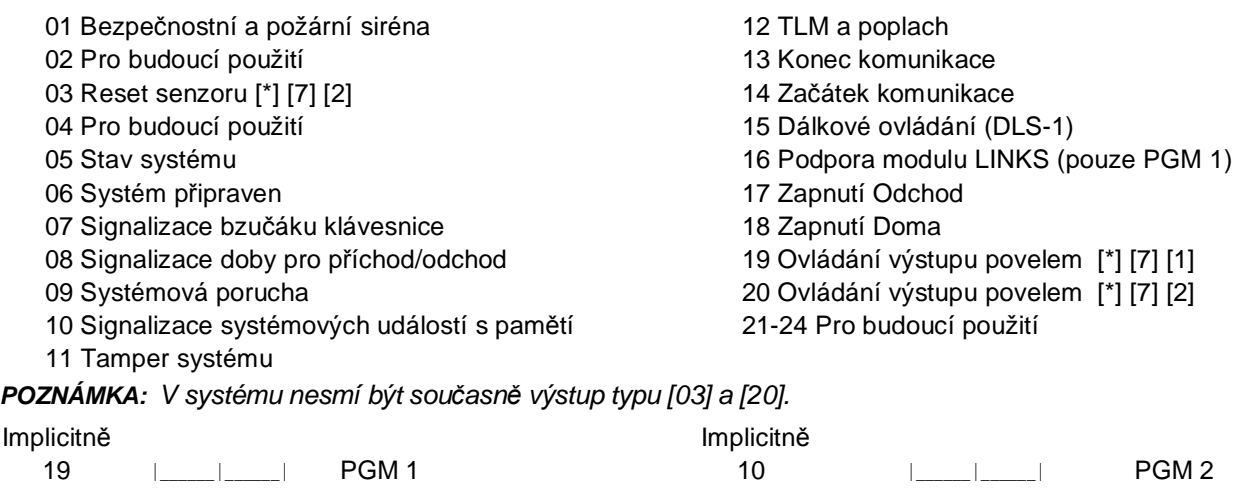

Atributy PGM výstupů se programují v sekcích [141] a [142].

Platné hodnoty jsou (001 – 255)

## [012] Parametry zablokování klávesnice (Kapitola 5.21)

*POZNÁMKA: Je-li klávesnice uzamčená, nelze ústřednu aktivovat či deaktivovat ani kontaktem.*

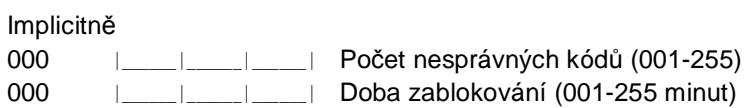

## [013] První konfigurační kód

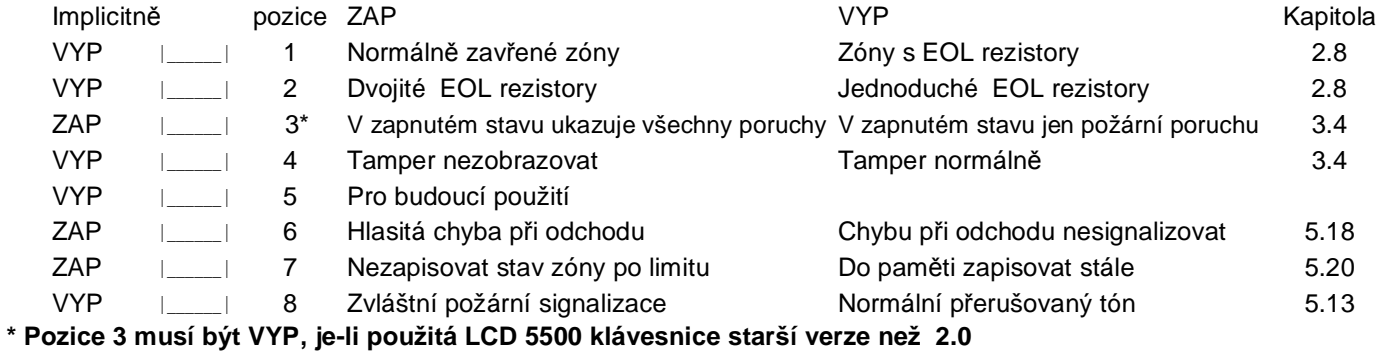

## [014] Druhý konfigurační kód

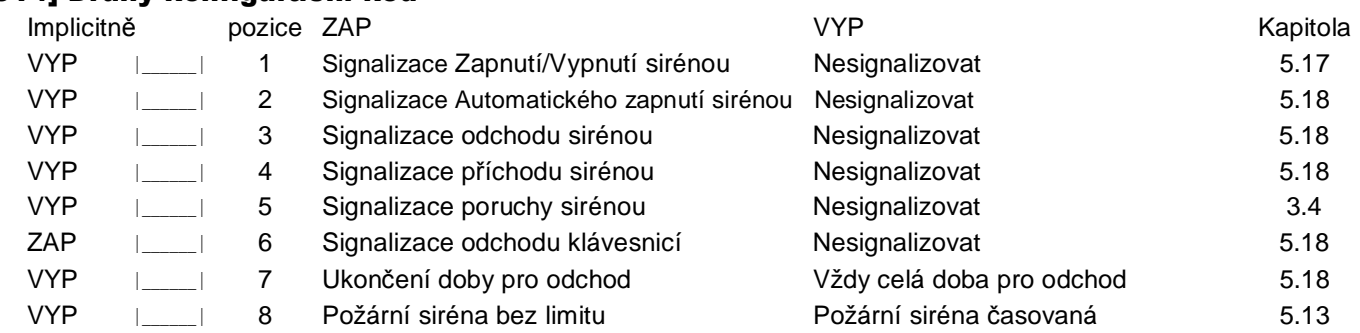

## [015] Třetí konfigurační kód

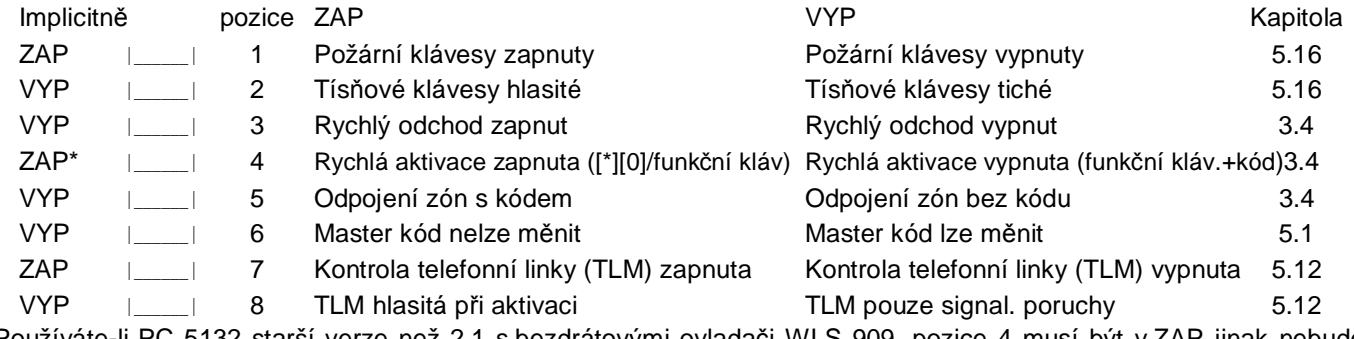

\* Používáte-li PC 5132 starší verze než 2.1 s bezdrátovými ovladači WLS 909, pozice 4 musí být v ZAP jinak nebude správně pracovat tlačítko naprogramované na Zapnutí.

## [016] Čtvrtý konfigurační kód

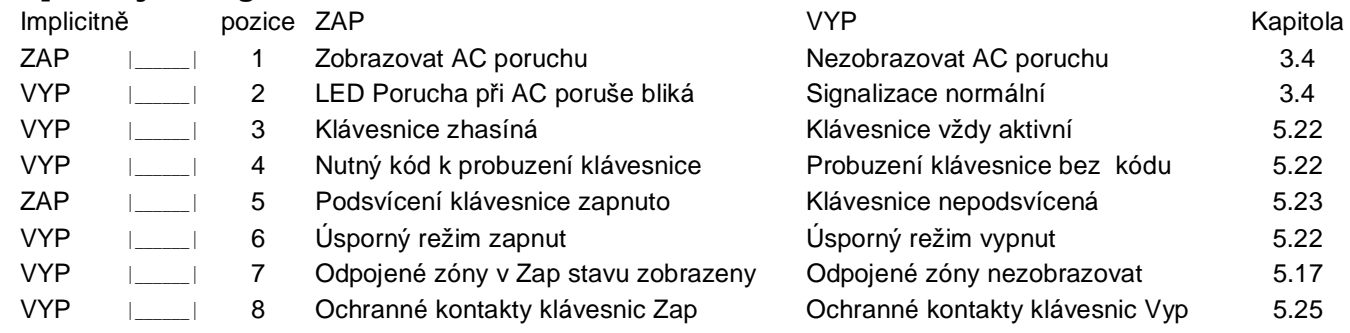

## **Programovací tabulky**

## [017] Pátý konfigurační kód

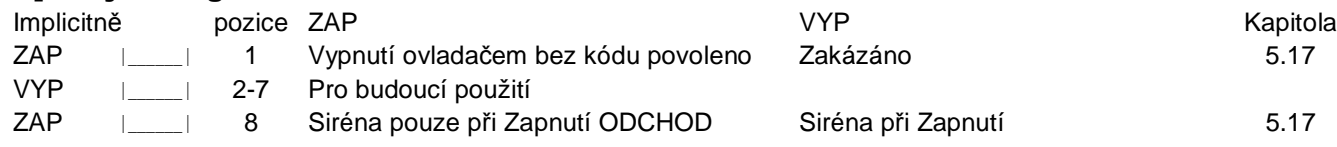

## [020] Definice klávesnicových zón (Kapitola 2.12)

*POZNÁMKA: Každé ze zón může být přiřazena pouze jedna klávesnice.*

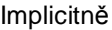

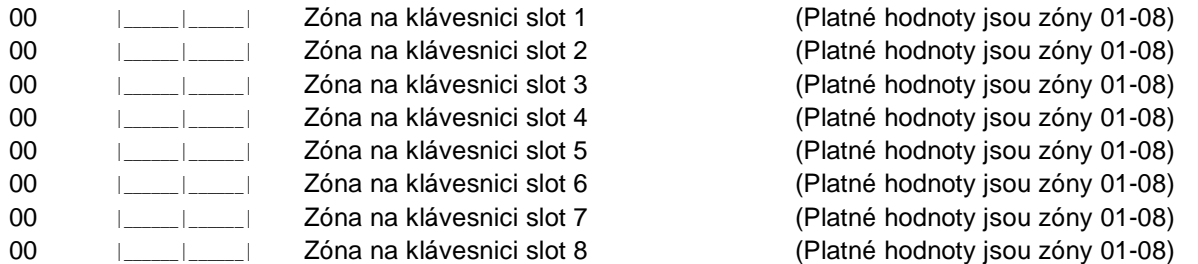

## [030] Odezva smyčky

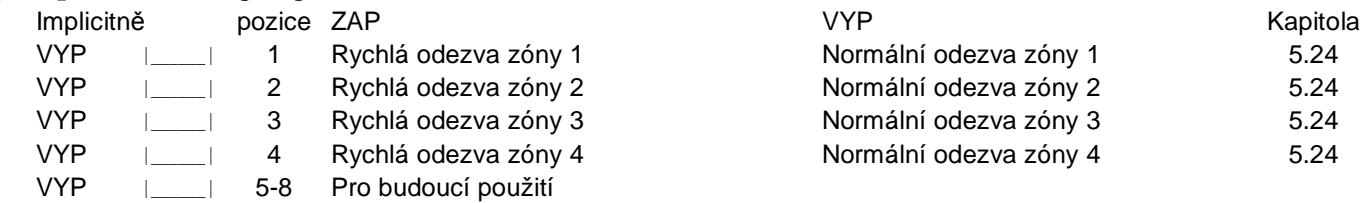

## Rozšířené programování

Jednotlivé atributy zón jsou popsány v kapitole 5.3.

**Implicitní nastavení atributů zón** (volba  $Z = Z$ apnuto, volba  $V = V$ ypnuto)

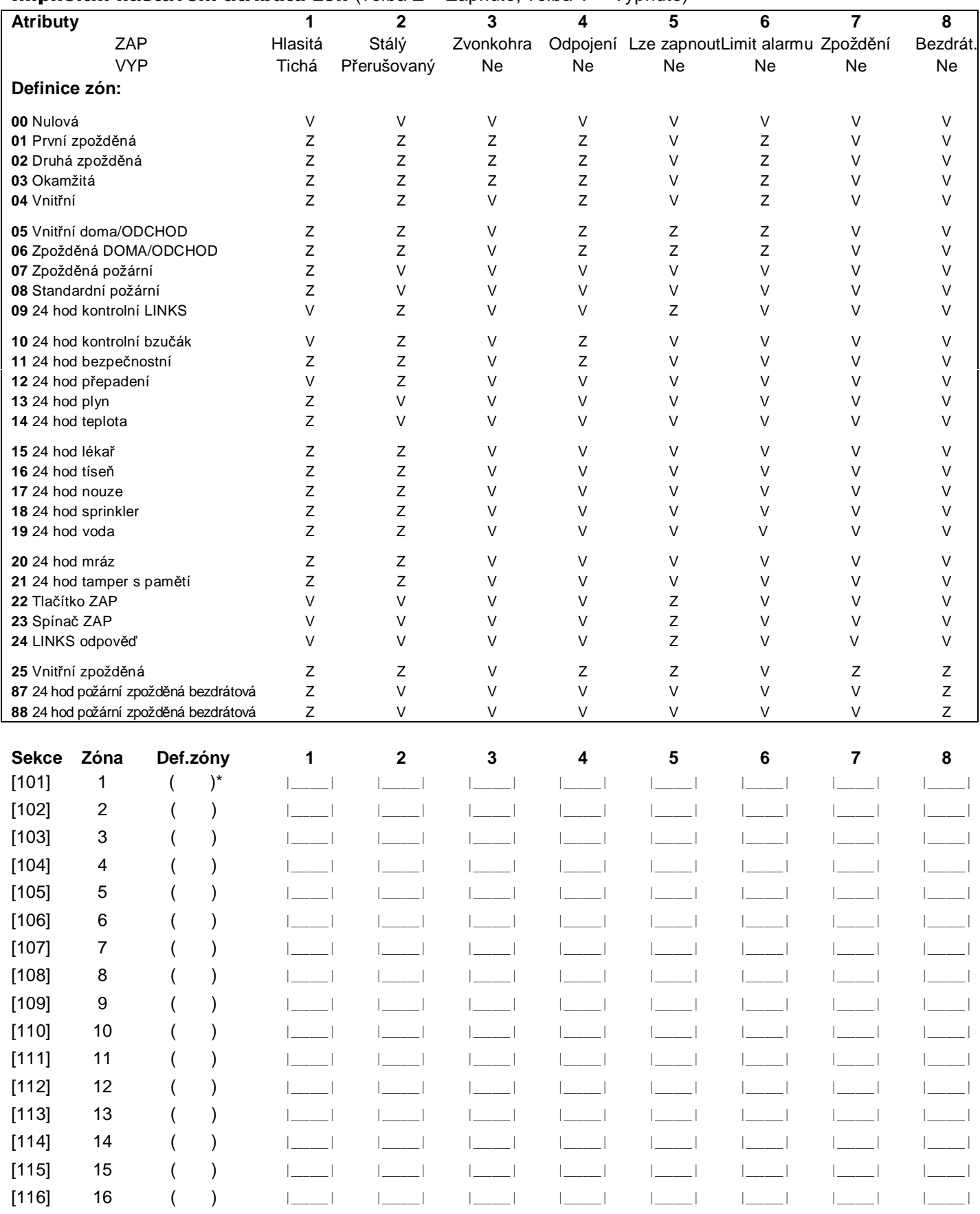

## **Programovací tabulky**

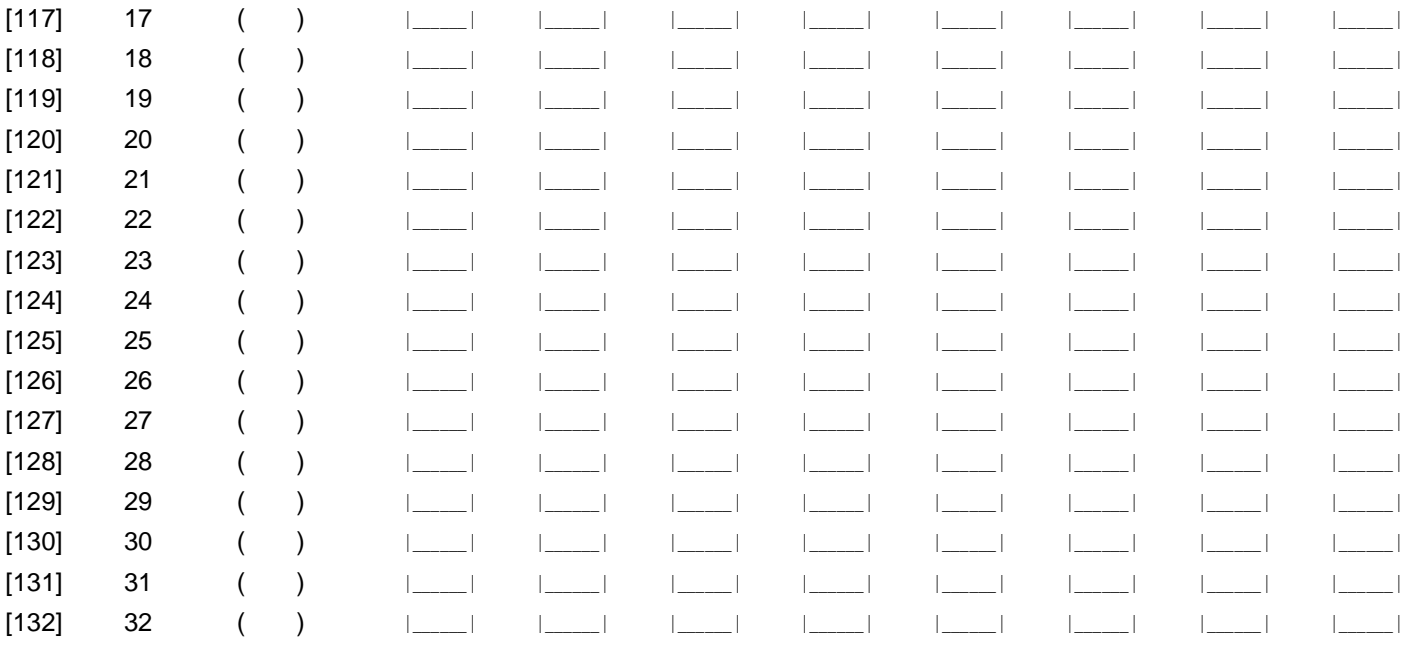

\* Zapište nastavení z programových sekcí [001] – [004]

## Atributy PGM výstupů (Kapitola 5.11)

Programovat lze pouze ty *atributy*, které jsou uvedeny v následující tabulce. *Funkce* programovatelných výstupů se programují v sekci [009.]

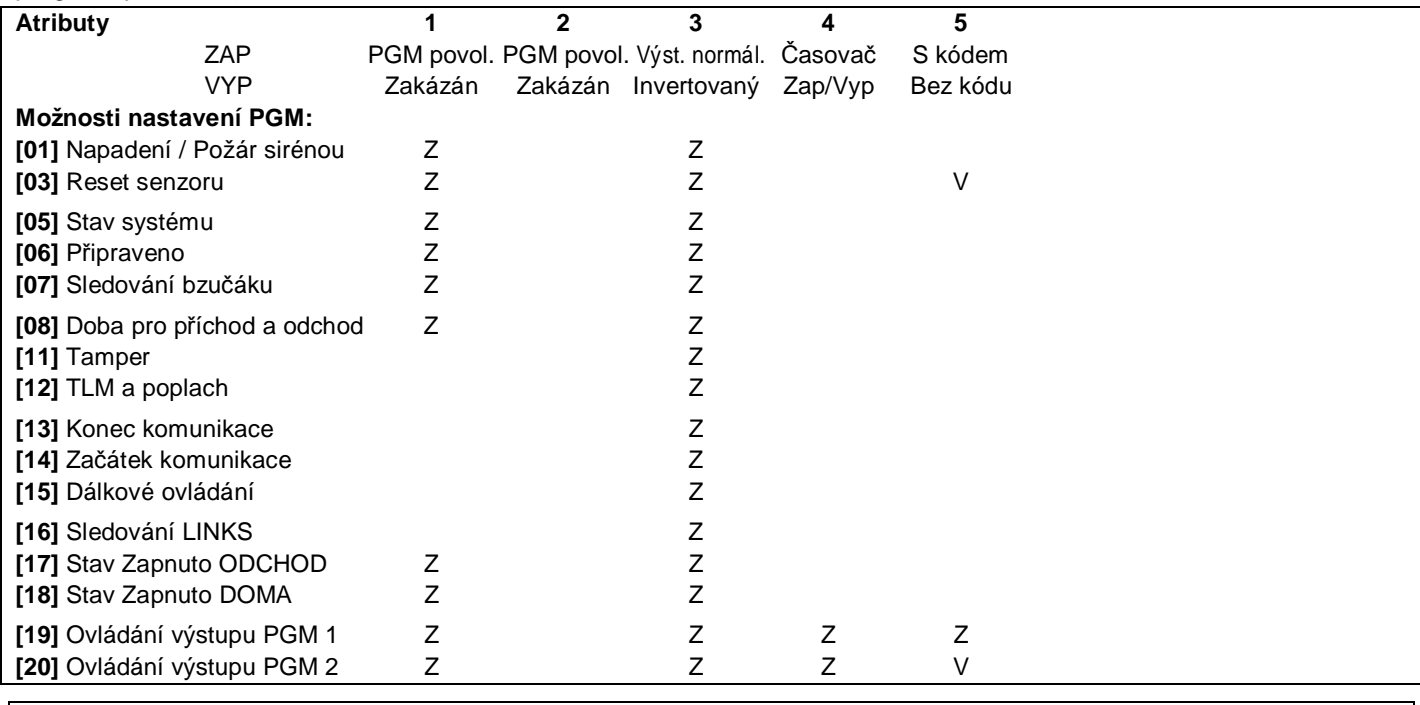

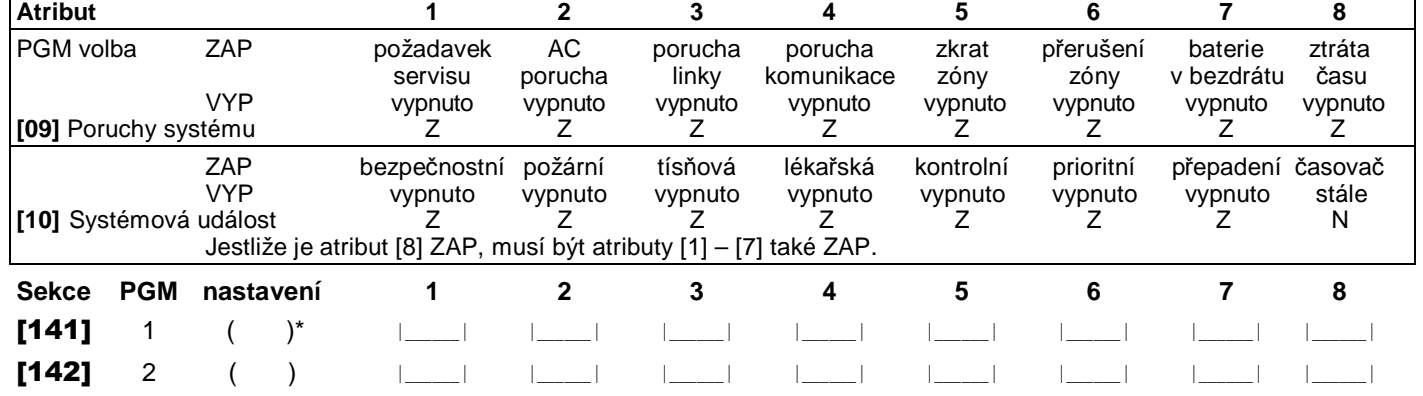

\* Zapište nastavení z programové sekce [009]

## [160] Maximální počet pokusů o spojení na každé telefonní číslo (Kapitola 5.5)

Implicitně: 008  $\vert$   $\vert$   $\vert$  / (Platné hodnoty isou 001-255, nevkládeite 000)

#### [161] Doba čekání na handshake (všechny formáty) (Kapitola 5.5)

Implicitně: 040 <sup>½</sup>\_\_\_\_\_\_½\_\_\_\_\_\_½\_\_\_\_\_\_<sup>½</sup> (Platné hodnoty jsou 001-255 sekund)

#### [164] Časovač PGM výstupu (Kapitola 5.11)

 $Implicitině: 005$   $|_{\text{max}}|_{\text{max}}$  (Platné hodnoty jsou 001-255 sekund)

#### Přiřazení zón do systému [202 – 205]

*Definice zón* se programuje v sekci [001] - [008], *atributy zón* se programují v sekcích [101] – [132], *Definice klávesnicových zón* se programuje v sekci [020].

*POZNÁMKA: Nepoužívanou zónu lze vyjmout ze systému v této sekci. Nepoužívanou bezdrátovou zónu lze vyjmout ze systému vložením nul místo jejího ESN sériového čísla.*

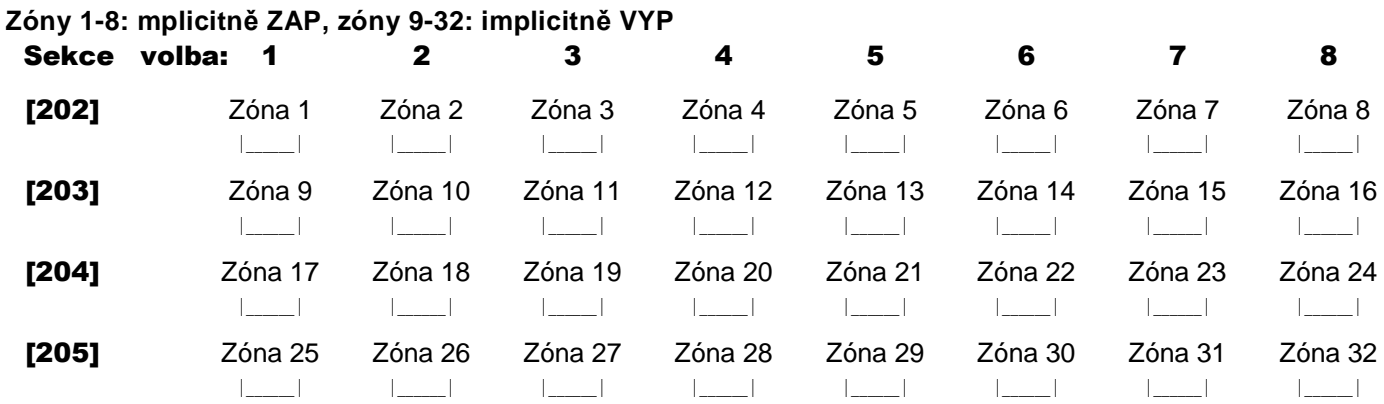

## Programování komunikátoru

#### **Poznámka: Implicitní hodnoty nastavení pro sekce [301] až [353] jsou [F]**

#### [301] První telefonní číslo (32 číslic) (Kapitola 5.7)

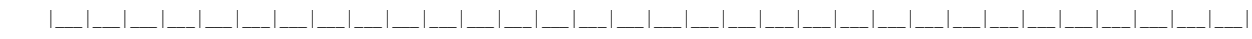

#### [302] Druhé telefonní číslo (32 číslic) (Kapitola 5.7)

½\_\_\_½\_\_\_½\_\_\_½\_\_\_½\_\_\_½\_\_\_½\_\_\_½\_\_\_½\_\_\_½\_\_\_½\_\_\_½\_\_\_½\_\_\_½\_\_\_½\_\_\_½\_\_\_½\_\_\_½\_\_\_½\_\_\_½\_\_\_½\_\_\_½\_\_\_½\_\_\_½\_\_\_½\_\_\_½\_\_\_½\_\_\_½\_\_\_½\_\_\_½\_\_\_½\_\_\_½\_\_\_½

## [303] Třetí telefonní číslo (32 číslic) (Kapitola 5.7)

½\_\_\_½\_\_\_½\_\_\_½\_\_\_½\_\_\_½\_\_\_½\_\_\_½\_\_\_½\_\_\_½\_\_\_½\_\_\_½\_\_\_½\_\_\_½\_\_\_½\_\_\_½\_\_\_½\_\_\_½\_\_\_½\_\_\_½\_\_\_½\_\_\_½\_\_\_½\_\_\_½\_\_\_½\_\_\_½\_\_\_½\_\_\_½\_\_\_½\_\_\_½\_\_\_½\_\_\_½\_\_\_½

## [310] První identifikační číslo (Kapitola 5.6)

 $|j_1,j_2| \leq |j_1,j_2| \leq |j_1,j_2| \leq |j_1,j_2| \leq |j_1,j_2| \leq |j_1,j_2| \leq |j_1,j_2| \leq |j_1,j_2| \leq |j_1,j_2| \leq |j_1,j_2| \leq |j_1,j_2| \leq |j_1,j_2| \leq |j_1,j_2| \leq |j_1,j_2| \leq |j_1,j_2| \leq |j_1,j_2| \leq |j_1,j_2| \leq |j_1,j_2| \leq |j_1,j_2| \leq |j_1,j_2| \leq$ 

## **Poznámka: ve formátu SIA bude jako identifikační číslo přenášeno pouze číslo bloku 1**

[311] Druhé identifikační číslo (Kapitola 5.6)

 $|j_1,j_2| \leq |j_1,j_2| \leq |j_1,j_2| \leq |j_1,j_2| \leq |j_1,j_2| \leq |j_1,j_2| \leq |j_1,j_2| \leq |j_1,j_2| \leq |j_1,j_2| \leq |j_1,j_2| \leq |j_1,j_2| \leq |j_1,j_2| \leq |j_1,j_2| \leq |j_1,j_2| \leq |j_1,j_2| \leq |j_1,j_2| \leq |j_1,j_2| \leq |j_1,j_2| \leq |j_1,j_2| \leq |j_1,j_2| \leq$ 

## Přenosové kódy poplachu zón 1-32 (Kapitola 5.8 a Appendix A)

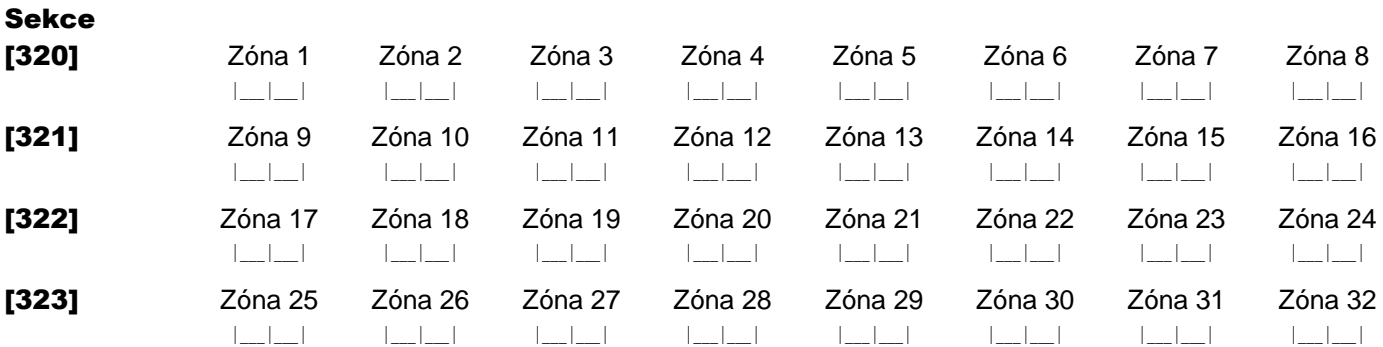

## **Programovací tabulky**

## Přenosové kódy obnovení zón 1-32 (Kapitola 5.8 a Appendix A)

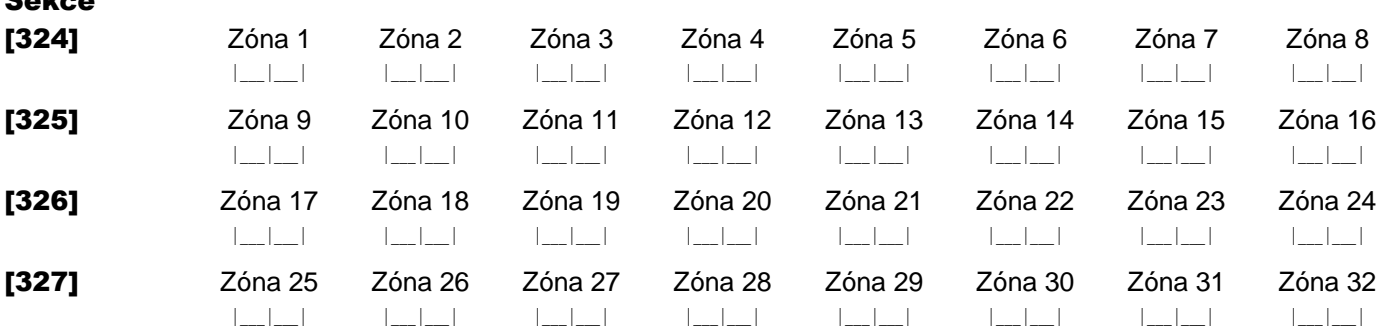

#### [328] Přenosové kódy dalších poplachů (Kapitola 5.8 a Appendix A)

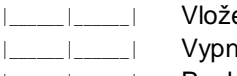

Sekce

 $\sim$ 

en kód nátlaku  $|$ <sub>\_\_\_\_</sub>|\_\_\_\_| Ztráta komunikace s expandérem <sup>½</sup>\_\_\_\_\_\_½\_\_\_\_\_\_<sup>½</sup> Vypnutí po poplachu <sup>½</sup>\_\_\_\_\_\_½\_\_\_\_\_\_<sup>½</sup> Komunikace s expandérem OK <sup>½</sup>\_\_\_\_\_\_½\_\_\_\_\_\_<sup>½</sup> Poplach po odchodu <sup>½</sup>\_\_\_\_\_\_½\_\_\_\_\_\_<sup>½</sup> Policejní kód (křížový alarm)

#### [329] Přenosové kódy prioritních poplachů a obnovení (Kapitola 5.8 a Appendix A)

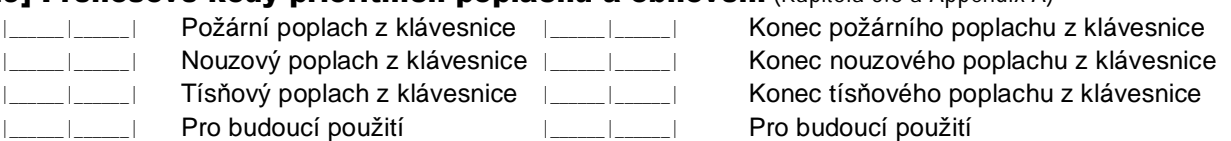

#### Přenosové kódy tamperu zón 1-32 (Kapitola 5.8 a Appendix A) Sekce

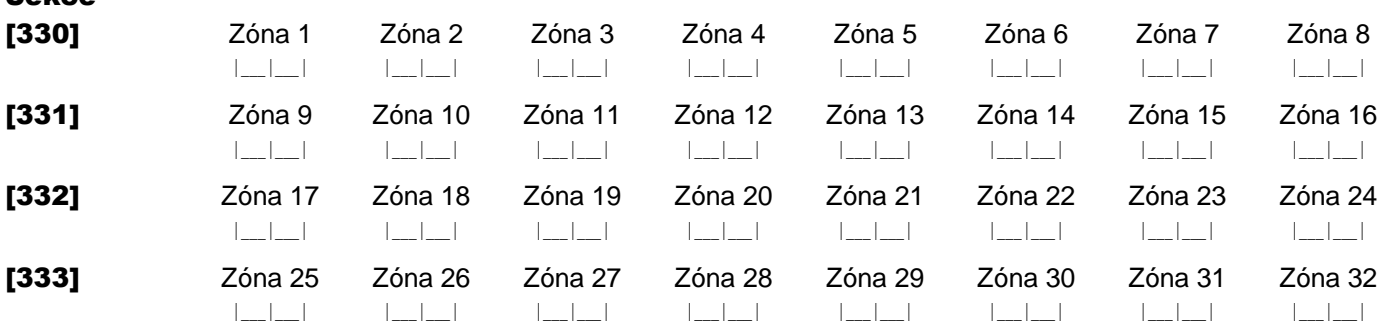

## Přenosové kódy obnovení tamperu zón 1-32 (Kapitola 5.8 a Appendix A)

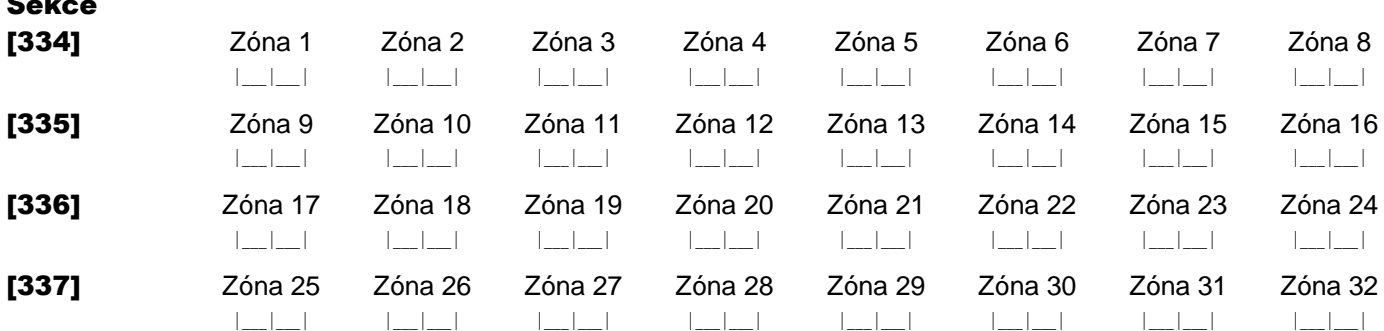

#### [338] Přenosové kódy dalších narušení systému (Kapitola 5.8 a Appendix A)

- |\_\_\_\_|\_\_\_\_| Generální tamper systému
- |\_\_\_|\_\_\_| Generální tamper systému OK
- |\_\_\_\_|\_\_\_\_| Zablokovaná klávesnice

## Přenosové kódy Zapnutí přístupovými kódy 1-32 (Kapitola 5.8 a Appendix A) Sekce

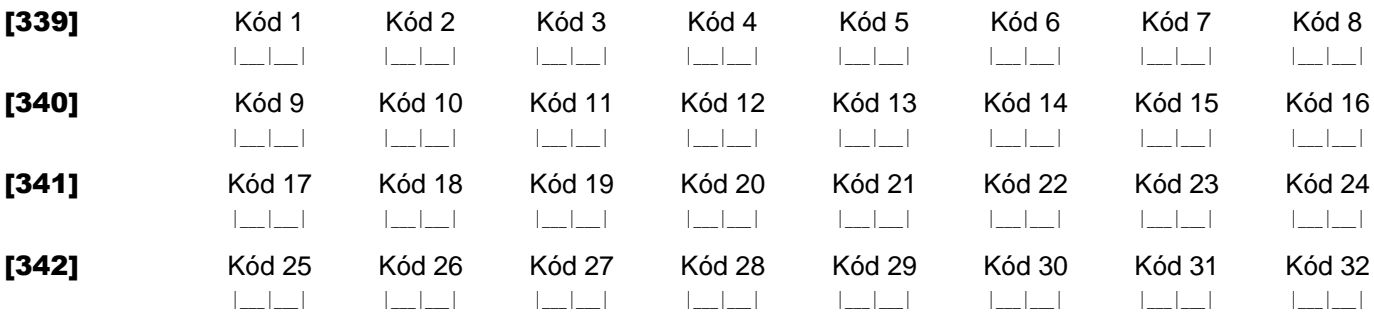

## [343] Přenosové kódy dalších způsobů zapnutí systému (Kapitola 5.8 a Appendix A)

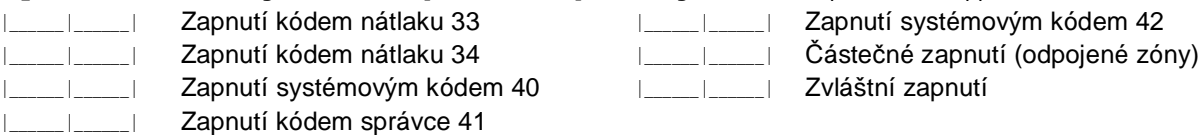

## Přenosové kódy Vypnutí přístupovými kódy 1-32 (Kapitola 5.8 a Appendix A)

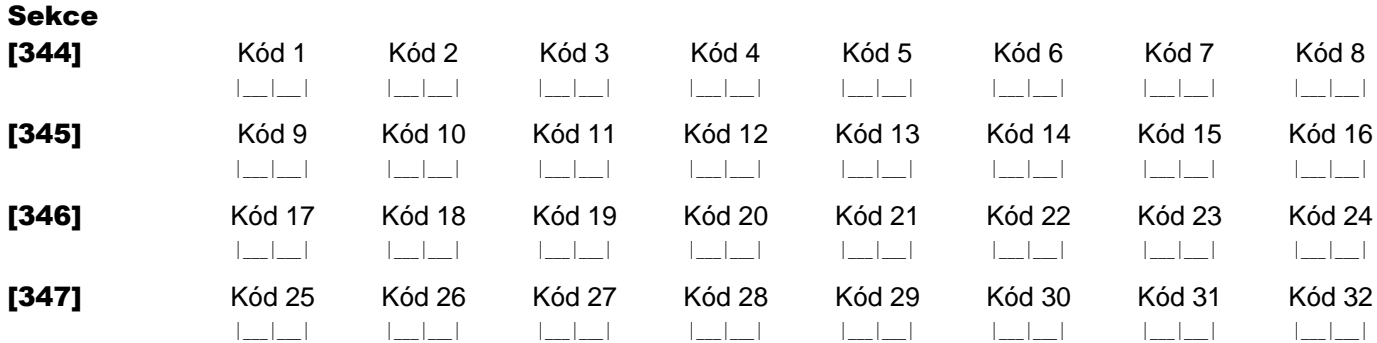

## [348] Přenosové kódy dalších způsobů vypnutí systému (Kapitola 5.8 a Appendix A)

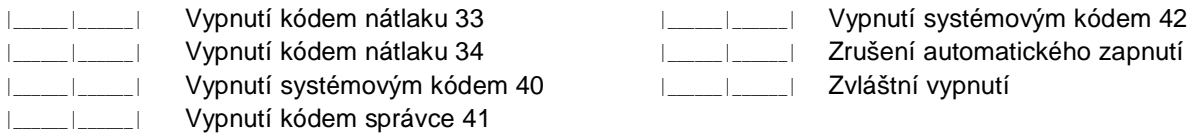

## [349] Přenosové kódy poruch systému (Kapitola 5.8 a Appendix A)

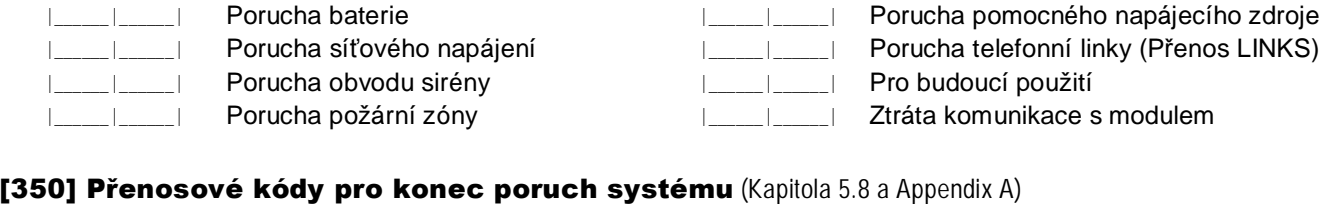

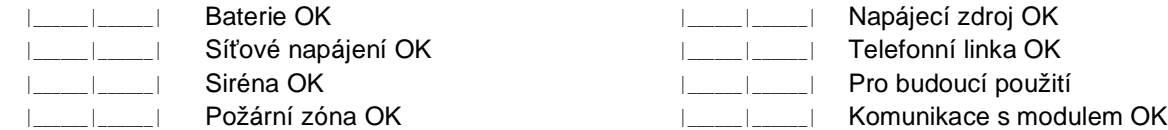

## [351] Další přenosové kódy poruchových a varovných hlášení systému (Kapitola 5.8 a Appendix A)

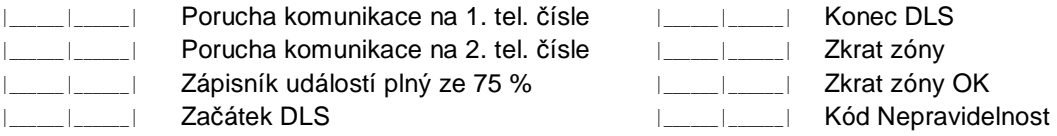

## **Programovací tabulky**

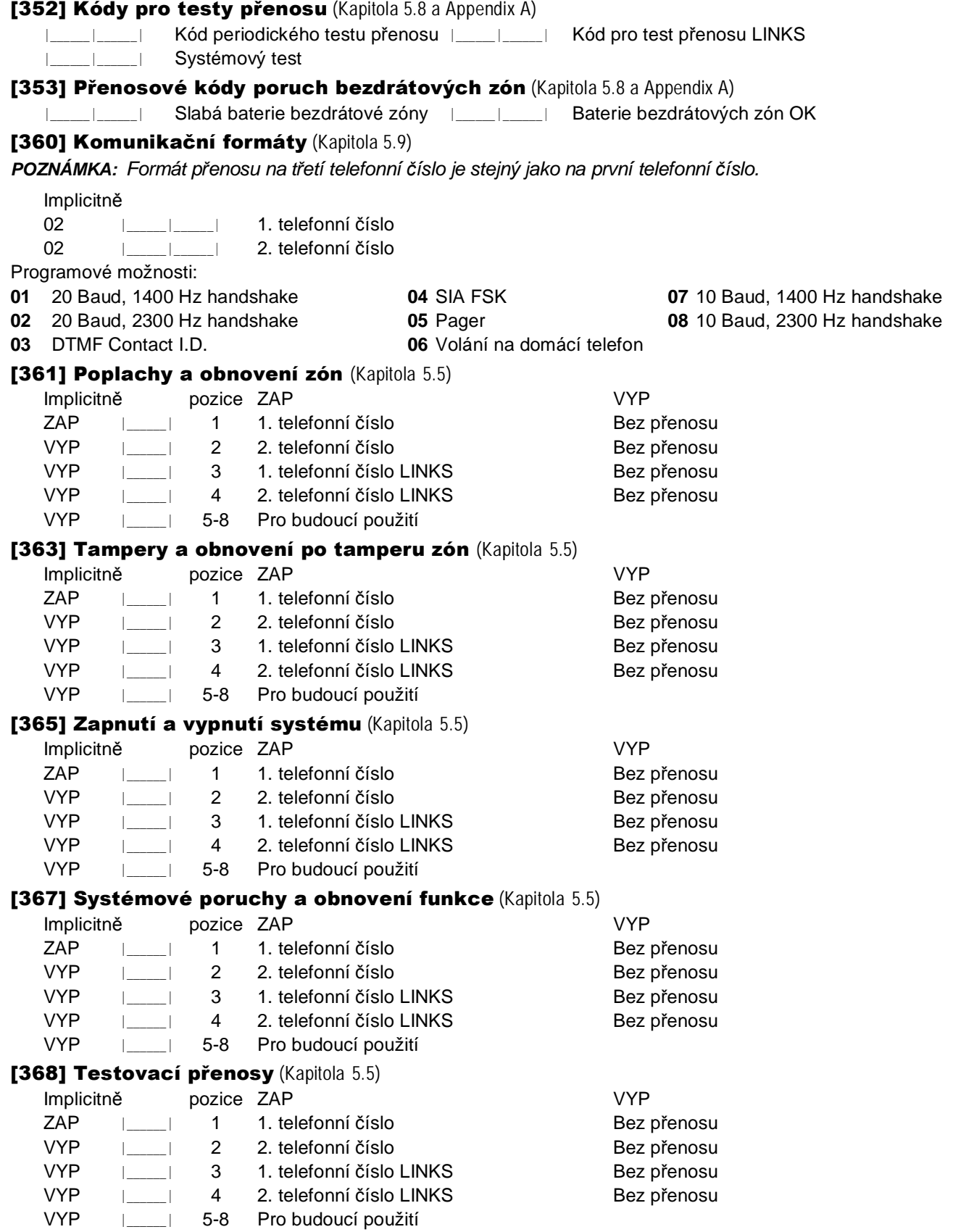

*POZNÁMKA: Při použití komunikátoru LINKS k záložnímu volání je zálohováno vždy odpovídající telefonní číslo.*

## [370] Proměnné komunikátoru

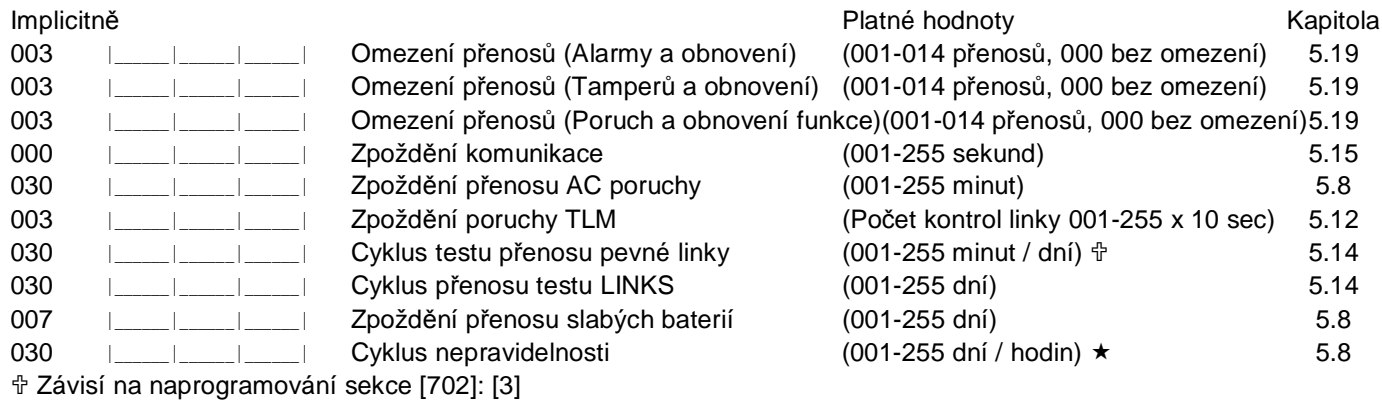

\* Závisí na naprogramování sekce [380]: [8]

**Poznámka: Zpoždění přenosu poruchy AC napájení vypnete vložením [000].**

#### [371] Čas testu přenosu (Kapitola 5.14)

**Poznámka: Programuje-li se cyklus přenosu po pozemní lince v minutách (sekce [702], volba [3]), nastavení v této sekci bude ignorováno.**

 $Implicitně 9999 |$   $|_{\text{max}}$  $|_{\text{max}}$  (Platné hodnoty jsou: 0000-2359, 9999 = test se neprovádí)

## [380] První konfigurační kód komunikátoru

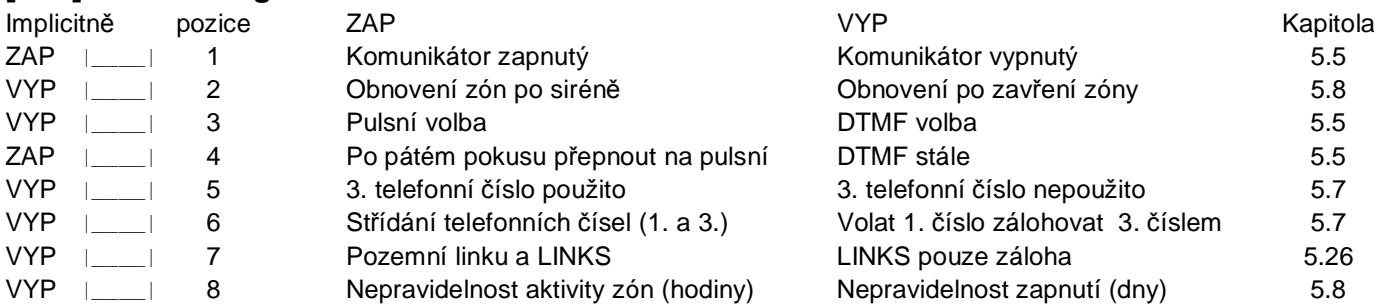

#### [381] Druhý konfigurační kód komunikátoru

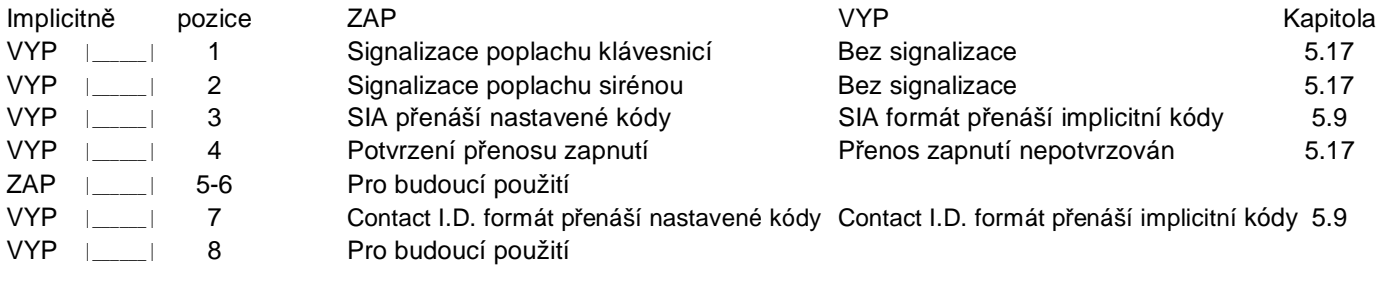

## [390] LINKS předvolba (První telefonní číslo) (Kapitola 5.26)

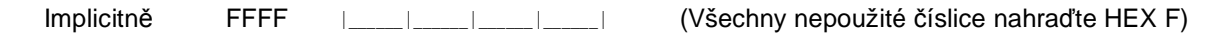

## [391] LINKS předvolba (Druhé telefonní číslo) (Kapitola 5.26)

Implicitně FFFF  $|_{\text{max}}|_{\text{max}}|_{\text{max}}|$  (Všechny nepoužité číslice nahraďte HEX F)

## [392] LINKS předvolba (Třetí telefonní číslo) (Kapitola 5.26)

Implicitně FFFF  $|\_\_\_\_\_\_\_\_\_\_\_\_\_\_\_\_\_\_\_$  (Všechny nepoužité číslice nahraďte HEX F)

## [393] LINKS úvodní speciální funkce (Všechna telefonní čísla)(Kapitola 5.26)

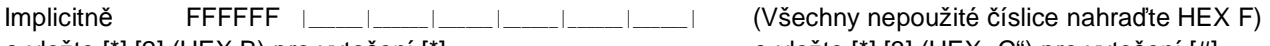

• vložte [\*] [2] (HEX B) pro vytočení [\*] l vložte [\*] [3] (HEX "C") pro vytočení [#]

## Nastavení pro downloading [401] První konfigurační kód pro downloading (Kapitola 5.10) Implicitně pozice ZAP VYP VYP | | 1 Záznamník / dvojité volání povoleno Záznamník / dvojité volání zakázáno ZAP | | | | | | | | | Uživatel může povolit DLS | Uživatel nemůže povolit DLS VYP | | 3 Zpětné volání zapnuto Zpětné volání vypnuto VYP | 4 Uživatel inicializuje DLS Uživatel neinicializuje DLS VYP  $\vert$  5-8 Pro budoucí použití [402] Telefonní číslo pro downloading (32 číslic) (Kapitola 5.10) ½\_\_\_½\_\_\_½\_\_\_½\_\_\_½\_\_\_½\_\_\_½\_\_\_½\_\_\_½\_\_\_½\_\_\_½\_\_\_½\_\_\_½\_\_\_½\_\_\_½\_\_\_½\_\_\_½\_\_\_½\_\_\_½\_\_\_½\_\_\_½\_\_\_½\_\_\_½\_\_\_½\_\_\_½\_\_\_½\_\_\_½\_\_\_½\_\_\_½\_\_\_½\_\_\_½\_\_\_½\_\_\_½ [403] Přístupové heslo pro downloading (Kapitola 5.10) Implicitně: 0580 <sup>½</sup>\_\_\_\_\_\_½\_\_\_\_\_\_½\_\_\_\_\_\_½\_\_\_\_\_\_<sup>½</sup> [404] Identifikační číslo ústředny pro downloading (Kapitola 5.10) Implicitně: 0580 <sup>½</sup>\_\_\_\_\_\_½\_\_\_\_\_\_½\_\_\_\_\_\_½\_\_\_\_\_\_<sup>½</sup> [405] Časovač pro dvojité volání (Kapitola 5.10) Implicitně: 060 <sup>½</sup>\_\_\_\_\_\_½\_\_\_\_\_\_½\_\_\_\_\_\_<sup>½</sup> (Platné hodnoty jsou 001-255 sekund) [406] Počet zvonění pro odpověď (Kapitola 5.10) Implicitně: 000 <sup>½</sup>\_\_\_\_\_\_½\_\_\_\_\_\_½\_\_\_\_\_\_<sup>½</sup> (Platné hodnoty jsou 000-012 zvonění) [490] LINKS předvolba (Telefonního čísla pro downloading) (Kapitola 5.10) Implicitně: FFFF  $|_{\text{max}}|_{\text{max}}|_{\text{max}}|$  (Do neobsazených pozic vložte HEX F) [499] [Instalační kód] [499] Zapnutí PC-Link-u (Místní downloading) (Kapitola 5.10) Nastavení mezinárodních parametrů [700] Časová kompenzace (Kapitola 5.28) Implicitně: 60 <sup>½</sup>\_\_\_\_\_\_½\_\_\_\_\_\_<sup>½</sup> (Platné hodnoty jsou 00-99 sekund) [701] Nastavení mezinárodních parametrů – první část Implicitně pozice ZAP VYP Kapitola VYP | 1 Frekvence sítě 50 Hz Frekvence sítě 60 Hz 2.2 VYP | | 2 Čas řízen krystalem Čas řízen frekvencí sítě 5.29 VYP |\_\_\_| 3 Bez AC/DC nelze aktivovat Lze aktivovat bez AC/DC napájení 5.17 VYP |\_\_\_| 4 Reset tamperu s instalačním kódem Reset tamperu bez kódu 5.25 VYP | | 5 6-ti místné přístupové kódy 4 místné přístupové kódy 5.1 VYP | | 6 Detekce obsazovacího tónu Obsazovací tón není detekován 5.5 VYP |\_\_\_| 7 Vysoký nabíjecí proud Standardní nabíjecí proud 2.2 VYP |\_\_\_| 8 Pro budoucí použití [702] Nastavení mezinárodních parametrů – druhá část Implicitně pozice ZAP VYP Kapitola VYP  $\vert$  1 Poměr impuls/mezera – 33/67 Poměr impuls/mezera – 40/60 5.5 VYP <sup>½</sup>\_\_\_\_\_\_<sup>½</sup> 2 Volba čísla bez čekání Čekání na oznamovací tón 5.5 VYP |\_\_\_| 3 Test přenosu pevné linky - minuty Test přenosu pevné linky – dny 5.14 VYP | | 4 Handshake 1600 Hz Handshake standardní 5.9 VYP |\_\_\_| 5 ID tón povolen in italian in ID tón zakázán in 5.5  $VYP$   $\Box$  6 ID tón 2100 Hz ID tón 1300 Hz 5.5 VYP |\_\_\_| 7 Uživatelské povolení DLS na 1 hodinu 1x Uživatelské povolení DLS na 6 hodin 5.10 VYP |\_\_\_| 8 Při poruše komunikace (FTC) siréna Při poruše komunikace pouze porucha 5.5 [703] Interval mezi jednotlivými pokusy o spojení (Kapitola 5.5)

Implicitně

000 |\_\_\_\_|\_\_\_\_|\_\_\_\_| (Platné hodnoty jsou 000-255 sekund)

## Programování modulů

## [801] Nastavení modulu pro připojení tiskárny PC5400

Podrobné údaje pro instalaci a nastavení jsou popsány v instalačním manuálu modulu PC 5400.

## [803] Nastavení modulu LINKS 2X50

Podrobné údaje pro instalaci a nastavení jsou popsány v instalačním manuálu modulu LINKS 2X50.

[804] Nastavení expandéru pro bezdrátové prvky PC5132

Podrobné údaje pro instalaci a nastavení jsou popsány v instalačním manuálu modulu PC5132.

## Speciální instalační funkce

## [901] Instalační test detektorů zapnut/vypnut (Kapitola 5.32)

[902] Reset systému kontroly modulů (Kapitola 2.7)

[903] Kontrola modulů v systému (Kapitola 2.6)

## [904] Test umístění bezdrátových detektorů (Kapitola 5.27)

Vložte číslo testované zóny (1 - 8), Měření ukončíte stiskem [#]

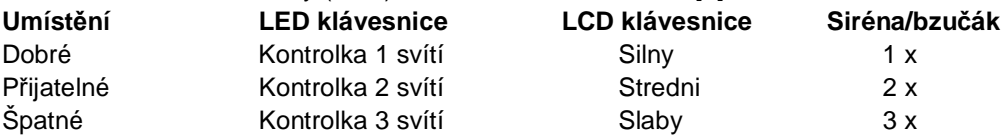

[990] Uzamčení instalace (Kapitola 5.31)

[991] Odemčení instalace (Kapitola 5.31)

[993] Reset modulu LINKS 2X50 na implicitní nastavení (Kapitola 5.30)

[996] Reset modulu PC5132 na implicitní nastavení (Kapitola 5.30)

[997] Reset modulu PC5400 na implicitní nastavení (Kapitola 5.30)

[999] Reset ústředny na implicitní nastavení (Kapitola 5.30)

## Programování klávesnic LCD 5500(Z)

Klávesnice LCD5500(Z) vyžadují pro správnou funkci některá další programová nastavení. Ta jsou popsána v následujícím textu:

## Jak vstoupit do programování LCD klávesnice

Na LCD klávesnici vložte [\*] [8] [Instalační kód]. Stiskněte klávesu [\*]. Vložte dvě místa sekce podle následujícího popisu:

## Programovatelné texty – Sekce [01] - [08], [33], [34], [40], [44], [51], [52]

Texty zobrazované na LCD displeji lze přizpůsobit konkrétní instalaci a požadavkům uživatele. Změna textu se provádí následovně:

- Vstupte do programovacího režimu
- l Vložte číslo odpovídající textu, který má být změněn.
- l Pomocí kláves [<][>] přesuňte kurzor pod písmeno, které chcete změnit
- l Stiskněte klávesu [1] až [9] odpovídající požadovanému znaku. Po prvním stisknutí se objeví první znak, opakovaným stiskem klávesy se objeví znaky podle následující tabulky.

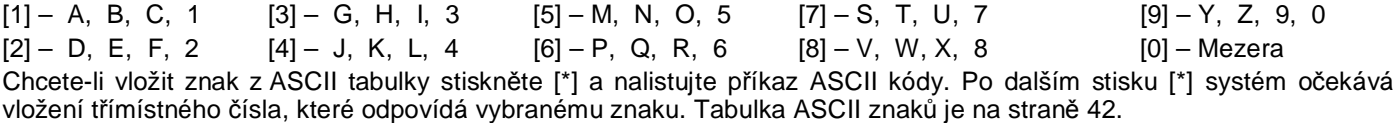

- l Po vložení požadovaného znaku posuňte kurzor klávesami [<][>] na další pozici.
- l Po skončení stiskněte [\*] a nalistujte příkaz Uložit a stiskněte [\*] znovu.
- l Pokračujte krokem 2 a naprogramujte všechny požadované texty.

## [01] - [08] Název zóny (max. 14 znaků)

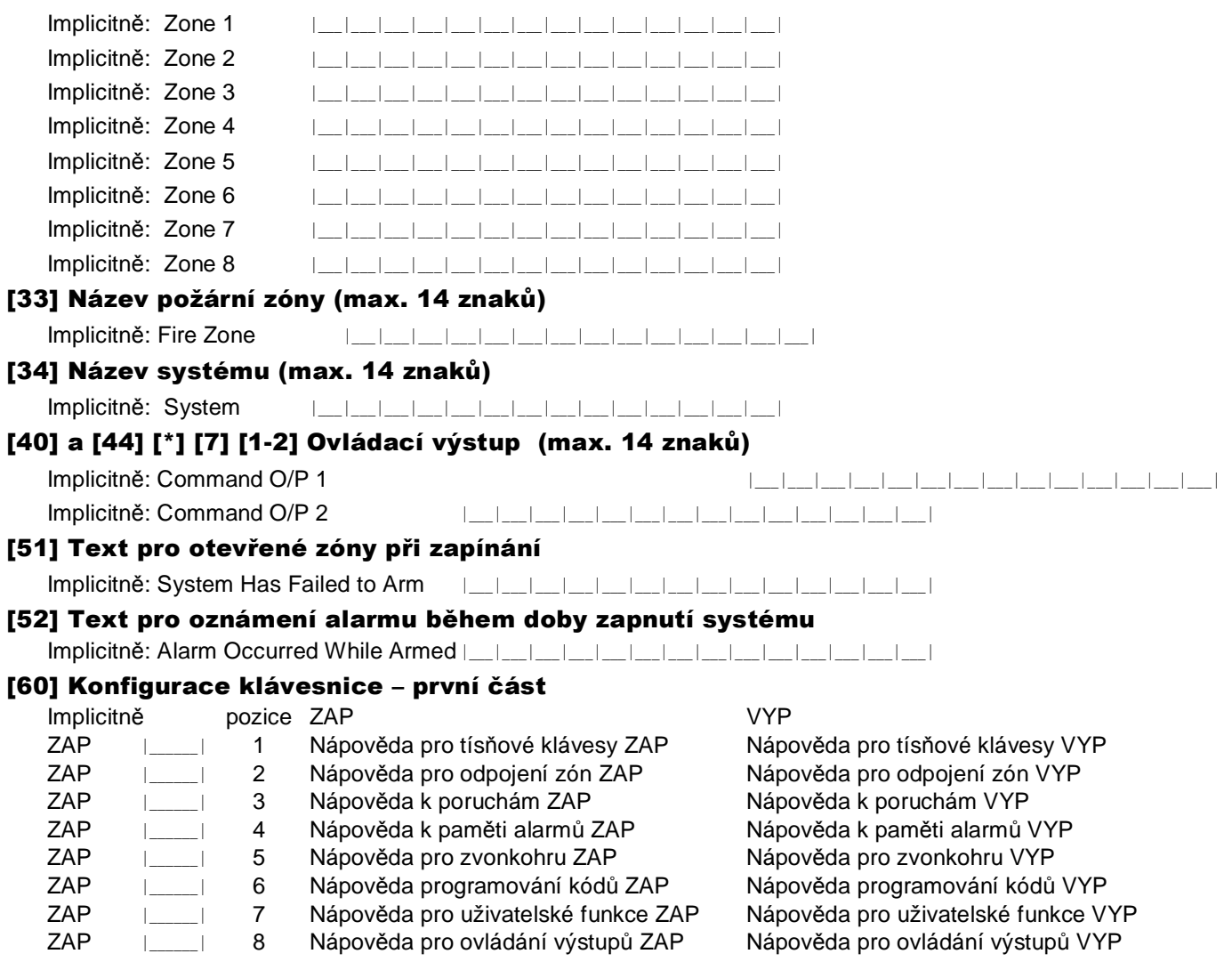

## [61] Konfigurace klávesnice – druhá část

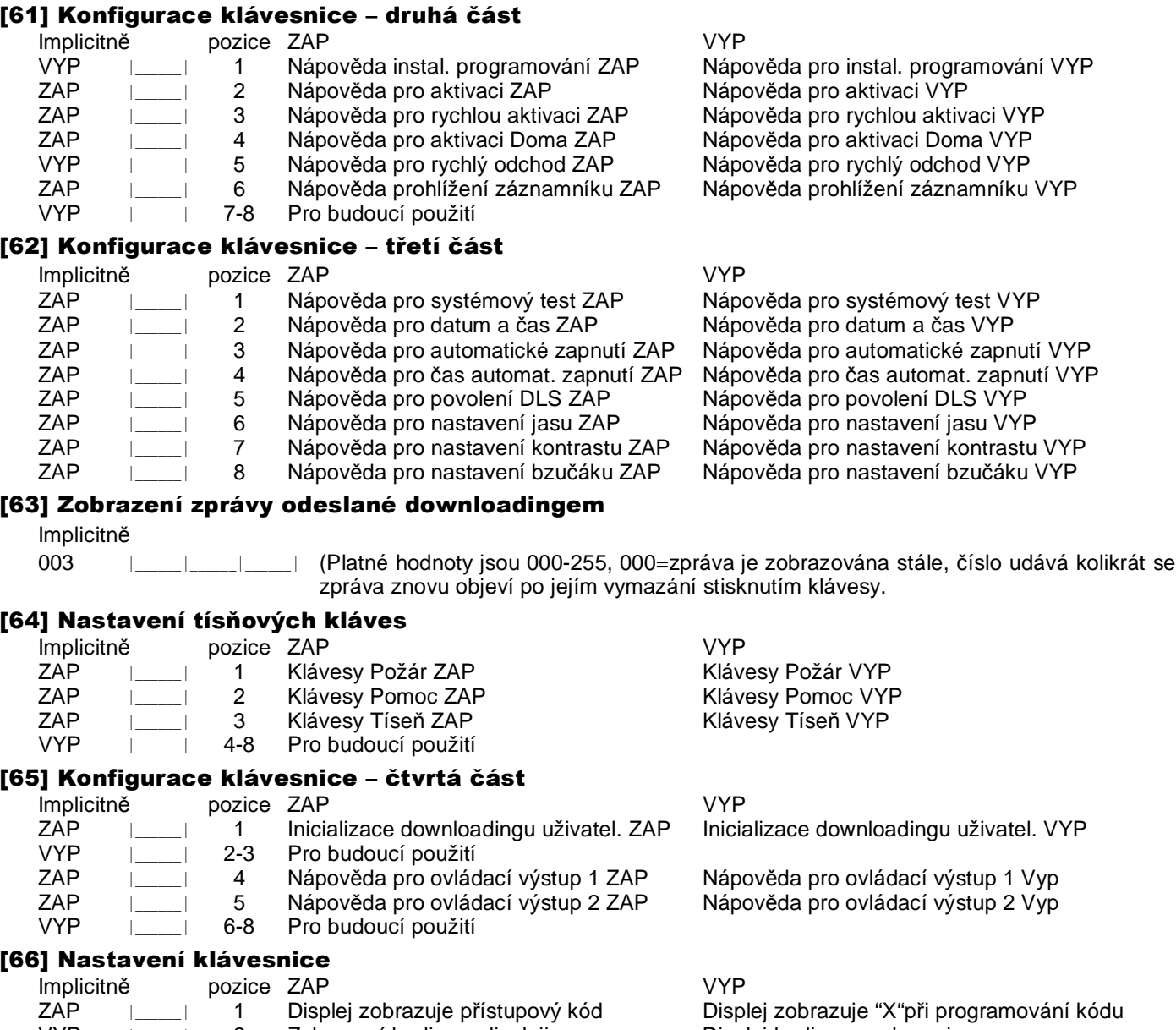

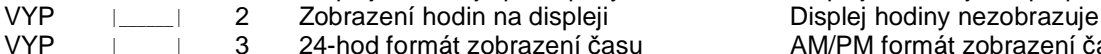

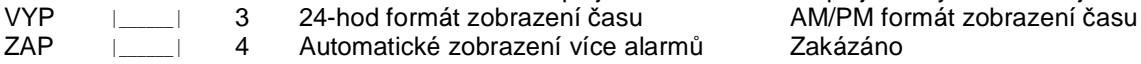

ZAP  $|$  | 5-8 Pro budoucí použití

## [97] Zobrazení softwarové verze

## [98] Přenos nastavení mezi klávesnicemi v systému

Všechna nastavení se provádějí pomocí klávesnice. Je-li v systému připojeno více klávesnic, není nutné programovat každou zvlášť. Veškeré nastavené názvy a texty lze přenést z jedné klávesnice do všech ostatních.

Krok 1 - Naprogramujte kompletně jednu z klávesnic

Krok 1 - Všechny klávesnice musí být správně připojené ke sběrnici KEYBUS

Krok 3 - Na naprogramované klávesnici vstupte do instalačního režimu pro LCD programování do sekce [98]. Klávesnice začne posílat všechna naprogramovaná data po sběrnici KEYBUS do ostatních klávesnic.

Krok 5 - Po ukončení přenosu stiskněte [#].

## [99] Reset LCD klávesnice

Na klávesnici kterou chcete resetovat vstupte do instalačního režimu pro LCD programování. Vložte číslo sekce [99]. Po ukončení resetování stiskněte [#]. Tato procedura zajistí návrat všech programových sekcí na původní nastavení.

## Tabulka ASCII znaků

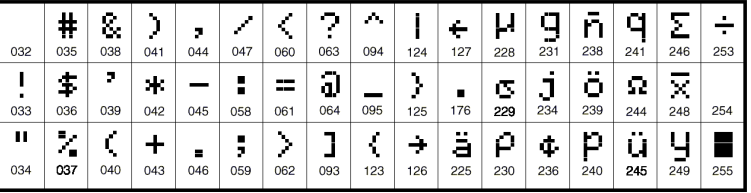

## Obsah

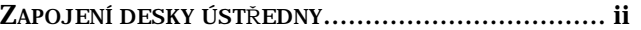

#### **KAPITOLA 1 - ÚVOD DO SYSTÉMU**

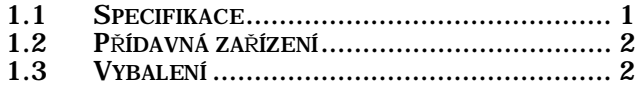

## **KAPITOLA 2 - UVEDENÍ DO PROVOZU**

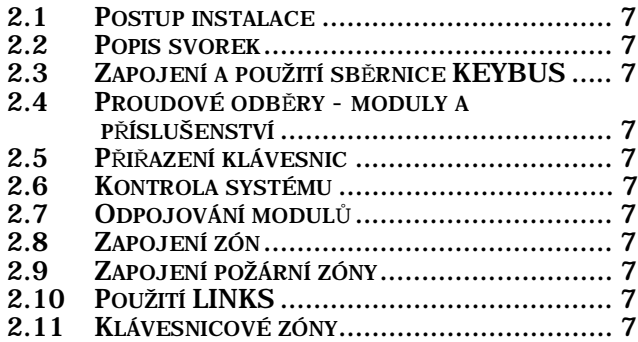

## **KAPITOLA 3 - POVELY KLÁVESNIC**

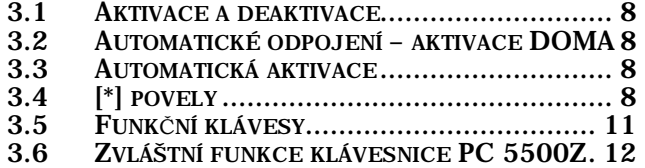

#### **KAPITOLA 4 - PROGRAMOVÁNÍ**

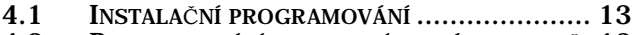

- 4.2 PROGRAMOVÁNÍ DAT V DESÍTKOVÉ SOUSTAVĚ. 13<br>4.3 PROGRAMOVÁNÍ DAT V HEXADECIMÁLNÍ PROGRAMOVÁNÍ DAT V HEXADECIMÁLNÍ
- SOUSTAVĚ............................................. 13
- 4.4 PROGRAMOVÁNÍ SEKCÍ SYSTÉMOVÝCH PŘEPÍNAČŮ 14<br>4.5 PROHLÍŽENÍ NAPROGRAMOVANÝCH DAT .... 14
- PROHLÍŽENÍ NAPROGRAMOVANÝCH DAT .... 14

#### **KAPITOLA 5 - POPIS PROGRAMU**

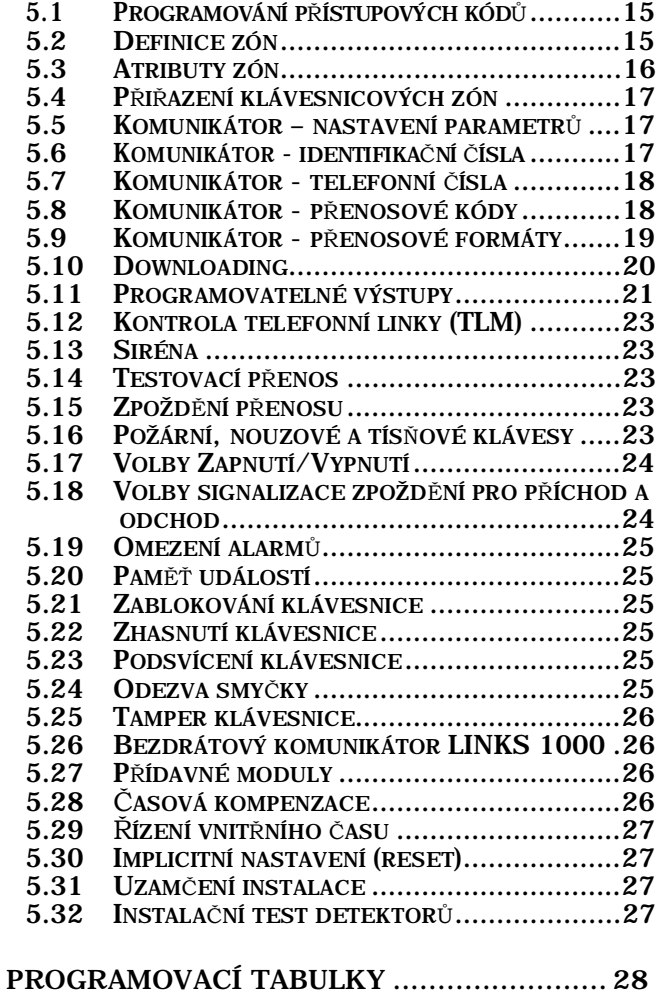

#### **PROGRAMOVÁNÍ LCD KLÁVESNIC.............. 43**

## Základní deska ústředny PC585

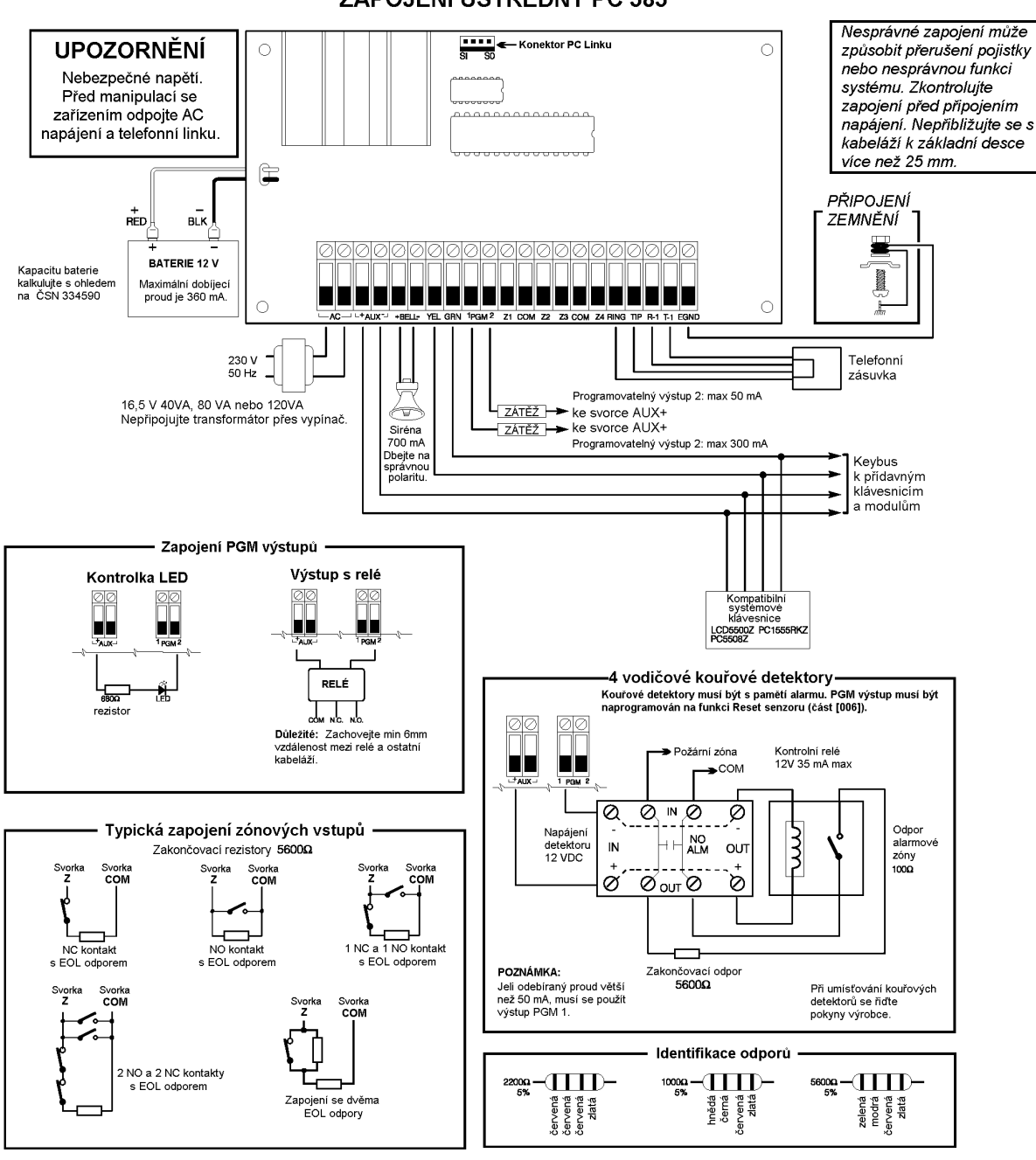

#### ZAPOJENÍ ÚSTŘEDNY PC 585

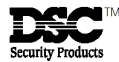

## PC585 v2.3 kompatibilita s moduly

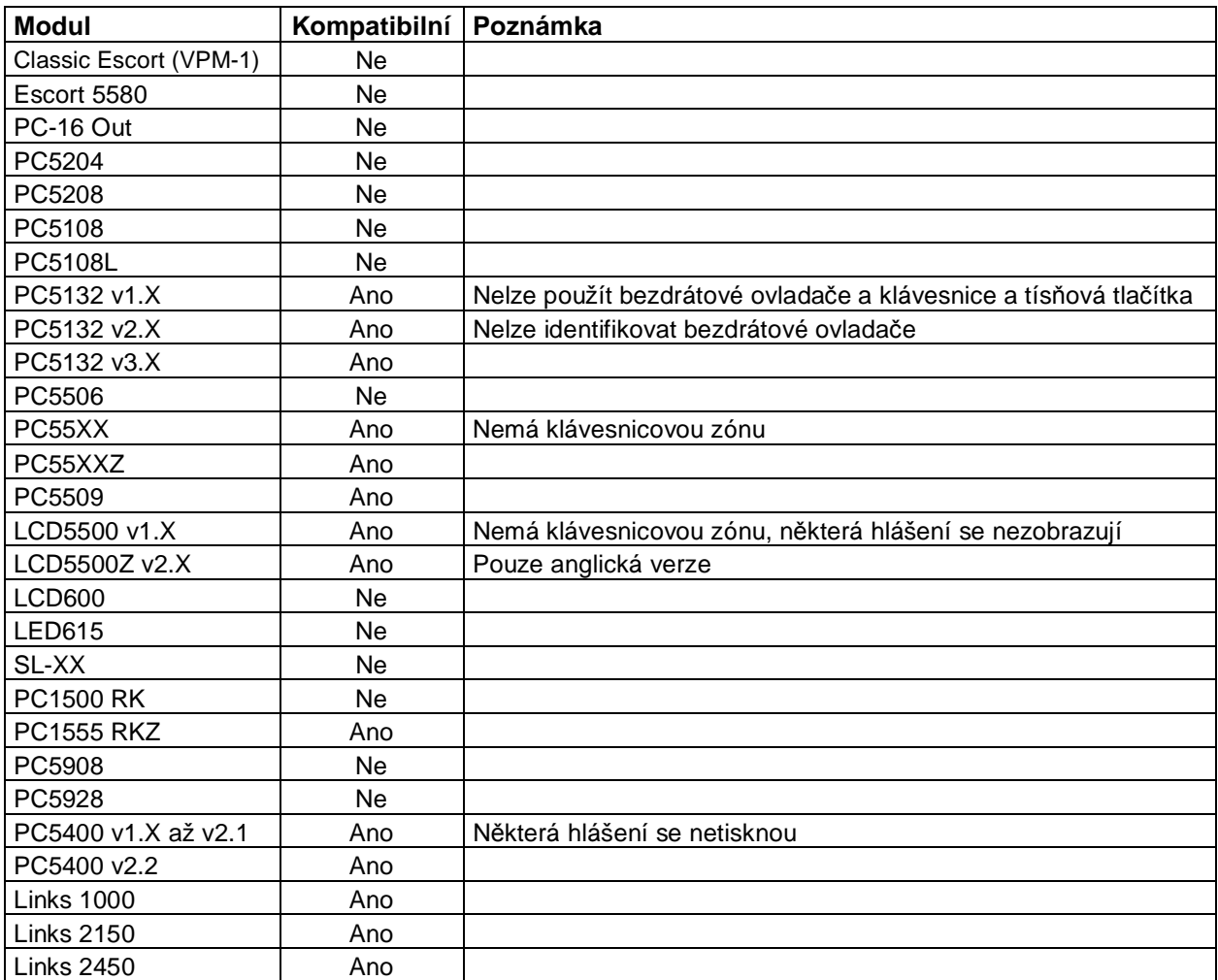

© KELCOM International 2002 Tomkova 142 A, CZ - 500 26 Hradec Králové Tel: 495 513 886 Fax: 495 513 882 E-mail: Tech@kelcom.cz Vytištěno v České republice

## · U P O Z O R N ĚN Í ·

Tento manuál obsahuje informace o omezení funkcí a použití výrobku a informace o omezeném ručení výrobce. Je proto nezbytné celý manuál dokonale prostudovat.

# Instalační manuál

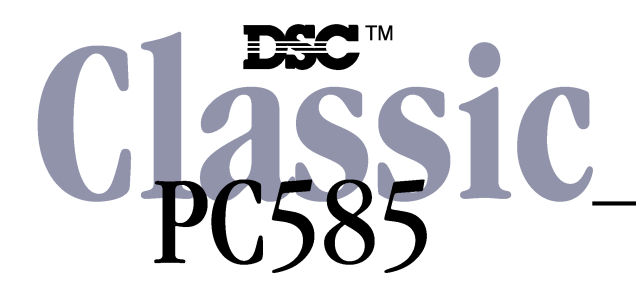

Softwarová verze 2.3 DLS-1 v6.7 a vyšší

## Záruční podmínky

Digital Security Controls Ltd. (DSC), ručí původnímu majiteli po dobu 12-ti měsíců, že výrobek používaný normálním způsobem, bude bez závad způsobených materiálem nebo výrobním postupem. Během této doby DSC bezplatně opraví nebo vymění vadný výrobek, bude-li vrácen zpět do výrobního podniku. Na vyměněné nebo opravené díly poskytne záruku na zbytek původní záruční doby, nebo na dobu 90 dní, je-li zbytek záruční doby kratší. Původní vlastník musí bezodkladně písemně informovat DSC o závadě způsobené materiálem nebo výrobním postupem a toto písemné oznámení musí být doručeno do DSC před uplynutím záruční doby.

## **Mezinárodní záruka**

Záruka pro mezinárodní zákazníky je stejná jako pro zákazníky na území Kanady a USA, s tou výjimkou, že DSC neodpovídá za žádné celní poplatky, daně nebo DPH, které mohou vzniknout při reklamačním řízení.

## **Uplatnění záruky**

Nárokujete-li záruční opravu, vraťte porouchané zařízení zpět do místa nákupu. Všichni autorizovaní distributoři a dealeři mají svůj postup při vyřizování záruky. Každý, kdo vrací zboží zpět do DSC, musí napřed získat tzv. autorizační číslo. DSC nebude akceptovat žádné navrácené zboží, kterému nebylo prvně přiděleno autorizační číslo.

## **Neplatná záruka**

Tato záruka se týká pouze závad způsobených vadou materiálu a výrobního postupu vzniklých během normálního užívání. Záruka nepokrývá:

- · poškození vzniklé dopravou a manipulací
- · poškození způsobené živelnou pohromou jako je požár, povodeň, vichřice, zemětřesení nebo blesk
- · poškození z příčin neovlivnitelných ze strany DSC, jako jsou vysoké napětí, mechanický náraz nebo zalití vodou
- · poškození nesprávným zapojením, úpravami, modifikacemi nebo cizími předměty
- · poškození způsobené periferiemi (mimo dodávaných DSC)
- · poškození provozem v nesprávném pracovním prostředí
- · poškození způsobené použitím výrobku pro jiné účely než pro které byl navržen
- · poškození nesprávnou údržbou
- · poškození vzniklé jiným zneužitím, manipulací nebo nesprávnou aplikací výrobku

DSC si vyhrazuje právo vyměnit výrobek, pokud se nepodaří v odpovídající době provést jeho opravu. DSC není za žádných okolností odpovědné za jakékoliv zvláštní, nahodilé či následné ztráty způsobené nedodržením záručních podmínek, nedodržením smlouvy, nedbalostí, porušením odpovědnosti či jiným právnickým vyjádřením téhož. Tyto ztráty zahrnují mimo jiné ztrátu zisku, ztrátu výrobku a souvisejícího zařízení, cenu zařízení, cenu náhradního nebo vyměněného zařízení, vybavení nebo služeb, ztrátového času, nároky třetích stran, včetně zákazníků a poškození majetku.

## **Neplatnost ostatních záruk**

**Tyto záruční podmínky vyjadřují záruku kompletně a nahrazují veškeré jiné záruční podmínky ať již vyjádřené či vyplývající (včetně všech zvláštních účelových záručních podmínek podporujících prodej). DSC neurčil ani neautorizoval žádnou další osobu, aby jeho jménem modifikovala nebo měnila tyto záruční podmínky, ani aby pro něj přijala jinou záruku nebo odpovědnost za jeho výrobek.**

**UPOZORNĚNÍ**: DSC doporučuje, aby byl každý systém pravidelně testován. Avšak navzdory pravidelnému testování, vlivem (mimo jiné) kriminálních záměrů nebo elektrického výpadku, se může stát, že výrobek v předpokládané funkci selže.

## **Uzamčení instalačního kódu**

Bude-li jediným evidentním problémem ústředny navrácené do DSC tzv. uzamčení instalačního kódu, bude odblokování této funkce provedeno za poplatek.

## **Pozáruční opravy**

DSC bude dle vlastního uvážení v pozáruční době opravovat či vyměňovat vadné výrobky dle následujících podmínek. Kdokoliv vrací vadné zboží do DSC musí napřed získat autorizační číslo. DSC nebude akceptovat žádné navrácené zboží, kterému nebylo prvně přiděleno autorizační číslo. Výrobek, který DSC určí jako opravitelný bude opraven a zaslán zpět. Za každou opravu bude účtován stanovený poplatek. Poplatky stanovené DSC mohou být občas obměňované.

Výrobky, které DSC určí jako neopravitelné, budou vyměněny za podobný výrobek dostupný v době výměny. Za každý takto vyměněný výrobek bude účtována jeho současná tržní cena.

## **Upozornění, <sup>č</sup>těte pozorn<sup>ě</sup>**

## *Poznámka pro instalační techniky*

Tyto odstavce obsahují informace zásadní důležitosti. Jakožto jediná osoba ve styku s uživateli systému je Vaší povinností jim všechny tyto informace předat.

#### **Poruchy systému**

Systém byl pečlivě navržen aby pracoval s maximální možnou efektivitou. Za určitých okolností však nemůže poskytnout ochranu před požárem nebo před napadením. Zabezpečovací systém může být po zralé úvaze nainstalován s určitými kompromisy, nebo může z mnoha důvodů selhat ve své předpokládané funkci. Některé z těchto důvodů (nikoliv všechny) jsou:

#### · **Neodpovídající instalace**

Každý zabezpečovací systém, má-li poskytovat dostatečnou ochranu, musí být odpovídajícím způsobem nainstalován. Každá instalace musí být navržena profesionálem, který zajistí ochranu všech možných přístupovým tras. Zámky na dveřích a na oknech musí být bezpečné a musí správně fungovat. Okna, dveře, zdi a stropy musí mít odpovídající konstrukci a pevnost poskytující očekávaný stupeň ochrany. Po jakýchkoliv změnách v konstrukci objektu musí být znovu provedeno jeho bezpečnostní posouzení. Při tomto posouzení se doporučuje spolupráce s požárními a policejními složkami.

#### · **Znalosti kriminálních živlů**

Tento systém je vybaven bezpečnostními vlastnostmi, které byly efektivní v době výroby. Je možné, že osoby s kriminálními úmysly mohou vyvinout techniky, které jejich účinnost mohou snížit. Je tedy důležité pravidelně systém revidovat a zjišťovat jeho efektivnost. V případě zjištění, že již neposkytuje očekávanou ochranu je nutné jej modernizovat nebo vyměnit.

#### · **Vstup narušitelů**

Narušitelé mohou vstoupit do objektu nechráněnými přístupovými body, obelstít detekční zařízení, vyhnout se zachycení pohybem oblastí nedostatečného krytí, vypnout signalizační zařízení, zasáhnout do správné funkce systému nebo ji úplně překazit.

#### · **Výpadek napájení**

Zabezpečovací ústředna, detektory pohybu, požární detektory a ostatní prvky systému vyžadují pro správnou funkci odpovídající napájení. Je-li systém napájen z baterií, může dojít k jejich selhání. I když nedojde přímo k selhání, musí být v dobrém stavu, správně nainstalované a dobíjené. Je-li systém napájen pouze ze sítě, přerušení, jakkoliv krátké, způsobí nefunkčnost celého systému. Výpadky napájení jakékoliv délky jsou často doprovázené kolísáním napětí, které může způsobit poškození elektroniky systému. Proto dojde-li k přerušení dodávky elektrického proudu, proveďte test systému a přesvědčete se, zda funguje tak, jak je obvyklé.

#### · **Porucha výměnných baterií**

Bezdrátové vysílače jsou zkonstruované tak, aby životnost jejich baterií byla několik let běžného provozu. Očekávaná životnost je podmíněna pracovním prostředím, způsobem použití a typem. Může být zkrácena vysokou vlhkostí okolního prostředí, vysokou či nízkou teplotou i velkými teplotními změnami. Každý bezdrátový prvek systému má zabudovaný systém kontroly stavu baterie, který signalizuje nutnost výměny baterie. Vzhledem k možnosti selhání tohoto systému je nutné funkci jednotlivých bezdrátových prvků pravidelně testovat.

#### · **Snížení účinnosti bezdrátových prvků**

Z různých důvodů může dojít k situaci, že přijímač nepřijme vyslaný signál. Může se jednat o kovovou překážku na trase nebo poblíž trasy mezi vysílačem a přijímačem, úmyslné rušení nebo interference s jinými signály.

#### · **Uživatelé systému**

Uživatelé systému mohou mít omezen přístup k tísňovým a nouzovým tlačítkům vlivem trvalé či dočasné fyzické neschopnosti, neschopnosti dostat se k ovládacím prvkům včas nebo vlivem malého povědomí o ovládání a funkci systému. Je velice důležité, aby byli všichni uživatelé systému důkladně proškoleni o funkci a ovládání systému a aby znali správný postup v případě signalizace alarmu.

#### · **Požární detektory**

Požární detektory, které jsou instalovány v systému mohou selhat ve včasné signalizaci požáru z mnoha důvodů. Následuje několik z nich. Detektor může být nesprávně připojen nebo umístěn. Kouř při požáru nedosahuje k detektoru, například vznikne-li na střeše, v komíně, ve zdi nebo za dveřmi. Požární detektory nemohou detekovat požár vzniklý v jiných poschodích budovy.

Z hlediska produkce kouře a intenzity hoření je každý požár rozdílný, proto nejsou kouřové detektory stejně citlivé na všechny druhy požáru. Nemusí zaručit rychlou reakci na požáry vzniklé nepozorností, nebo hazardem v podobě kouření v posteli, náhlou explozí, unikajícím plynem, nesprávným skladováním hořlavých materiálů, přetíženým elektrickým obvodem, dětskou hrou se zápalkami nebo žhářstvím.

I v případě správné funkce kouřového detektoru může za určitých okolností nastat situace, kdy nedojde k varování obyvatel v čase dostatečném pro zabránění zranění nebo smrti.

#### · **Pohybové detektory**

Pohybové detektory mohou zachytit pohyb pouze v prostoru určeném jejich dokumentací pro instalaci. Nerozliší cizí osoby (narušitele) a oprávněné uživatele prostoru. Pohybové detektory neposkytují ochranu v celém prostoru. Mají několik detekčních paprsků a pohyb mohou zachytit pouze v prostoru, který tyto paprsky, nezakryté překážkou, pokrývají. Nemohou zachytit pohyb za zdí, nad stropem, pod podlahou, za zavřenými dveřmi, skleněnou stěnou, prosklenými dveřmi nebo oknem. Jakýkoliv pokus o poškození ať již úmyslný nebo neúmyslný má vliv na funkci detektoru. Jedná se například o zakrytí, namalování nebo postříkání sprejem kterékoliv části detektoru (čočka, zrcadlo, průhled apod.).

Pasivní infračervené detektory (PIR) pracují na principu zachycení teplotních změn. Jejich účinnost klesá přiblíží-li se okolní teplota k teplotě lidského těla nebo nad ní, nebo jsou-li v prostoru zdroje tepla, např. topidla, radiátory, grily, krby, sluneční světlo, parní ventily, osvětlení apod.

#### · **Signalizační zařízení**

Tato zařízení např. sirény, zvonky, bzučáky nebo majáky nemusí být účinné, jsou-li umístěné za zdmi nebo za dveřmi. Jsou-li umístěné v jiných poschodích nebo částech objektu, je pravděpodobné, že nedokážou varovat resp. vzbudit jeho obyvatele. Akustická signalizační zařízení mohou být rušena jinými zdroji, např. magnetofonem, rádiem, televizí, klimatizací, nebo hlukem ulice. Jakkoliv hlasité zařízení není dostatečně účinné pro sluchově postižené lidi.

#### · **Telefonní linky**

Je-li použit přenos alarmového signálu po telefonní lince, může být znemožněn poruchou linky, nebo jejím obsazením. Narušitelé mohou telefonní linku přerušit, nebo poškodit nějakým důmyslnějším způsobem, který není snadné odhalit.

#### · **Nedostatek času**

Za určitých okolností se může stát, že ačkoliv systém funguje dle očekávání nemůže ochránit uživatele, protože nemohou dostatečně zareagovat na varovný signál. Je-li systém monitorován, reakce monitorovací služby nemusí být vždy dostatečně rychlá pro zajištění ochrany osob nebo jejich majetku.

#### · **Porucha součástí systému**

Ačkoliv bylo vynaloženo veškeré úsilí pro vytvoření maximálně spolehlivého systému, může dojít k jeho selhání vlivem poruchy některé jeho součásti.

#### · **Neodpovídající testování**

Mnoha problémům lze předejít pravidelným testováním a údržbou. Celý systém by měl být testován v týdenních intervalech, okamžitě po každém vniknutí, pokusu o vniknutí, požáru, bouři, zemětřesení a po každé stavební činnosti uvnitř i vně objektu. Test by měl zahrnout všechny detektory, klávesnice, ovládače, signalizační zařízení a ostatní zařízení, které jsou součástí bezpečnostního systému.

#### · **Bezpečnost a pojištění**

Bez ohledu na jeho schopnosti, bezpečnostní systém nenahradí životní a majetkové pojištění. Současně nenahrazuje povinnost všech majitelů, nájemců a dalších uživatelů objektů chovat se opatrně a minimalizovat rizika vzniku nebezpečných situací.